#WWDC17

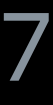

© 2017 Apple Inc. All rights reserved. Redistribution or public display not permitted without written permission from Apple.

Wil Addario-Turner, Xcode Engineer

# **What's New in Testing**

Session 409

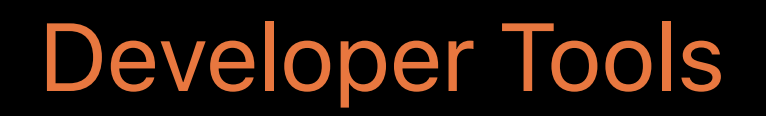

# What's new in testing?

#### Enhancements

Enhancements Async testing

Enhancements Async testing Multi-app testing

Enhancements Async testing Multi-app testing UI testing performance

Enhancements Async testing Multi-app testing UI testing performance Activities, attachments, and screenshots

## **Enhancements**

### UI Testing in Xcode 8.3

- 
- 
- 
- 
- 
- 
- 
- 

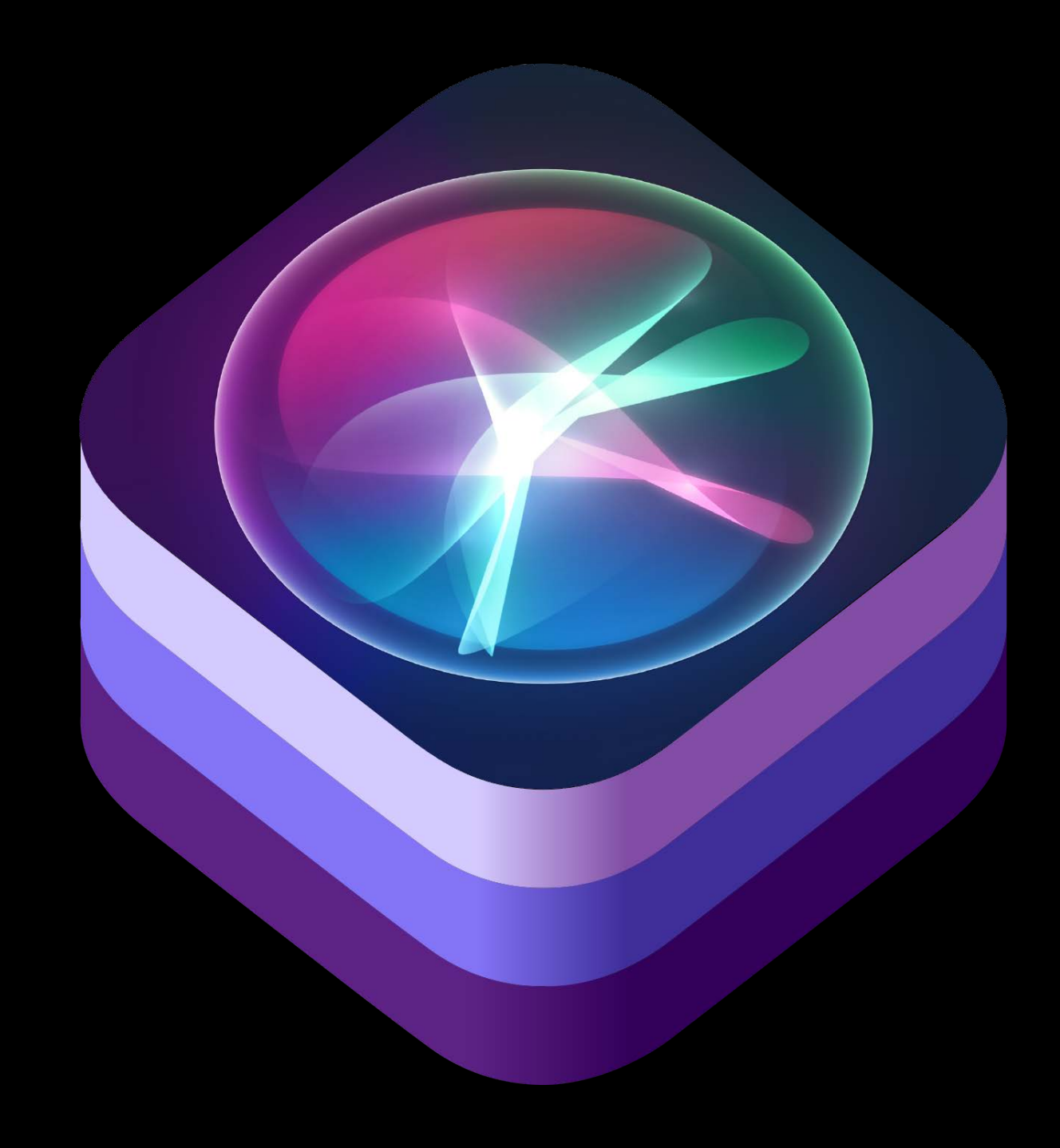

### **UI Testing in Xcode 8.3**

*XCUISiriService*

Making Great SiriKit Experiences WWDC 2017

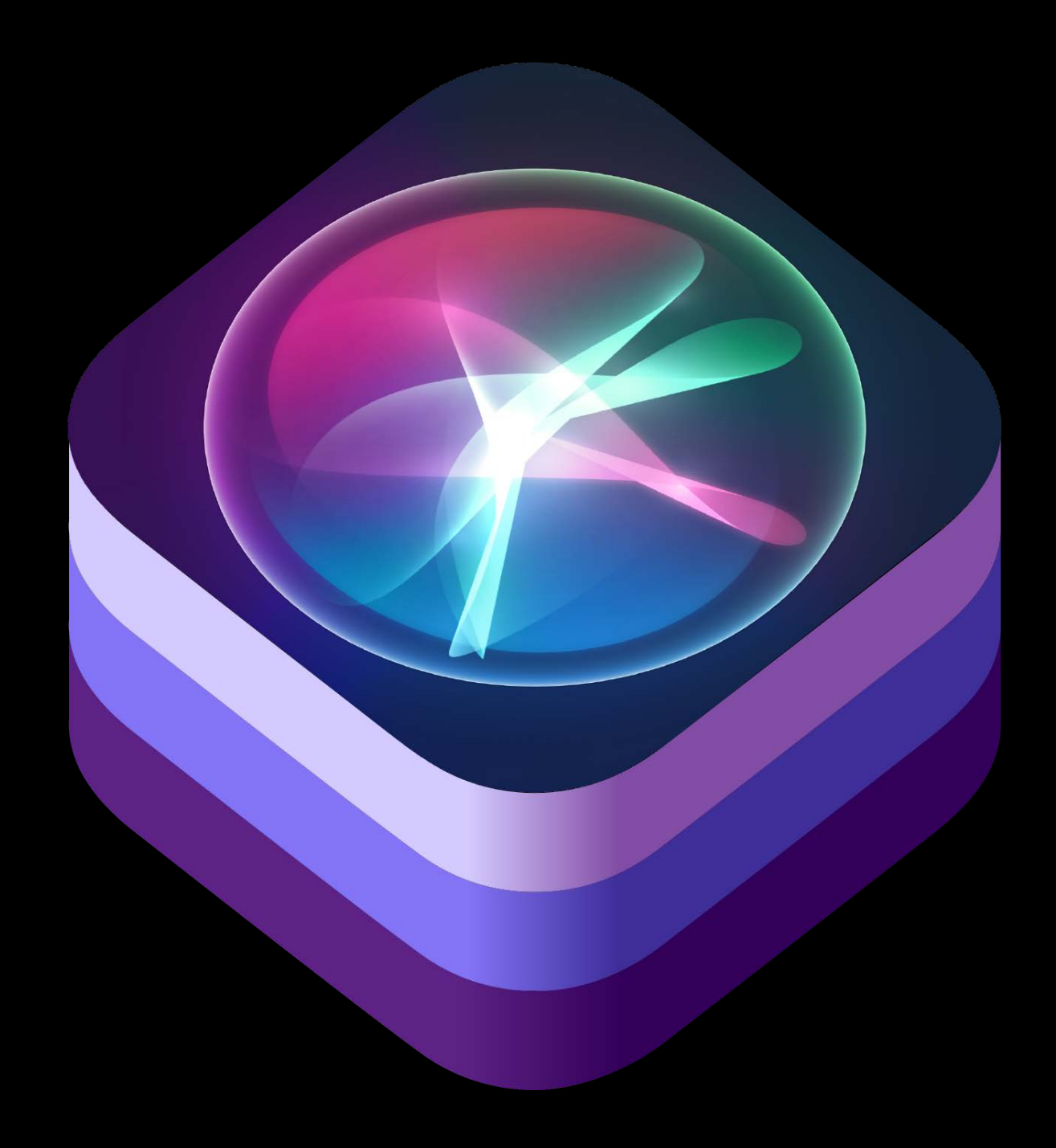

## **UI Testing in Xcode 8.3**

*XCUISiriService*

#### *XCUIElement.Type.touchBar*

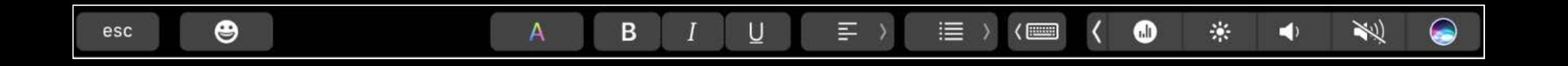

Making Great SiriKit Experiences WWDC 2017

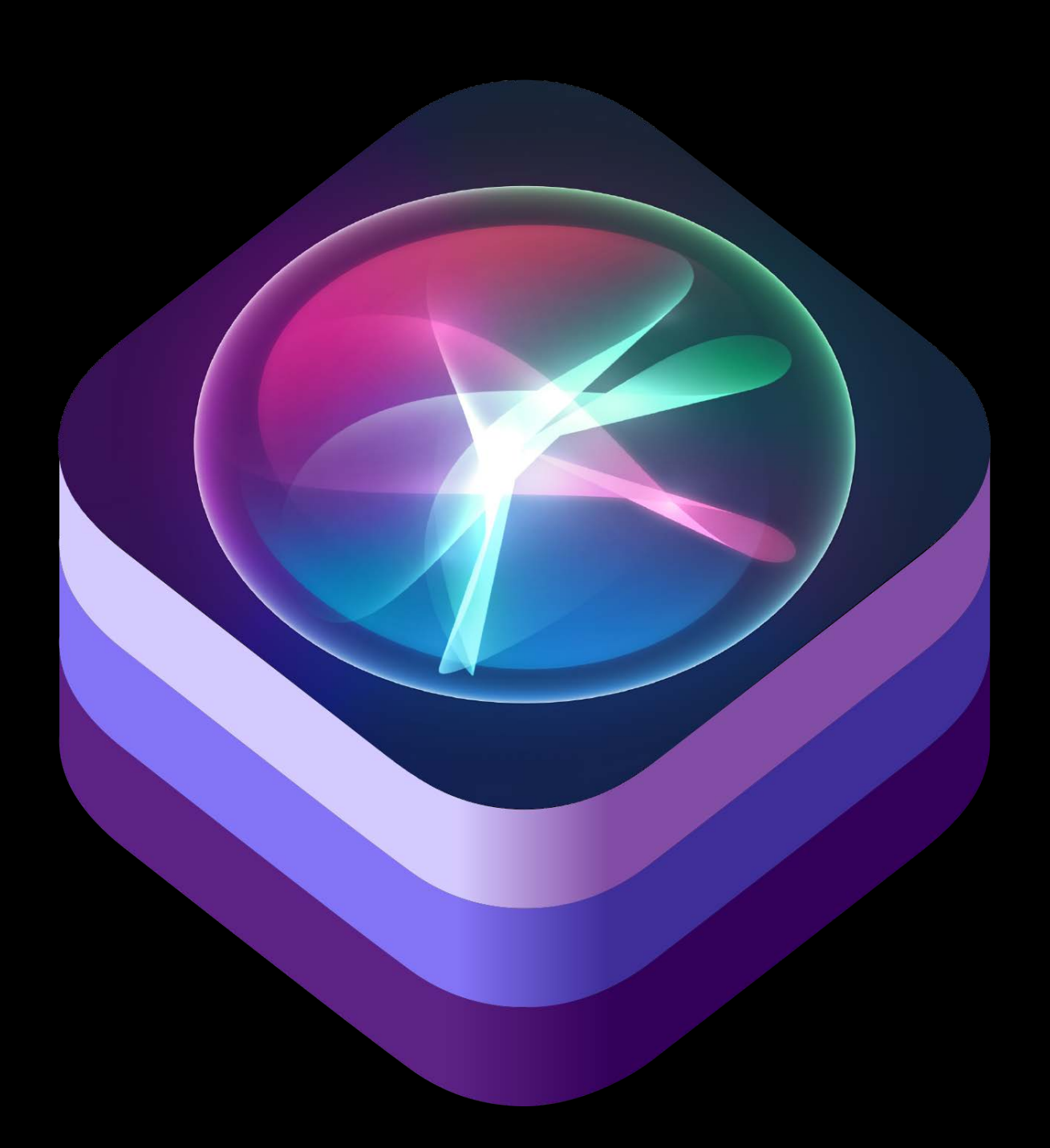

#### XCTest in Xcode 9

- 
- 
- 
- 
- 
- 
- 
- 

#### XCTest in Xcode 9

Swift 4

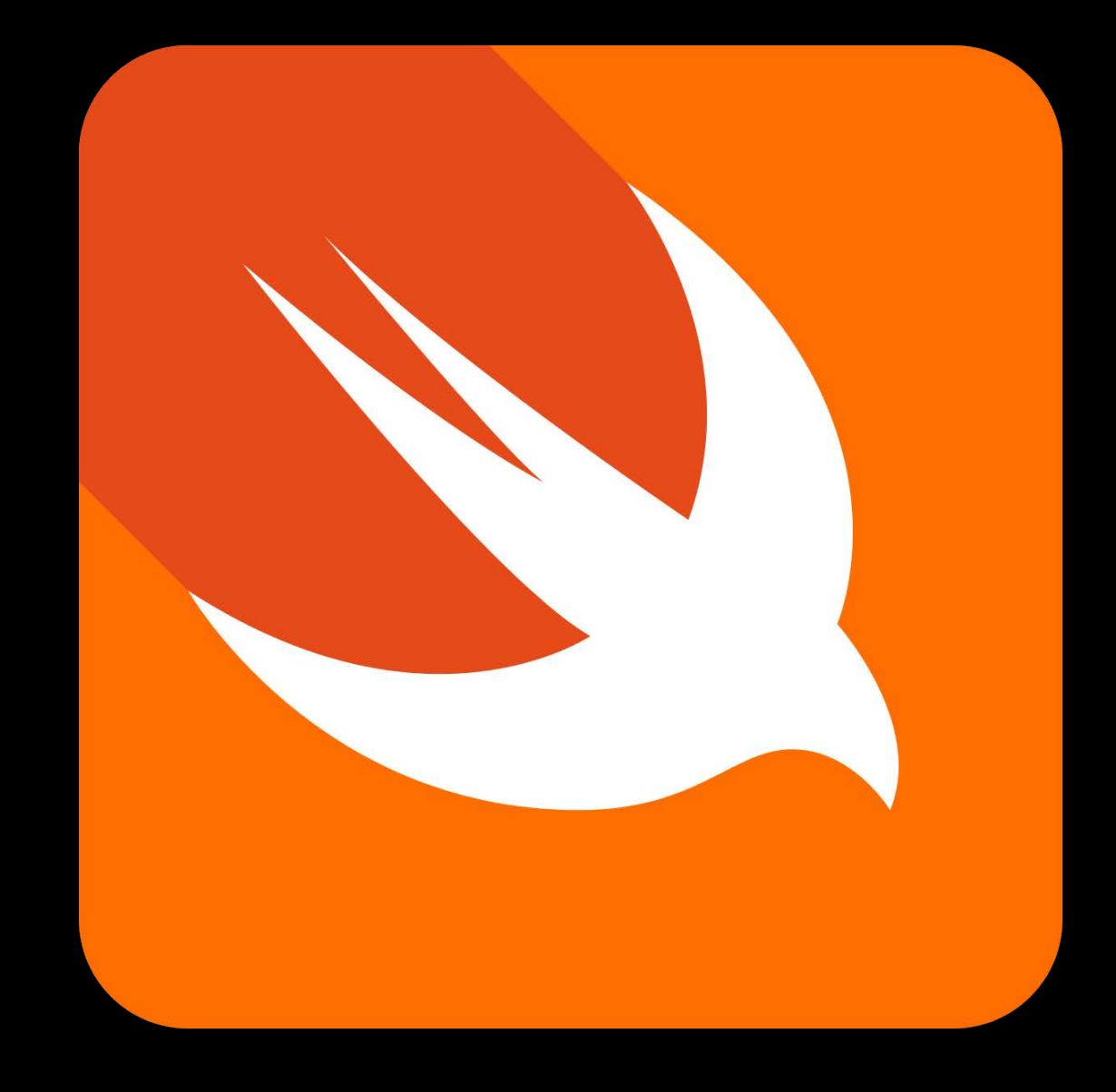

#### **XCTest in Xcode 9**

Swift 4

Block-based test teardown

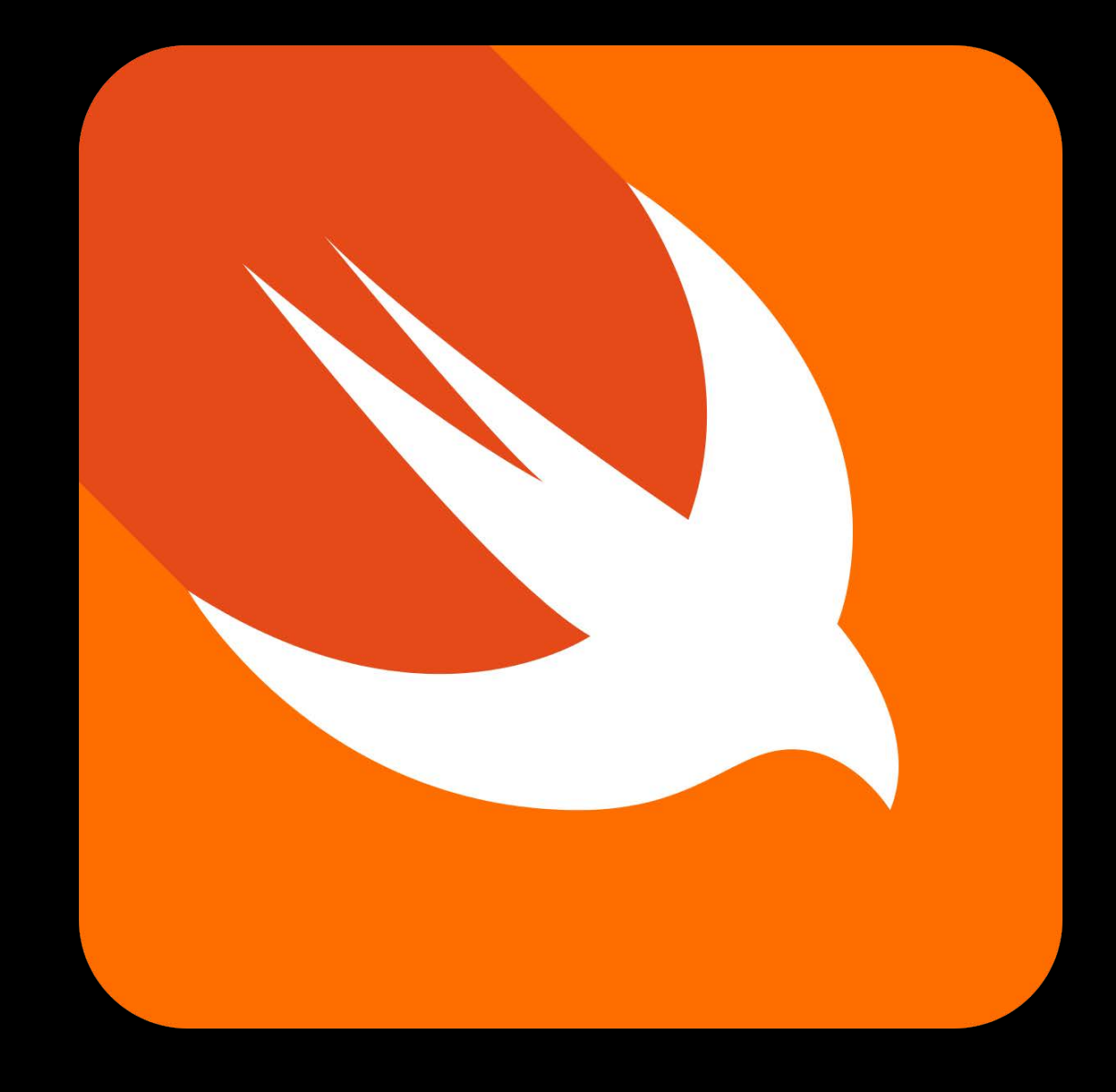

## **UI Testing**

### UI Testing

XCUIElement.Type.statusItem

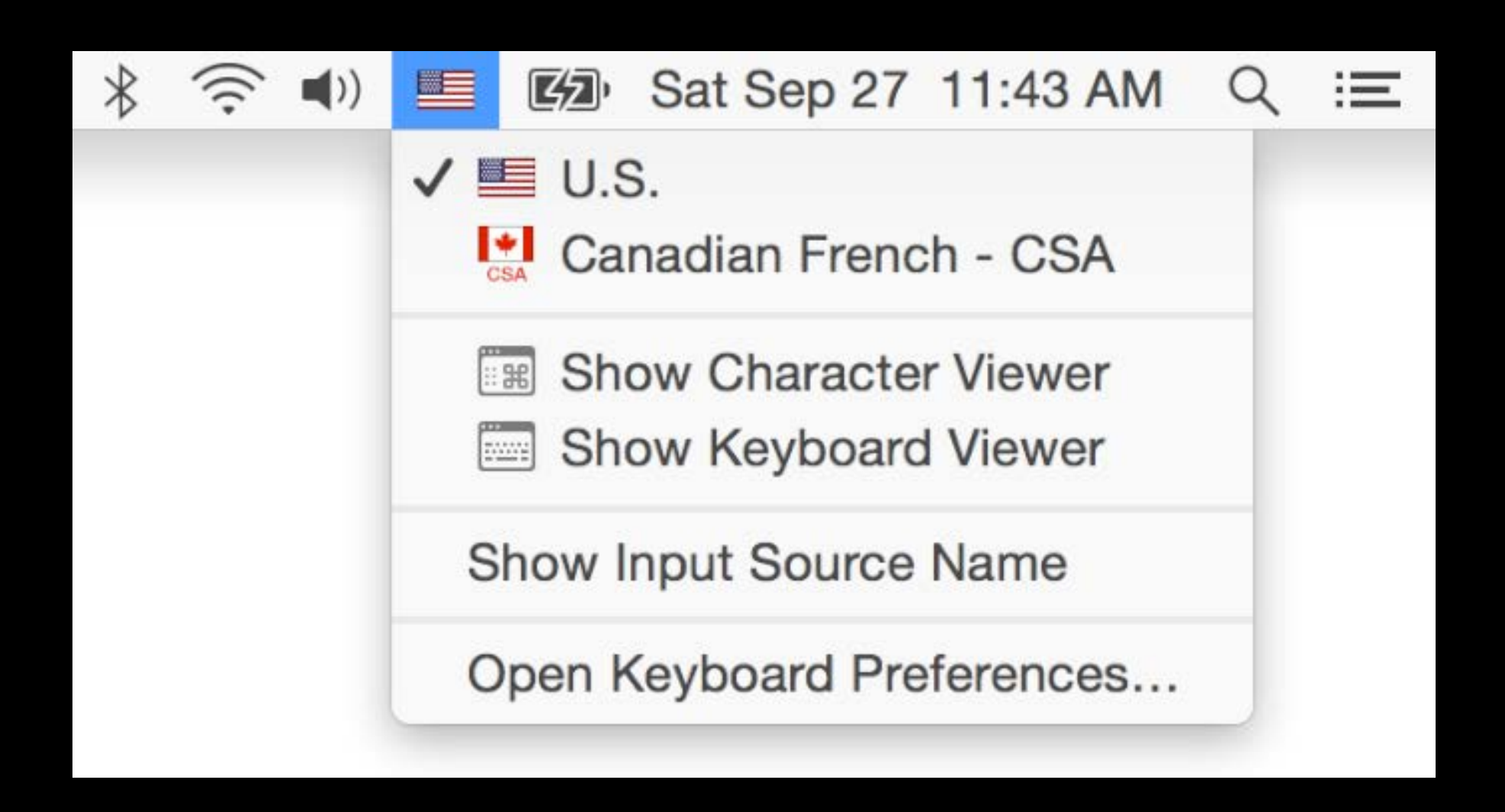

### **UI Testing**

*XCUIElement.Type.statusItem XCUIElement.waitForExistence()*

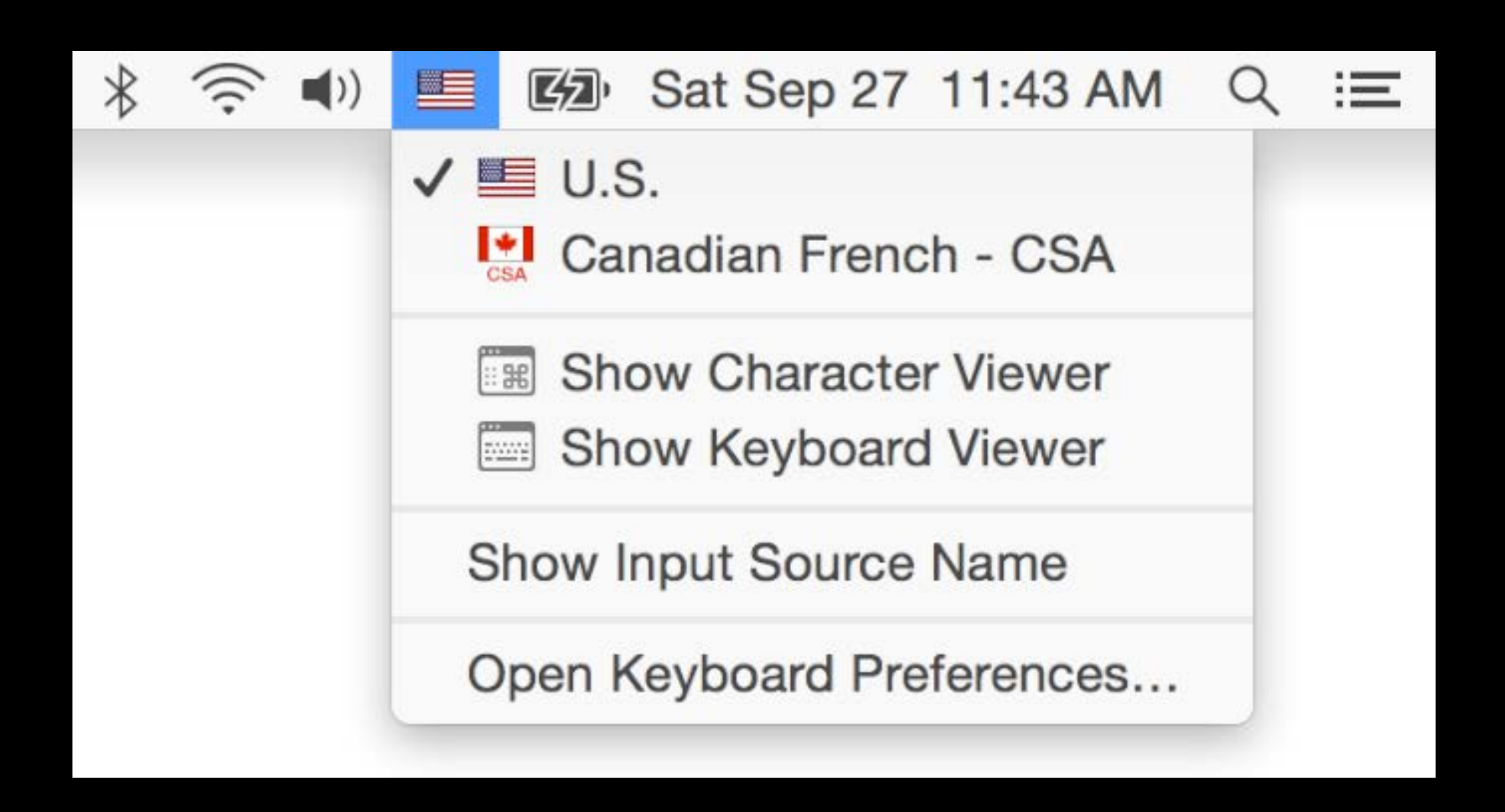

### xcodebuild

#### **xcodebuild**

CoreSimulator

#### **xcodebuild**

CoreSimulator

Parallel testing

### **Localization**

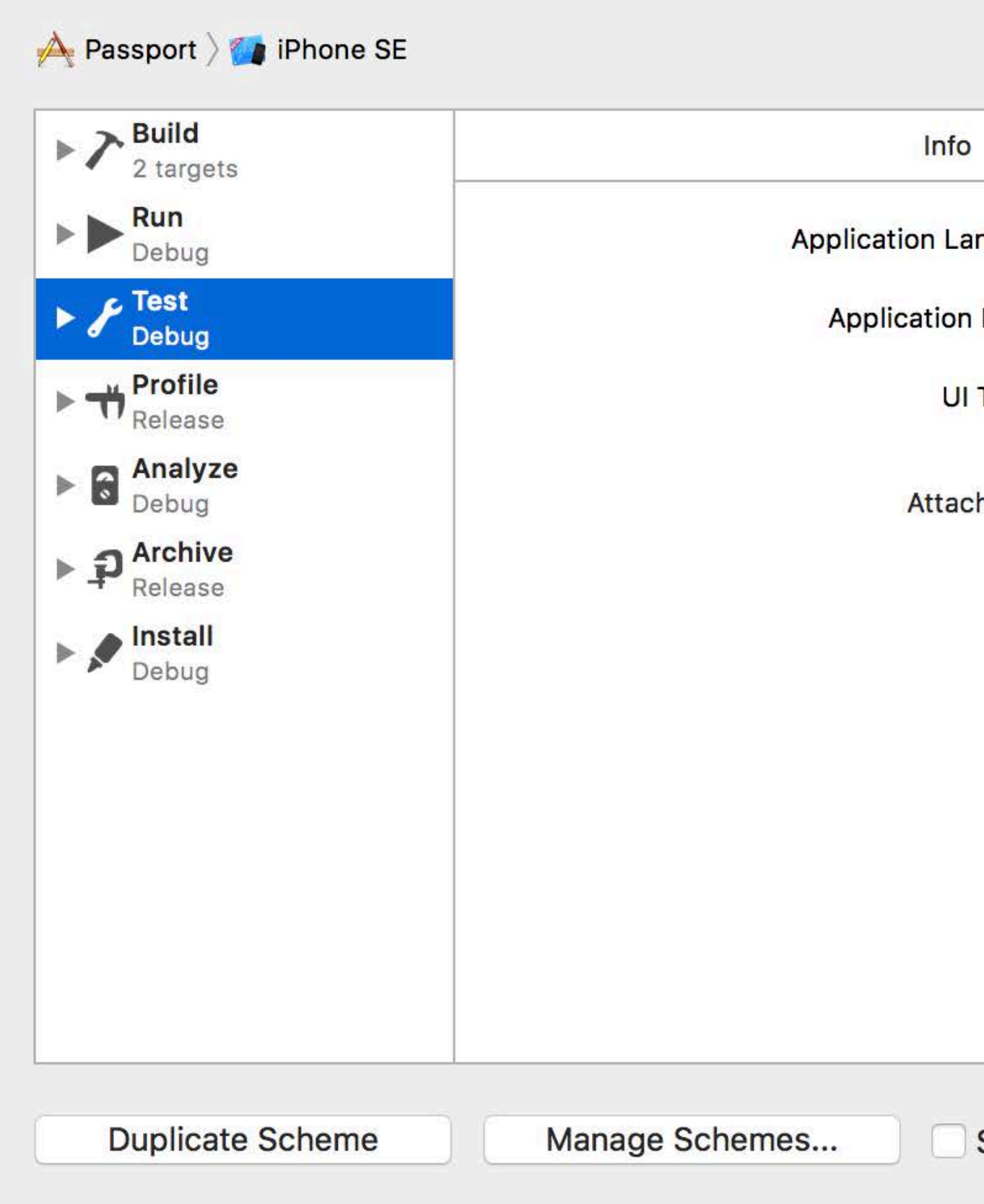

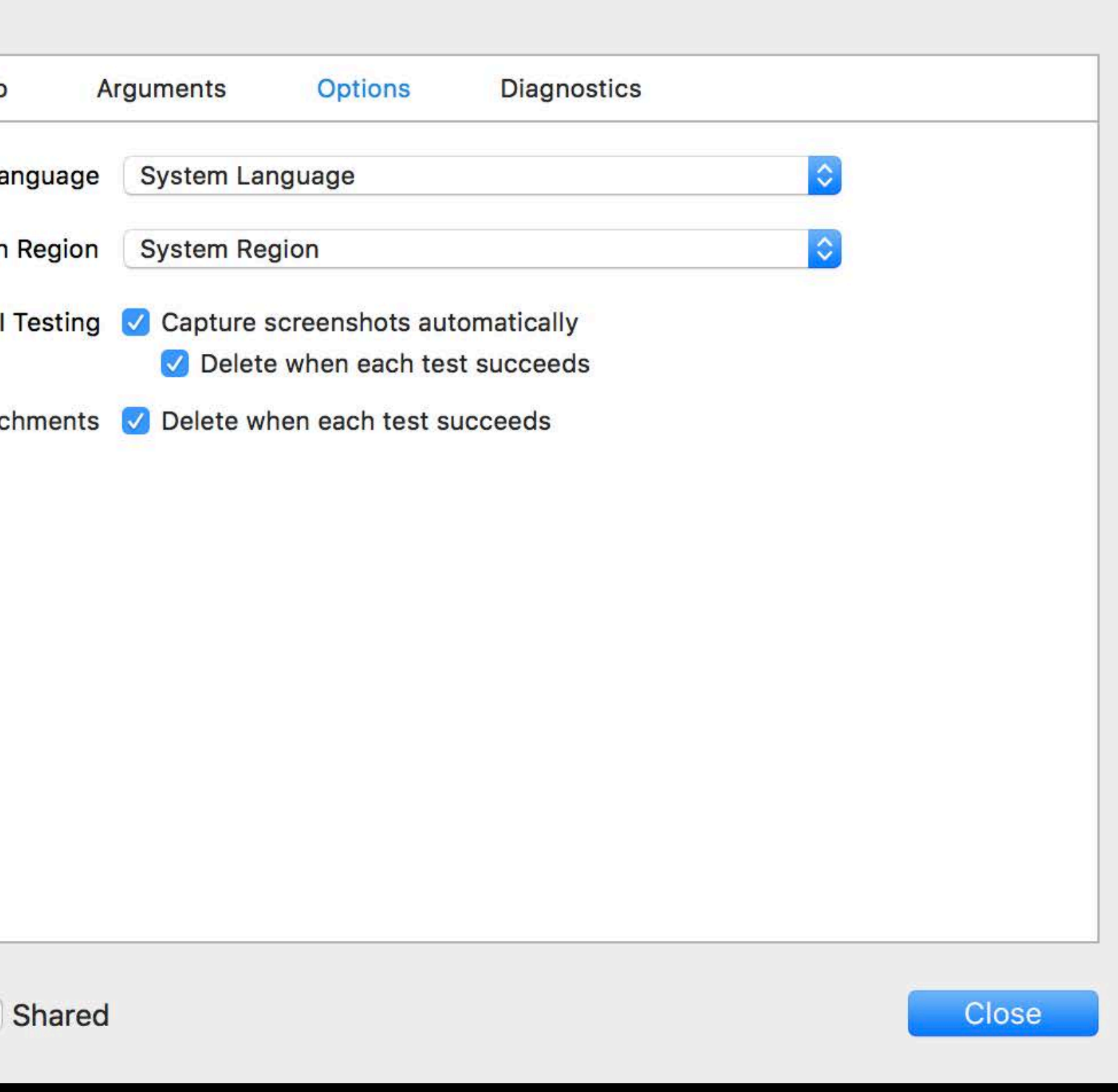

### **Localization**

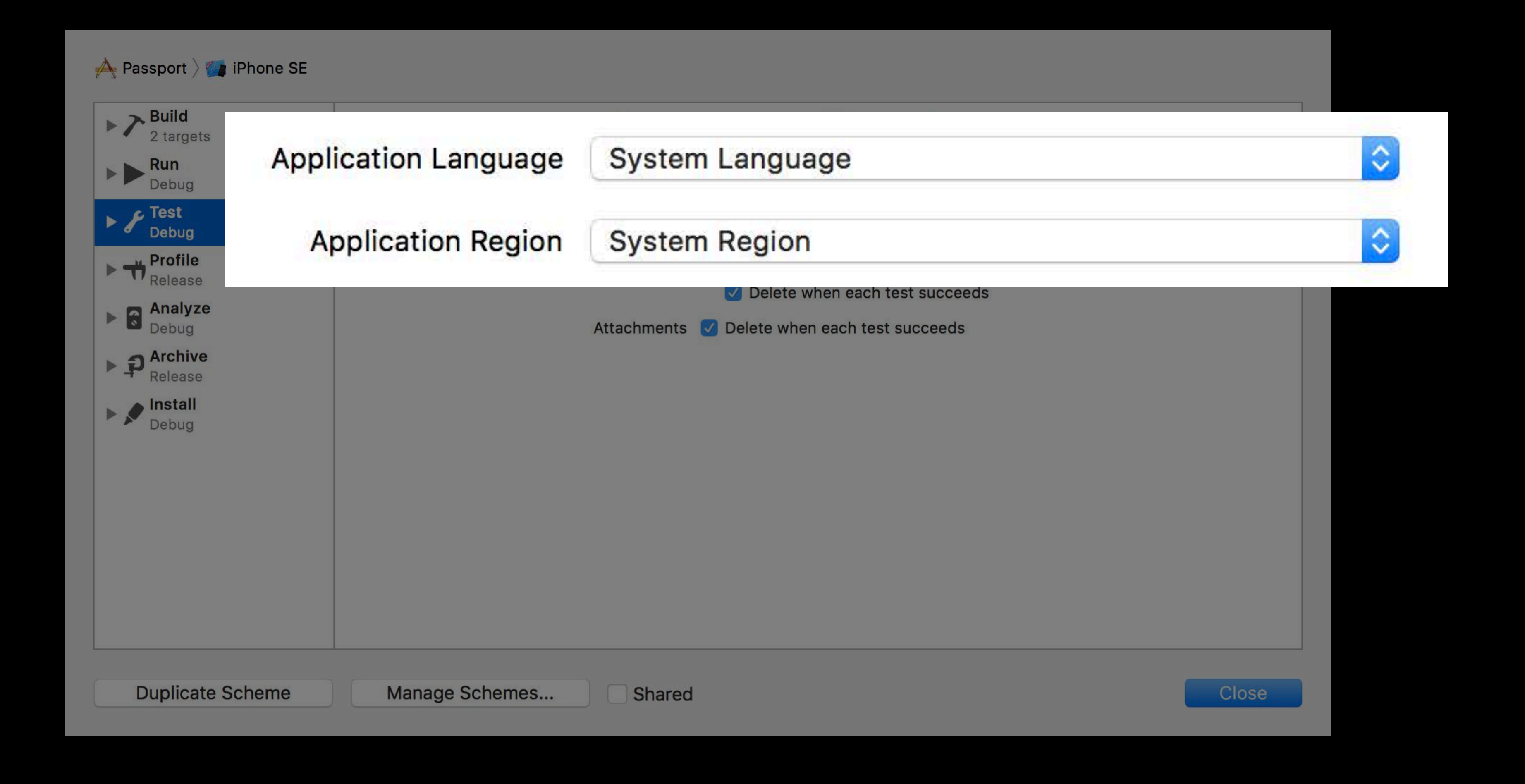

## **Xcode Server**

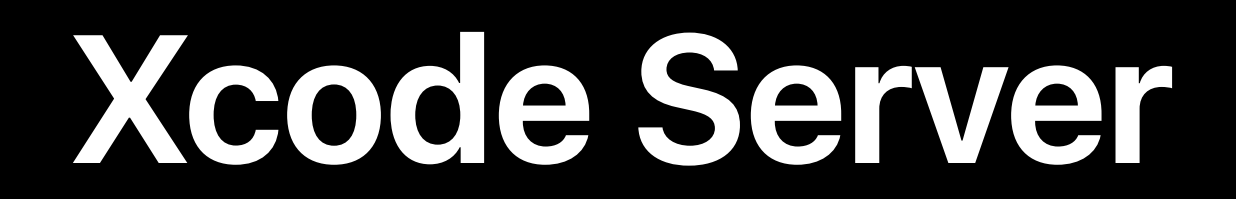

#### **Xcode Server**

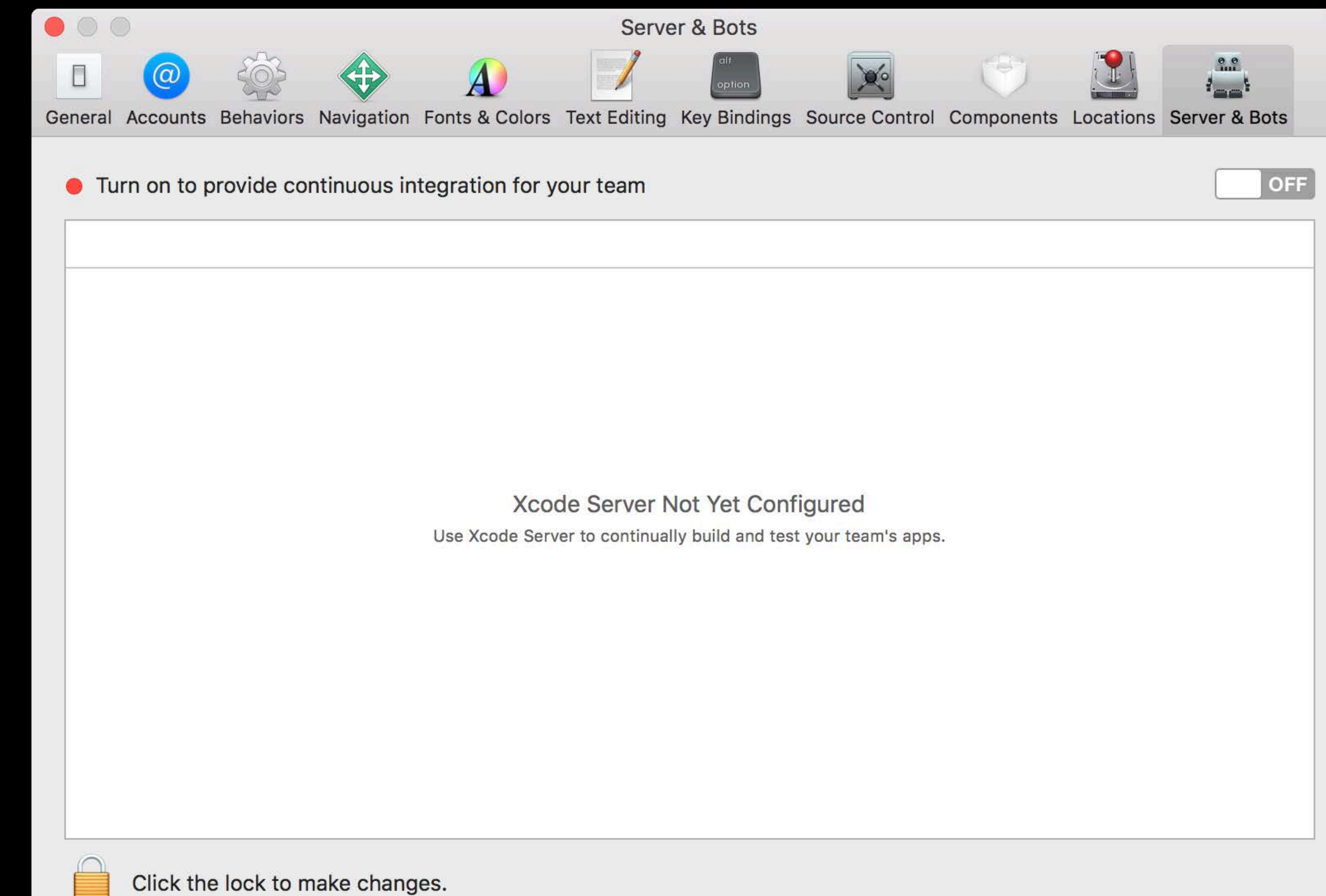

#### **Xcode Server**

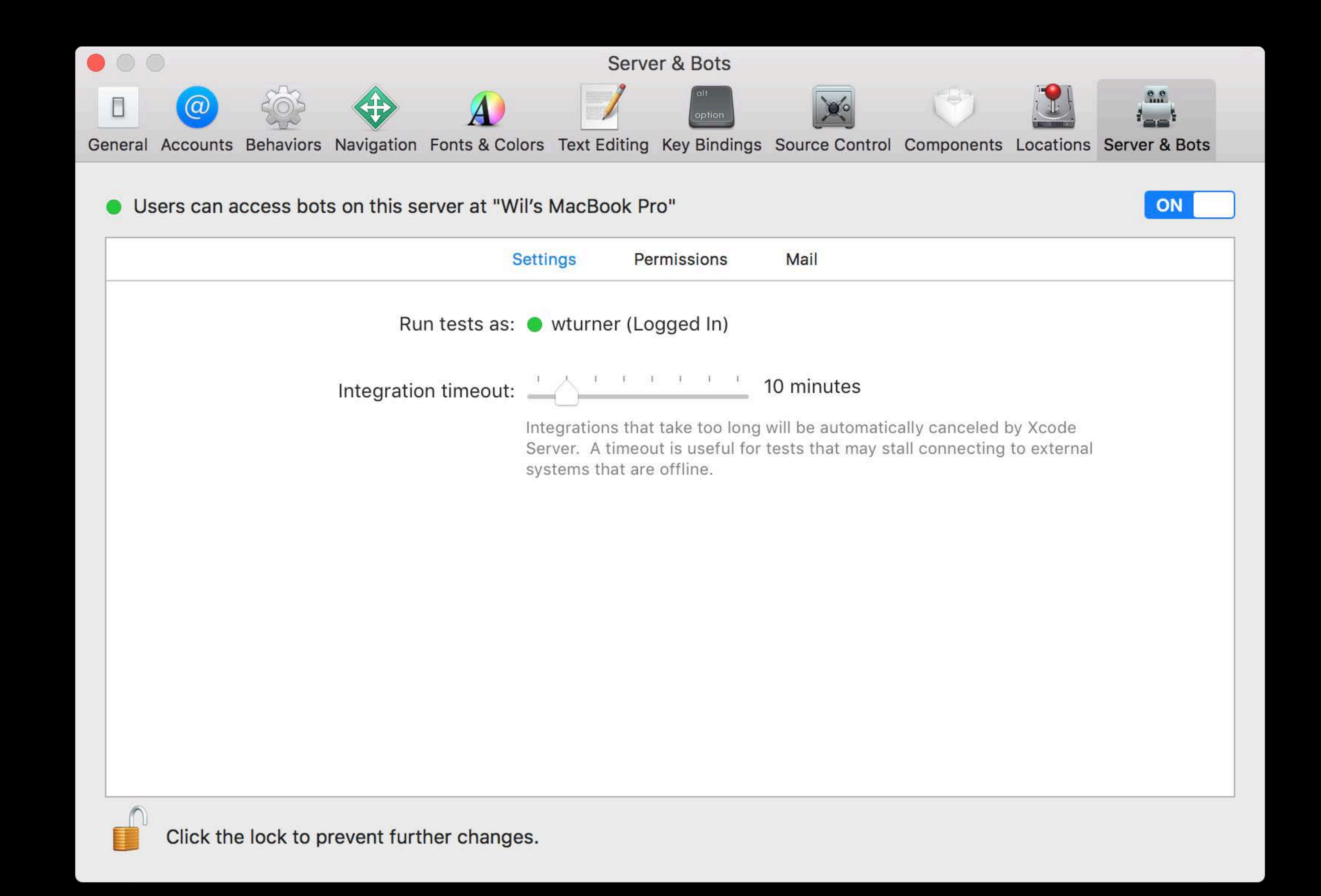

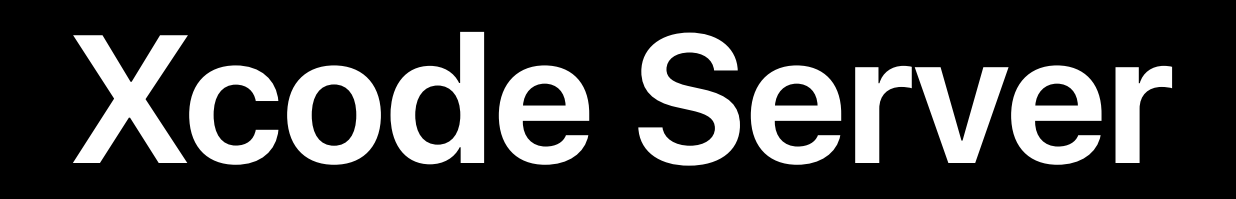

**Xcode Server**

#### Improved provisioning

**Xcode Server**

Improved provisioning

CoreSimulator

**Xcode Server**

Improved provisioning CoreSimulator Parallel testing

**Xcode Server**

Improved provisioning CoreSimulator Parallel testing Localization control

Enhancements Async testing Multi-app testing UI testing performance Activities, attachments, and screenshots

### **Async Testing**

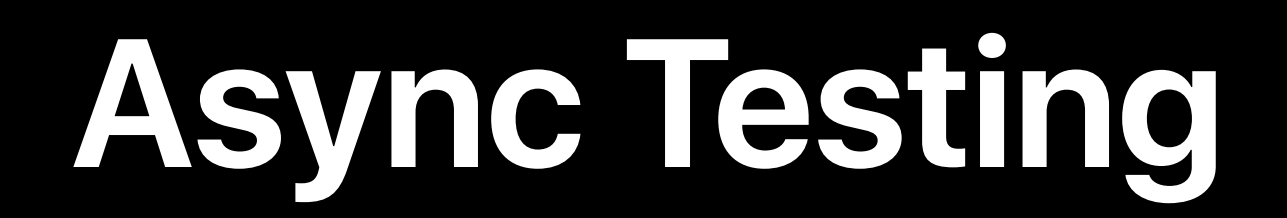

Opening documents

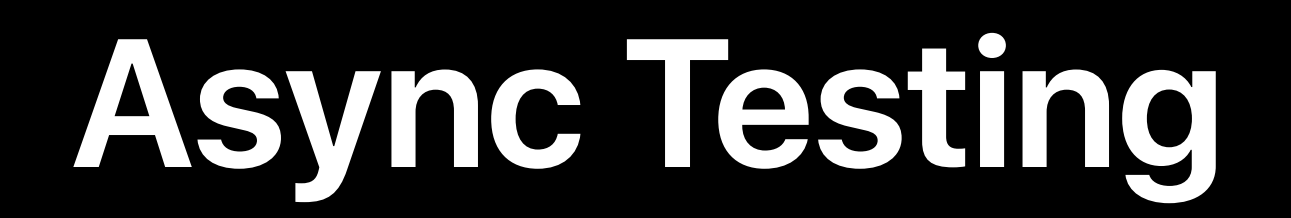

### Opening documents Work on background threads

### **Async Testing**

- Opening documents Work on background threads
- Communicating with services and extensions
Opening documents Work on background threads Communicating with services and extensions Network activity

Opening documents Work on background threads Communicating with services and extensions Network activity Animations

Opening documents Work on background threads Communicating with services and extensions Network activity Animations UI test conditions

### XCTestCase APIs

- 
- 
- 
- -
- 
- 
- 

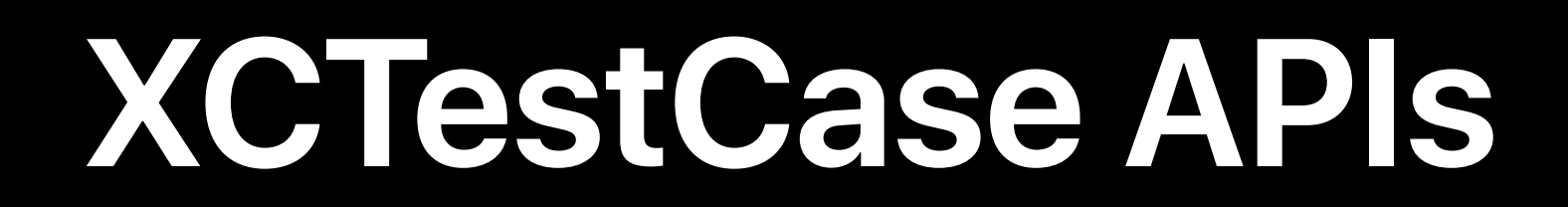

### Introduced in Xcode 6

### **XCTestCase APIs**

Introduced in Xcode 6

Create expectations

### **XCTestCase APIs**

Introduced in Xcode 6

Create expectations

Wait for them to be "fulfilled"

*let document = UIDocument(fileURL: documentURL) let documentExpectation = expectation(description: "Document opened") document.open() { success in XCTAssert(success, "Failed to open file") documentExpectation.fulfill() }*

*let document = UIDocument(fileURL: documentURL)* 

*let documentExpectation = expectation(description: "Document opened")* 

*document.open() { success in XCTAssert(success, "Failed to open file") documentExpectation.fulfill() }*

*let document = UIDocument(fileURL: documentURL) let documentExpectation = expectation(description: "Document opened") document.open() { success in XCTAssert(success, "Failed to open file") documentExpectation.fulfill() }*

*let document = UIDocument(fileURL: documentURL) let documentExpectation = expectation(description: "Document opened") document.open() { success in XCTAssert(success, "Failed to open file") documentExpectation.fulfill() }*

### Timeout is a test failure

### Timeout is a test failure

Waiting requires test object

Timeout is a test failure Waiting requires test object Hard to factor out

Timeout is a test failure Waiting requires test object Hard to factor out No nested waiting

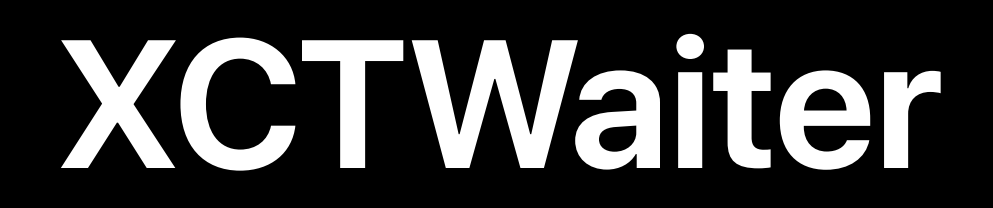

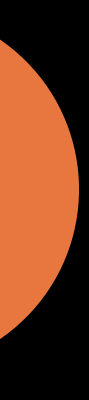

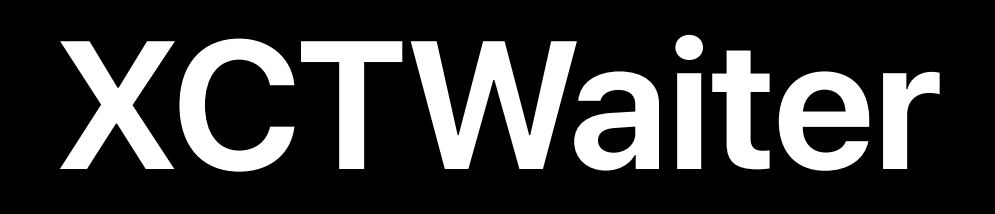

### Extracted logic from XCTestCase

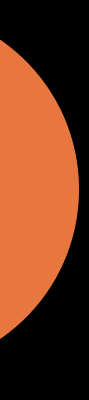

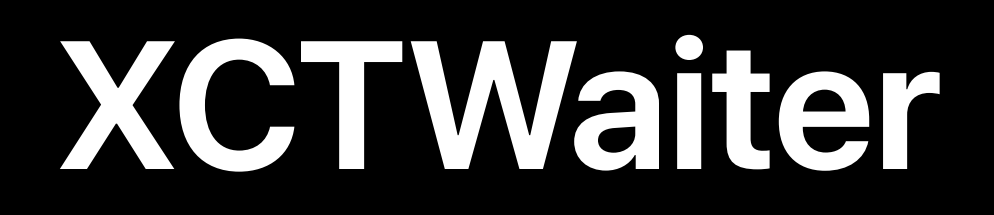

# **Extracted logic from XCTestCase Explicit list of expectations**

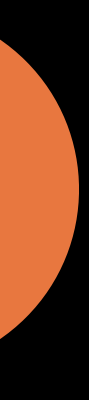

## XCTWaiter

**Extracted logic from XCTestCase Explicit list of expectations** Calls back to xcTWaiterDelegate

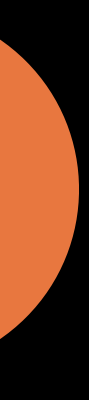

## XCTWaiter

**Extracted logic from XCTestCase Explicit list of expectations** Calls back to xcrwaiterDelegate Returns xcTwaiter. Result

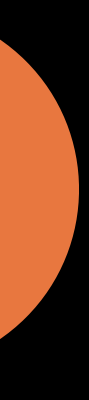

*let document = UIDocument(fileURL: documentURL) let documentExpectation = expectation(description: "Document opened") document.open() { success in XCTAssert(success, "Failed to open file") documentExpectation.fulfill() }*

*// Test case waits implicitly waitForExpectations(timeout: 10)*

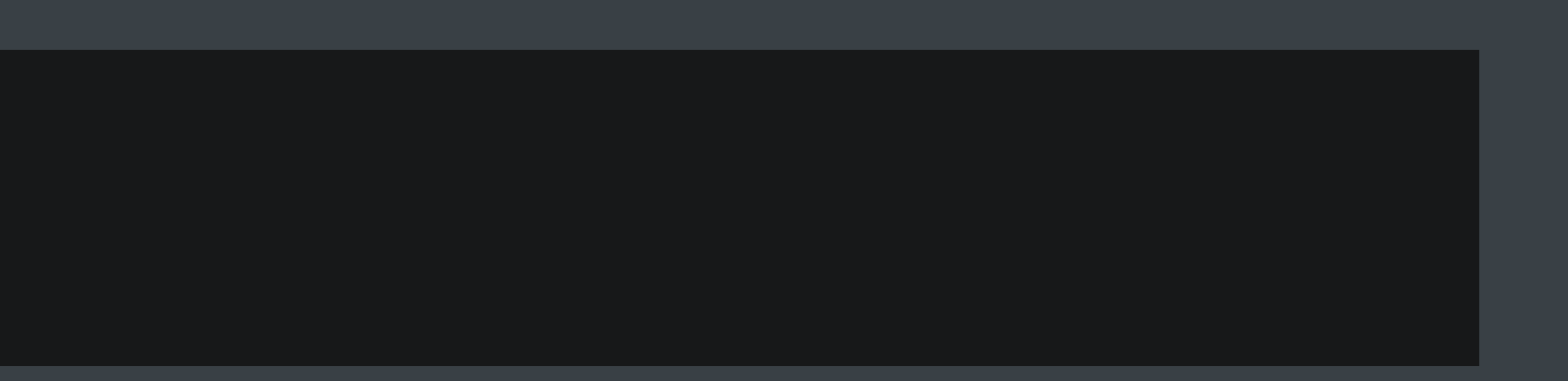

*// Test case waits explicitly wait(for: [documentExpectation], timeout: 10)*

*// Test case waits explicitly wait(for: [documentExpectation], timeout: 10)*

*// Waiter instance delegates to test XCTWaiter(delegate: self).wait(for: [documentExpectation], timeout: 10)*

*// Test case waits explicitly wait(for: [documentExpectation], timeout: 10)*

*// Waiter instance delegates to test XCTWaiter(delegate: self).wait(for: [documentExpectation], timeout: 10)*

```
// Waiter class returns result
let result = XCTWaiter.wait(for: [documentExpectation], timeout: 10)
if result == .timedOut {
     // handling the timeout… 
}
```
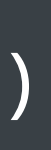

- 
- 
- 
- -
- 
- 
- 

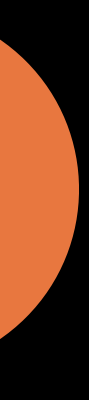

Public initializer

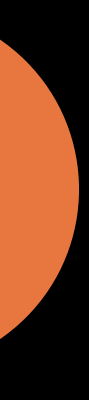

**Public initializer** 

· Decoupled from XCTestCase

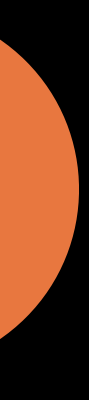

Public initializer

· Decoupled from XCTestCase

Multiple fulfillments

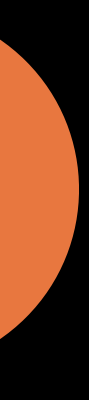

**Public initializer** 

- · Decoupled from XCTestCase
- Multiple fulfillments
- Inverted behavior

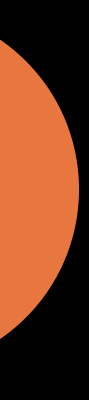

**Public initializer** 

- · Decoupled from XCTestCase
- Multiple fulfillments
- Inverted behavior
- **Ordering enforcement**

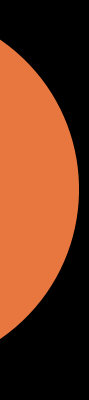

- 
- 
- 
- 
- 
- 
- 
- 
- -
- -
- - -
	-
	-
- -
	-
- -
- 
- 
- 
- 
- 
- 
- 
- 
- 
- 
- 
- 
- 
- 
- 
- 
- 
- 
- 
- -
	-
	-
	-
	- -
		-
		-
		-
	-
	-
	-
	-
	-
	-
	-
	-
	-
	-
- 
- 
- 
- 
- 
- 
- 
- 
- 
- 
- - -
	-
- 
- 
- 
- -
	-
	-
- 
- 
- 
- -
- 
- 

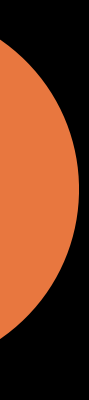

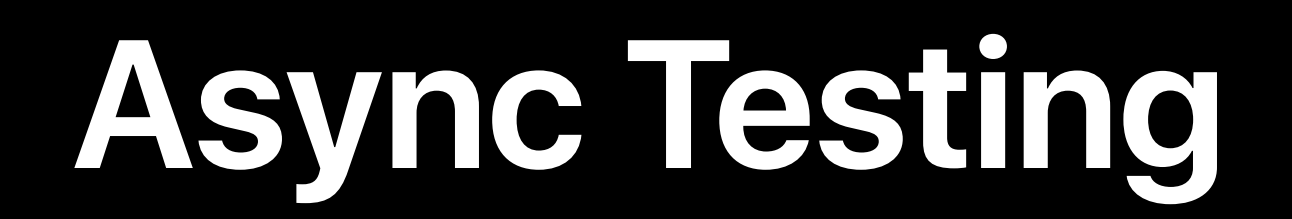

### **XCTWaiter manages expectations**

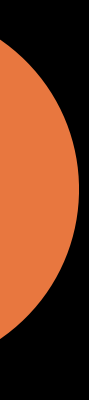

**XCTWaiter manages expectations** 

**XCTestExpectation has new features** 

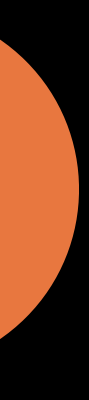

**XCTWaiter manages expectations XCTestExpectation has new features** Both decoupled from XCTestCase

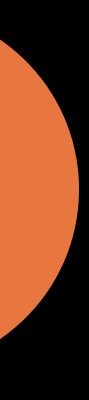
Enhancements Async testing Multi-app testing UI testing performance Activities, attachments, and screenshots

- 
- 
- 
- 
- 
- 
- 

- 
- 
- 
- 
- 
- 
- 

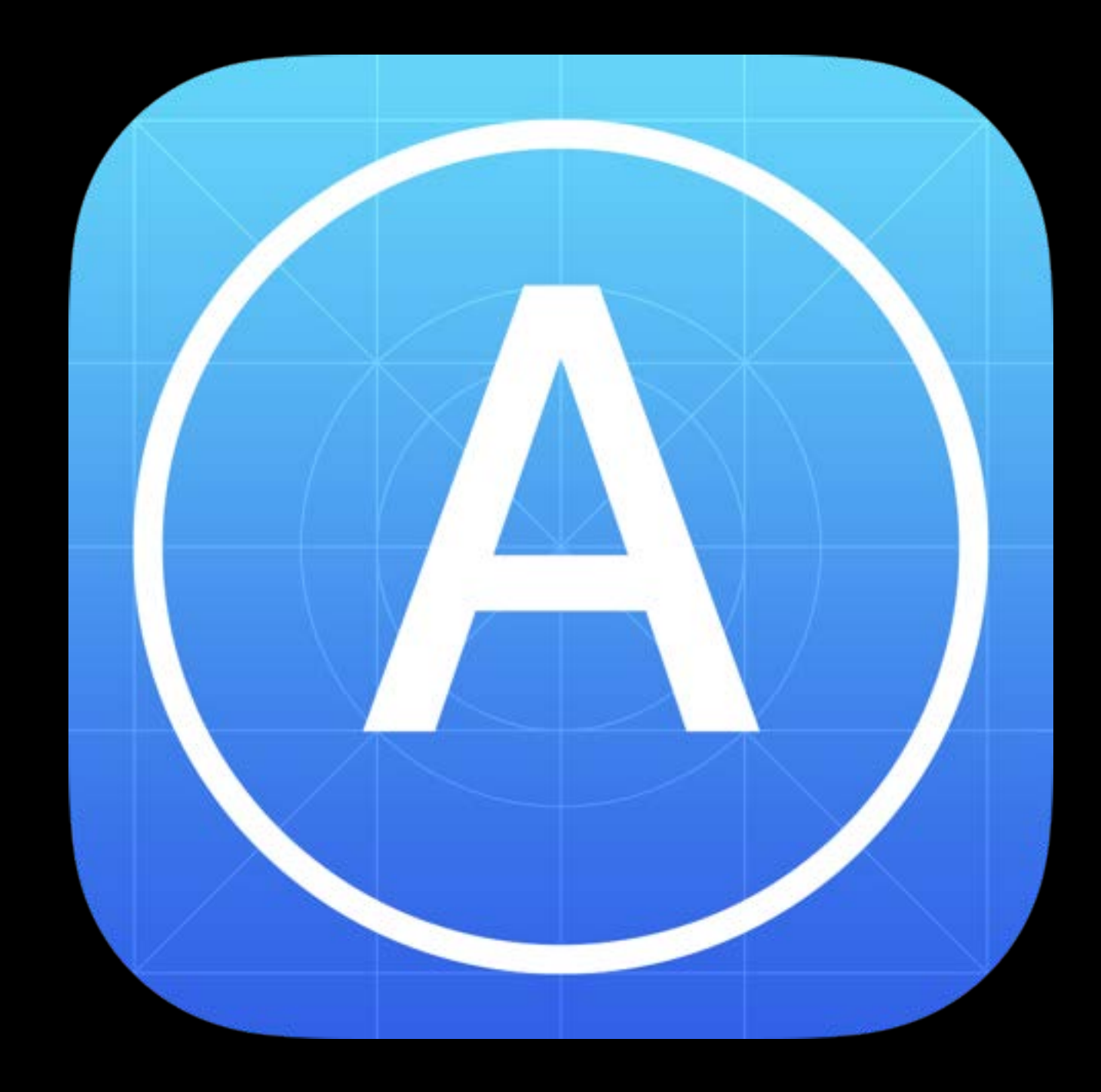

Launch

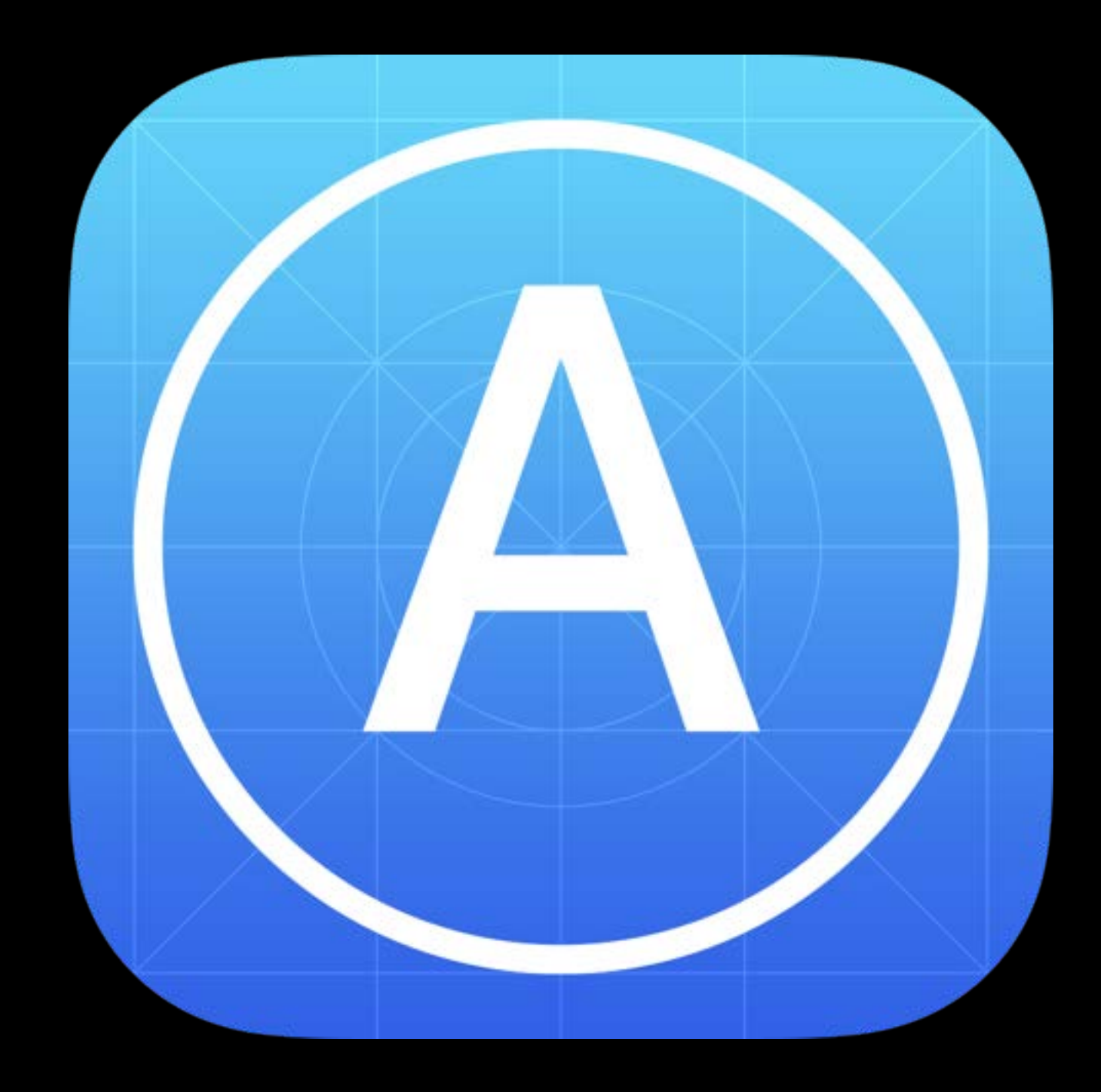

Launch

**Terminate** 

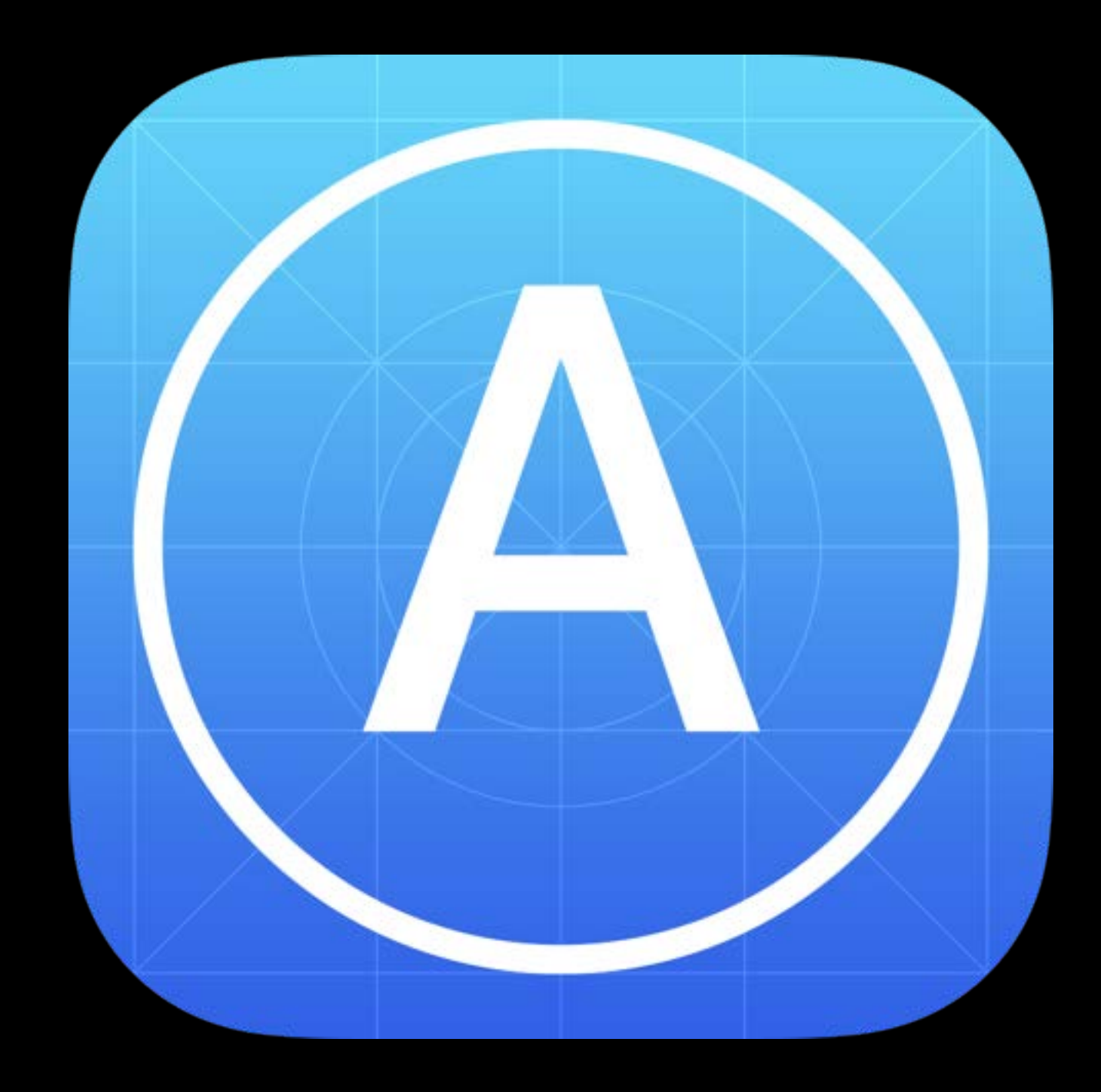

Launch

**Terminate** 

Queries

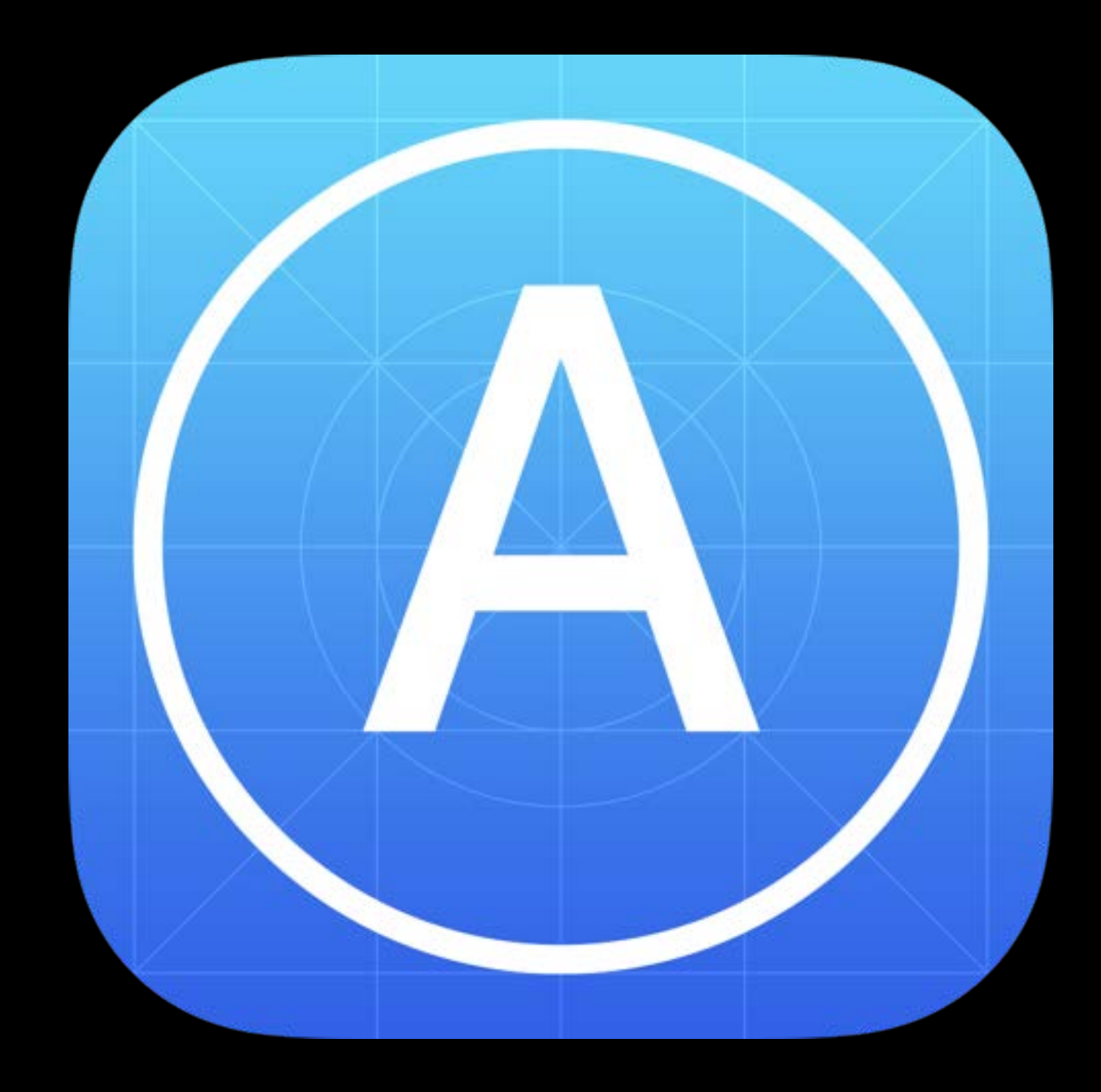

# Target Application

- 
- 
- 
- 
- 
- 
- 

### Project configuration

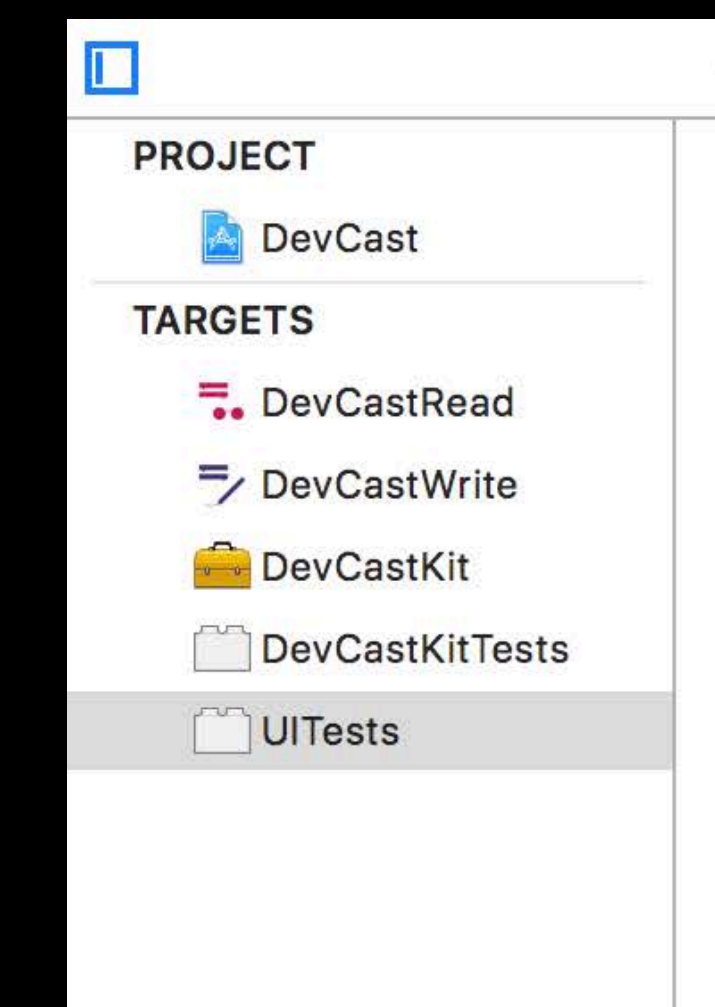

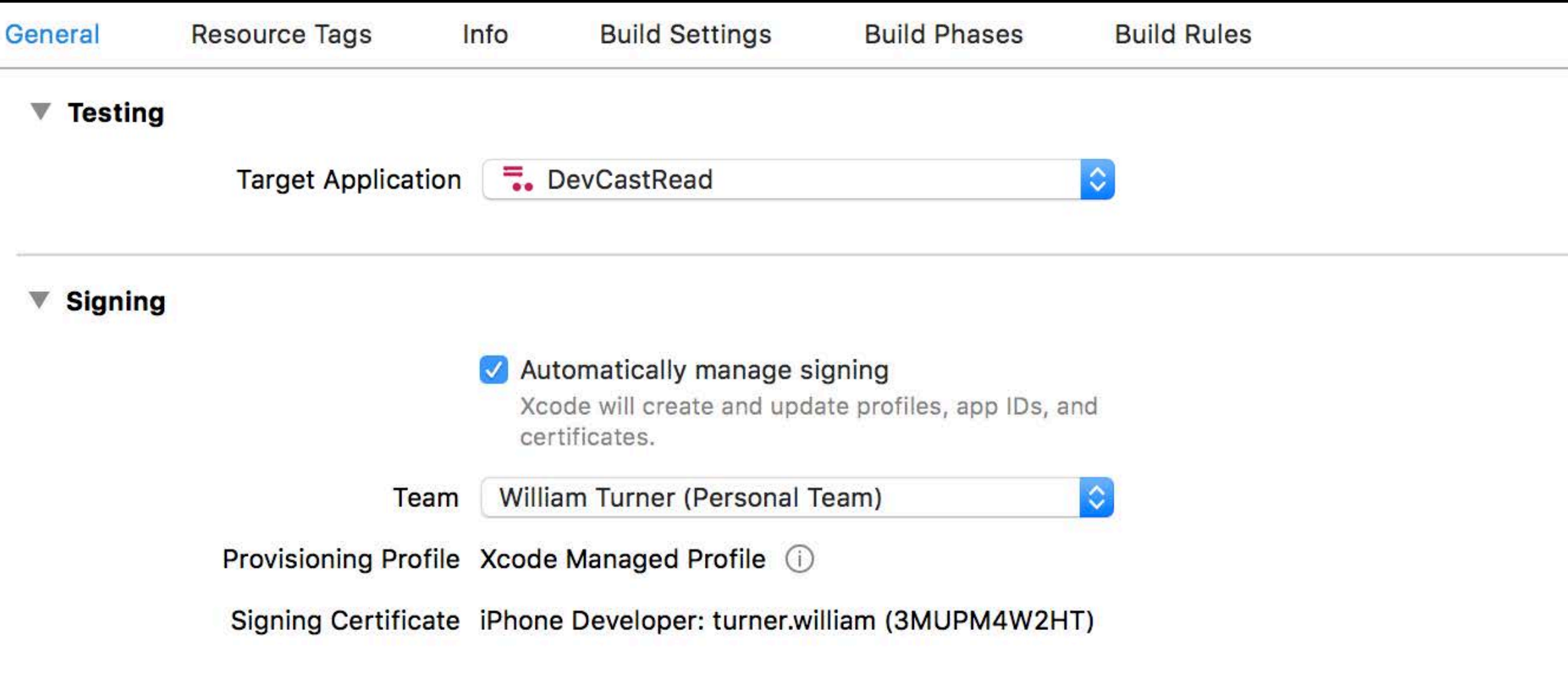

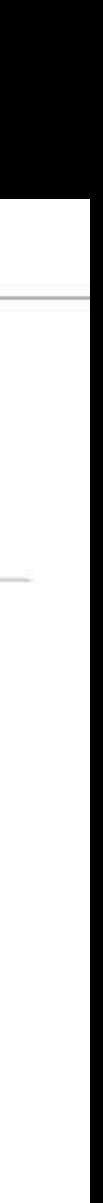

### **Target Application**

### Target Application

### **Project configuration**

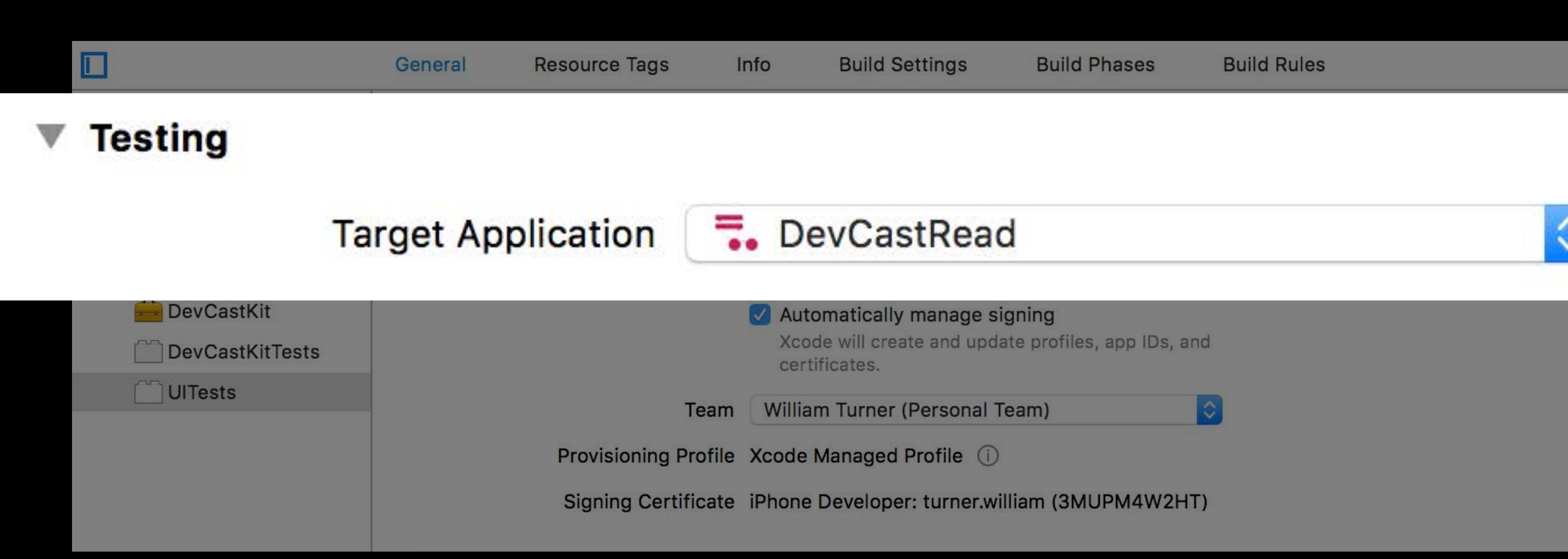

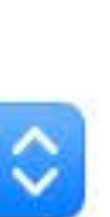

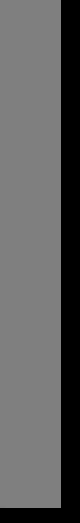

### Target Application

**Project configuration** Default initializer

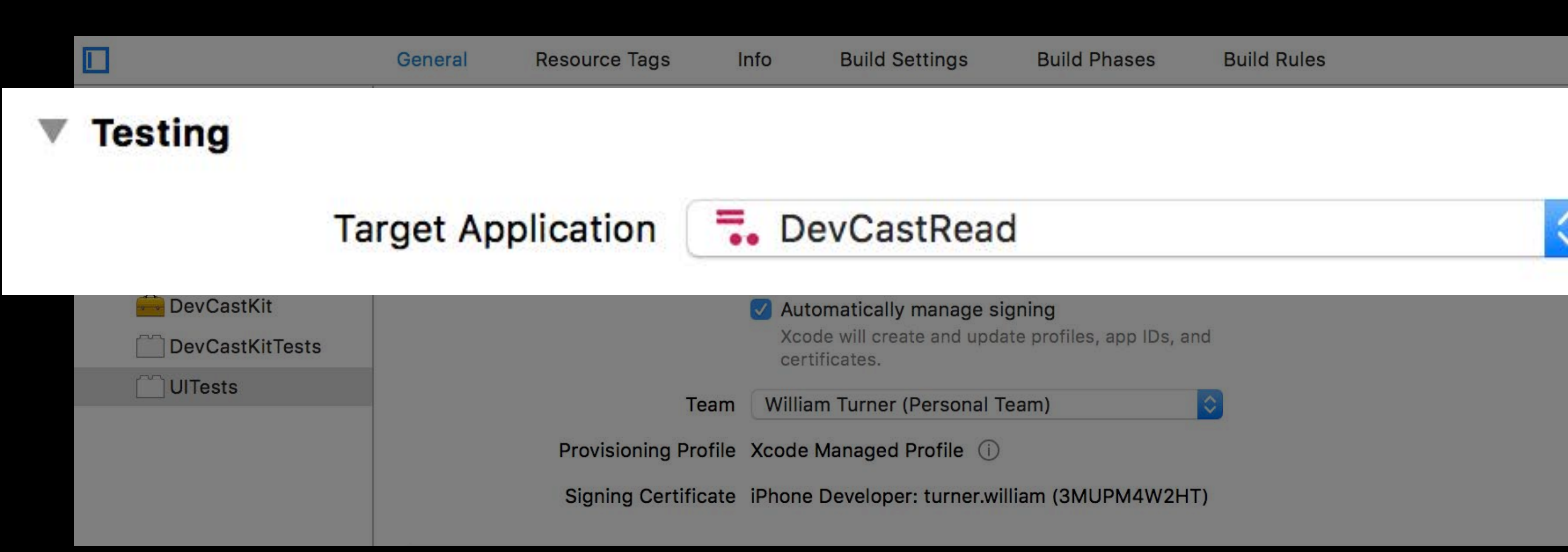

### $\overline{\text{let targetApp}} = \text{XCUIApplication}()$

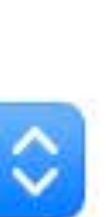

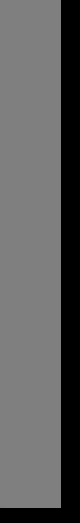

- 
- 
- 
- 
- 
- 
- 

App groups

App groups

Settings

App groups

Settings

Extensions

- 
- 
- 
- 
- 
- 
- 
- - - -
			-

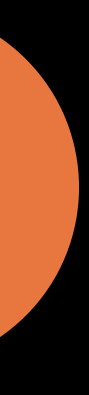

New initializers

init(bundleIdentifier: String) init(url: URL)

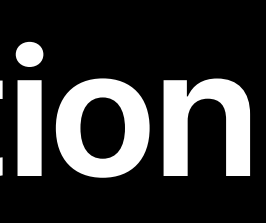

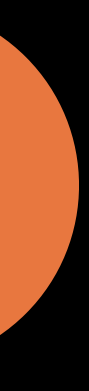

New initializers

**Activate method** 

init(bundleIdentifier: String) init(url: URL)

func activate()

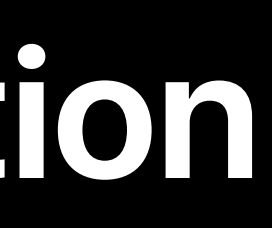

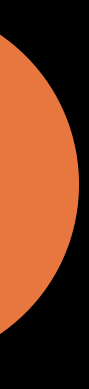

**New initializers** 

**Activate method** 

**State property** 

init(bundleIdentifier: String) init(url: URL)

func activate()

var state: XCUIApplication.State { get }

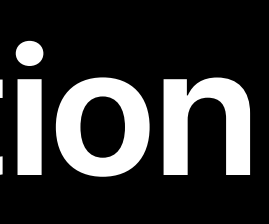

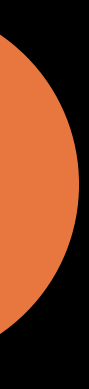

*readerApp.launch() // interact with first app*

*writerApp.launch() // interact with second app*

*readerApp.launch() // interact with first app*

*writerApp.launch() // interact with second app*

*readerApp.launch() // interact with first app*

*writerApp.launch() // interact with second app*

*readerApp.launch() // interact with first app*

*writerApp.launch() // interact with second app*

Warren Ma, Xcode Engineer

# *Demo*  Multi-app UI testing

Enhancements Async testing Multi-app testing UI testing performance Activities, attachments, and screenshots

### User Interface Elements

- 
- 
- 
- 
- 
- 
- 
- - -

Buttons, labels, etc.

### **User Interface Elements**

Buttons, labels, etc.

Queries are used to find elements

### **User Interface Elements**

Buttons, labels, etc.

Queries are used to find elements

### **User Interface Elements**

*let button = app.navigationBars.buttons["Done"]*

- 
- 
- 
- 
- 
- 
- 
- - - - -

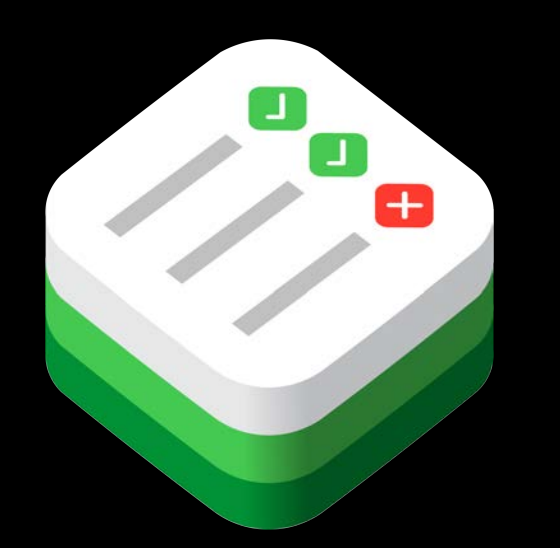

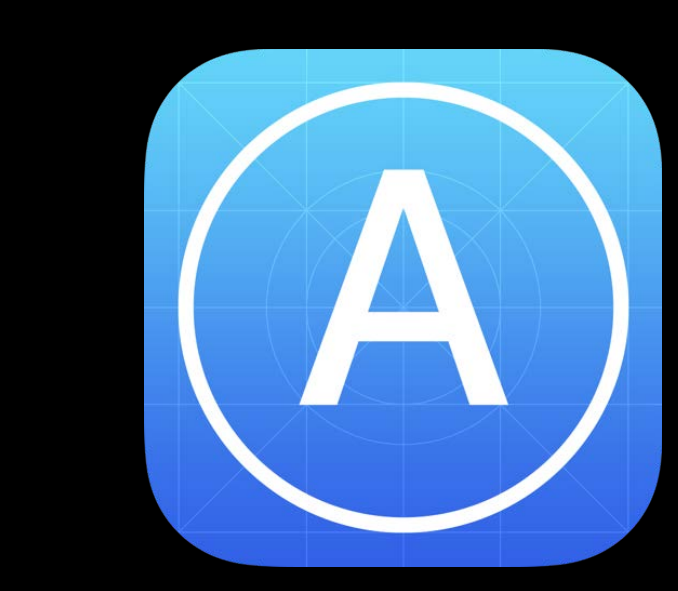

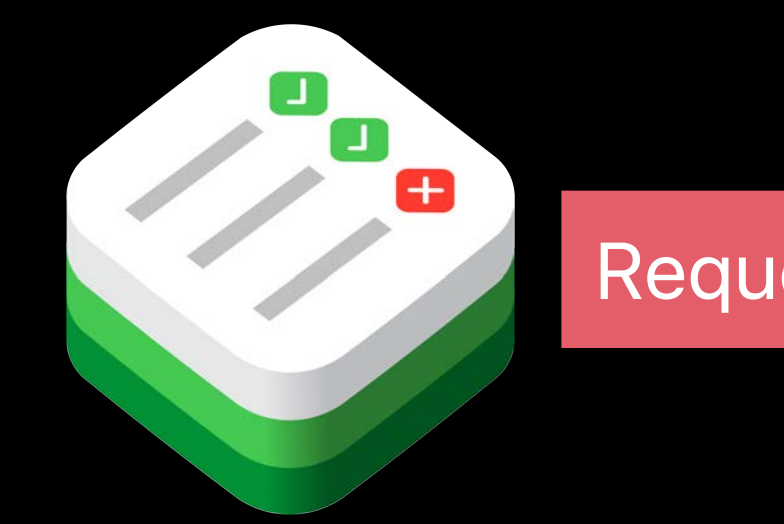

CAN Request snapshot

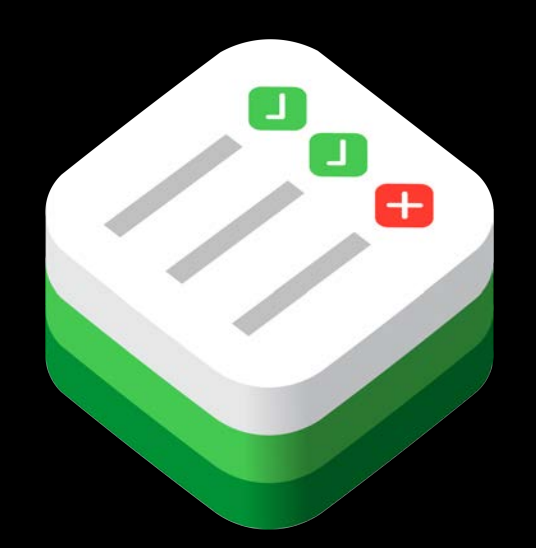

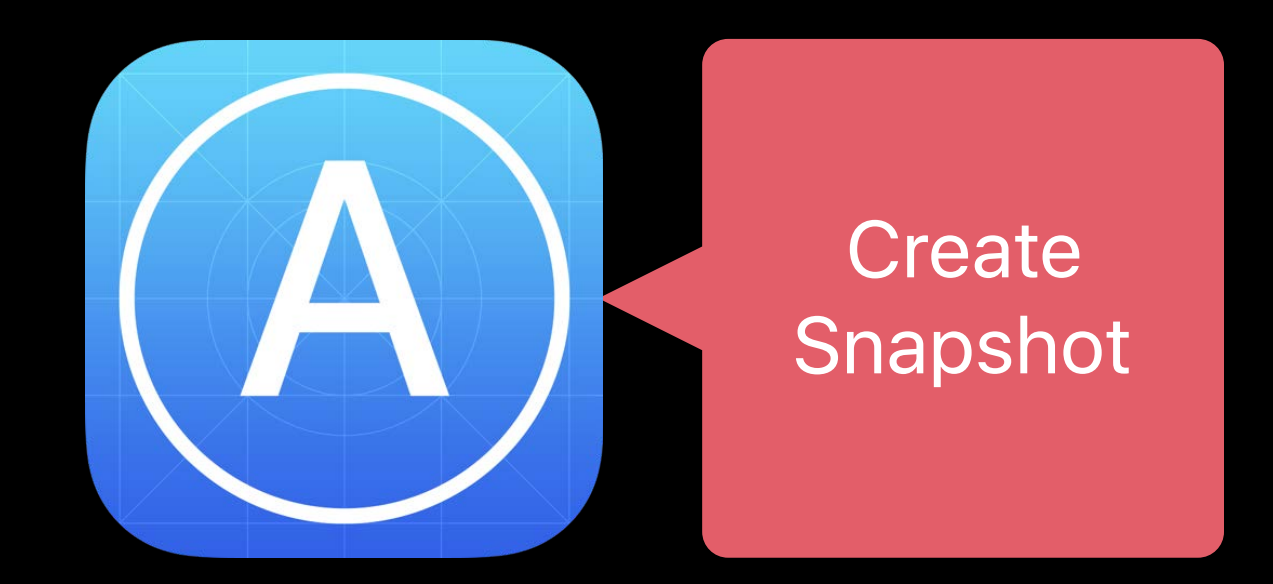

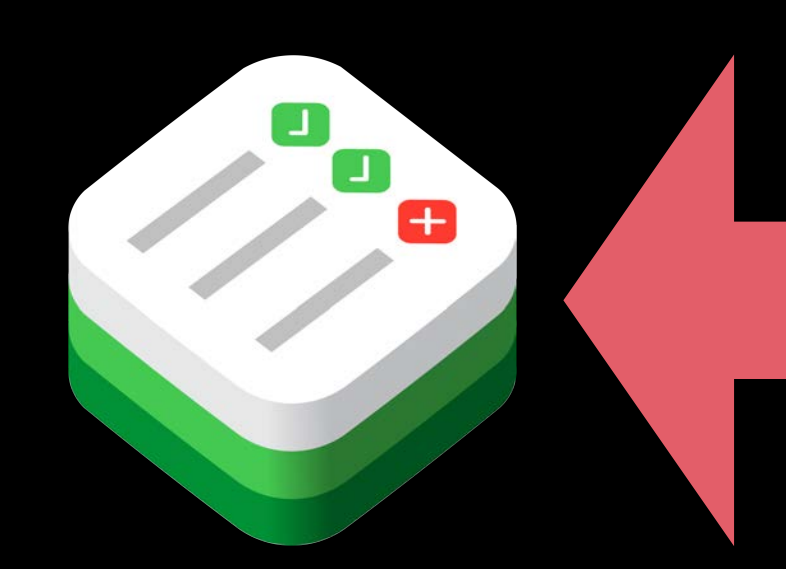

Snapshot

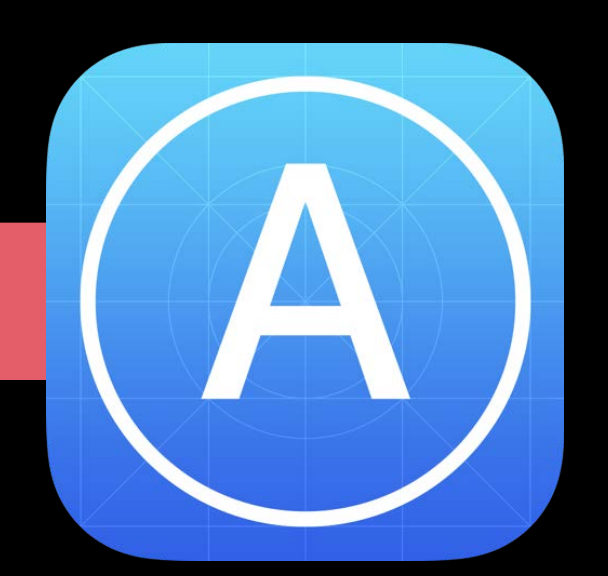

Test process fetches atomic "snapshot" Finds all matching elements

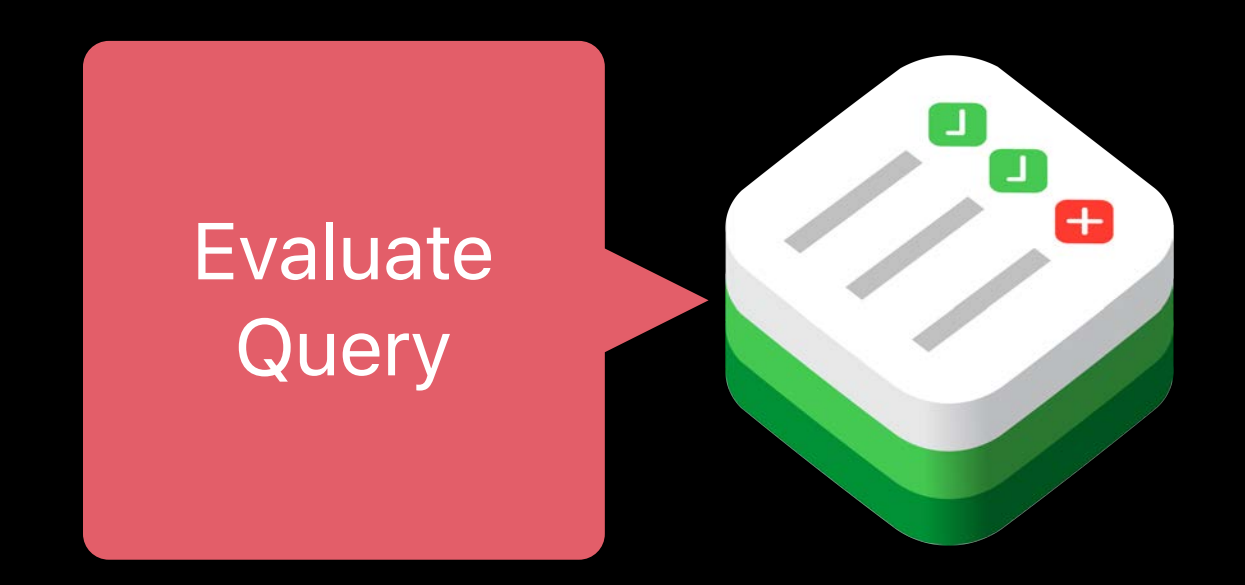

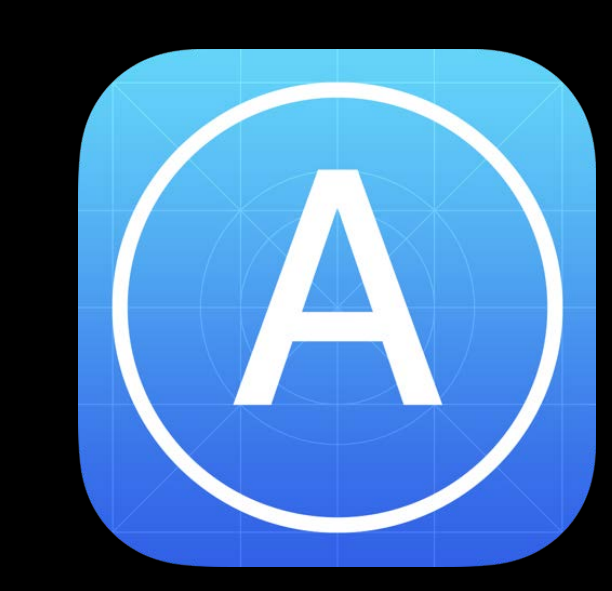

### Performance Challenges

- 
- 
- 
- 
- 
- 
- 
- - -

### **Performance Challenges**

Time and memory
## **Performance Challenges**

Time and memory

Timeouts

# **Performance Challenges**

Time and memory

Timeouts

Low memory reports

# How can we improve snapshot performance?

#### Optimization 1: Remote Queries Reduce serialization and transport overhead

- 
- 
- -
- 
- 
- 
- 

Don't fetch the snapshot

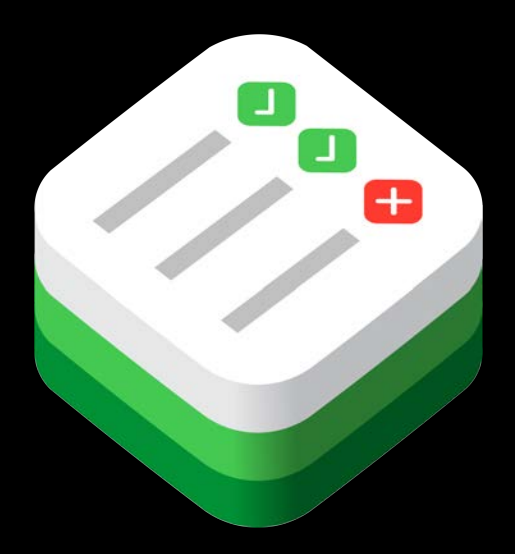

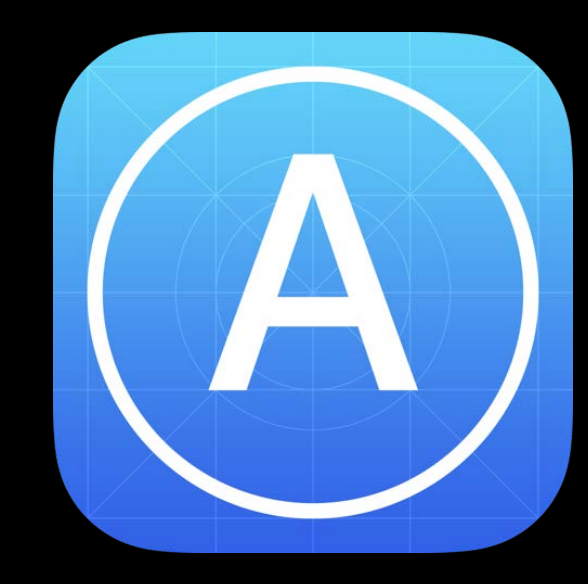

#### **Optimization 1: Remote Queries**  Reduce serialization and transport overhead

Don't fetch the snapshot

Transmit the query

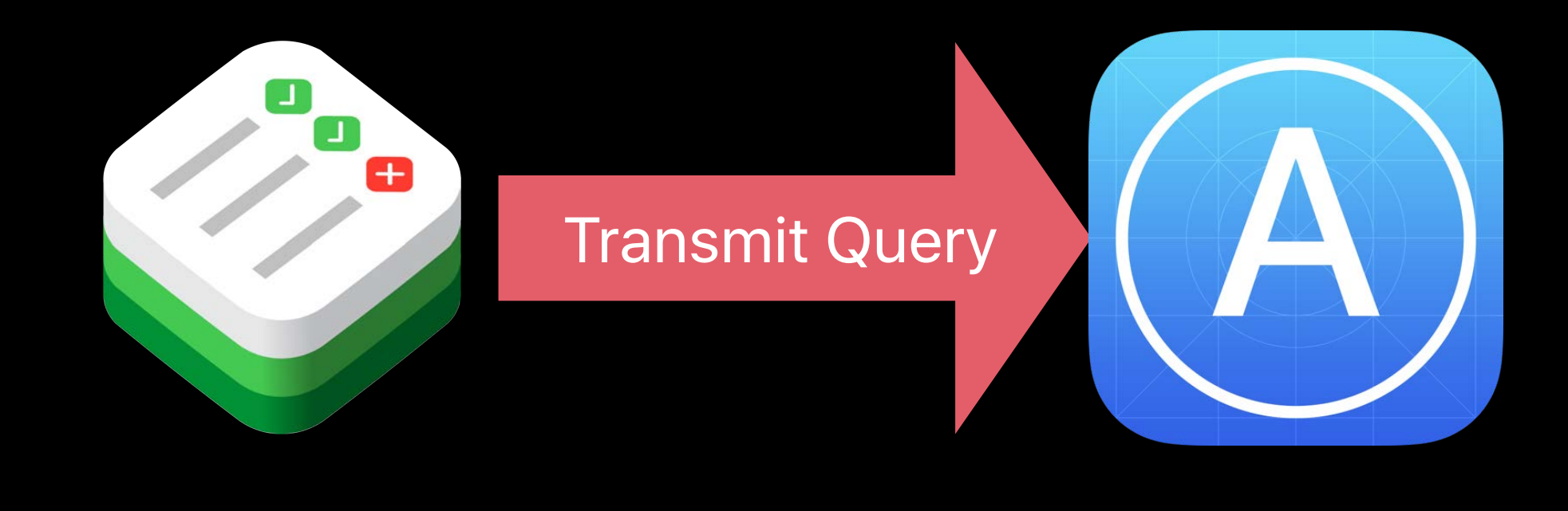

#### **Optimization 1: Remote Queries**  Reduce serialization and transport overhead

Transmit the query

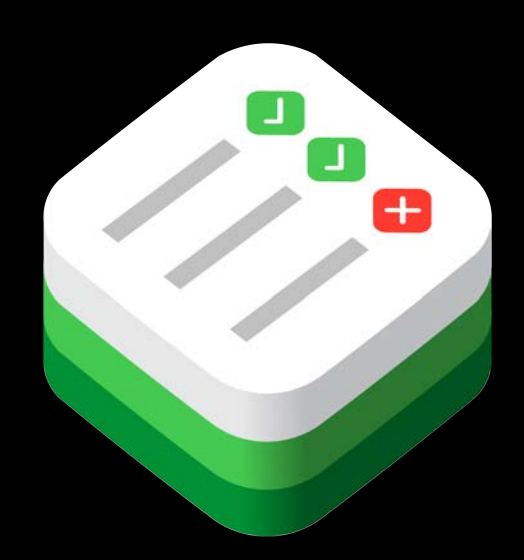

#### **Optimization 1: Remote Queries**  Reduce serialization and transport overhead

Don't fetch the snapshot

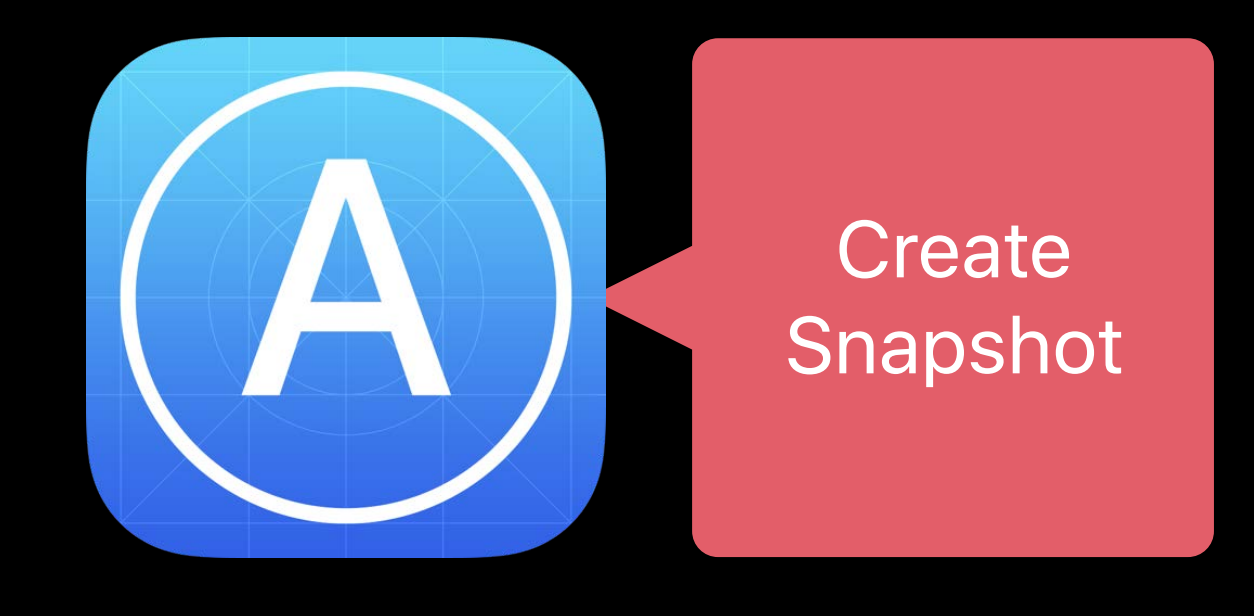

Don't fetch the snapshot

Transmit the query

Evaluate remotely

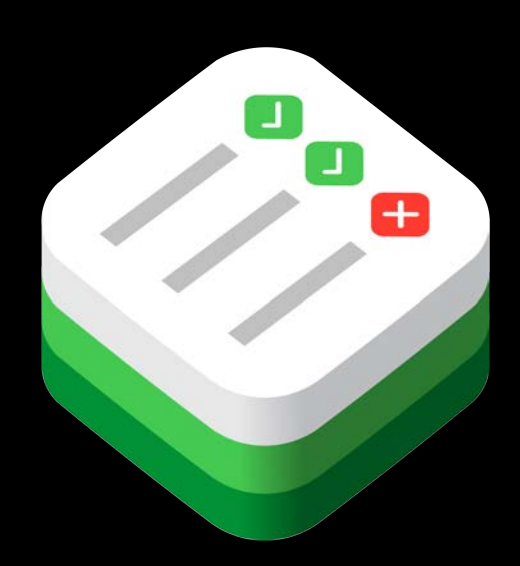

#### **Optimization 1: Remote Queries**  Reduce serialization and transport overhead

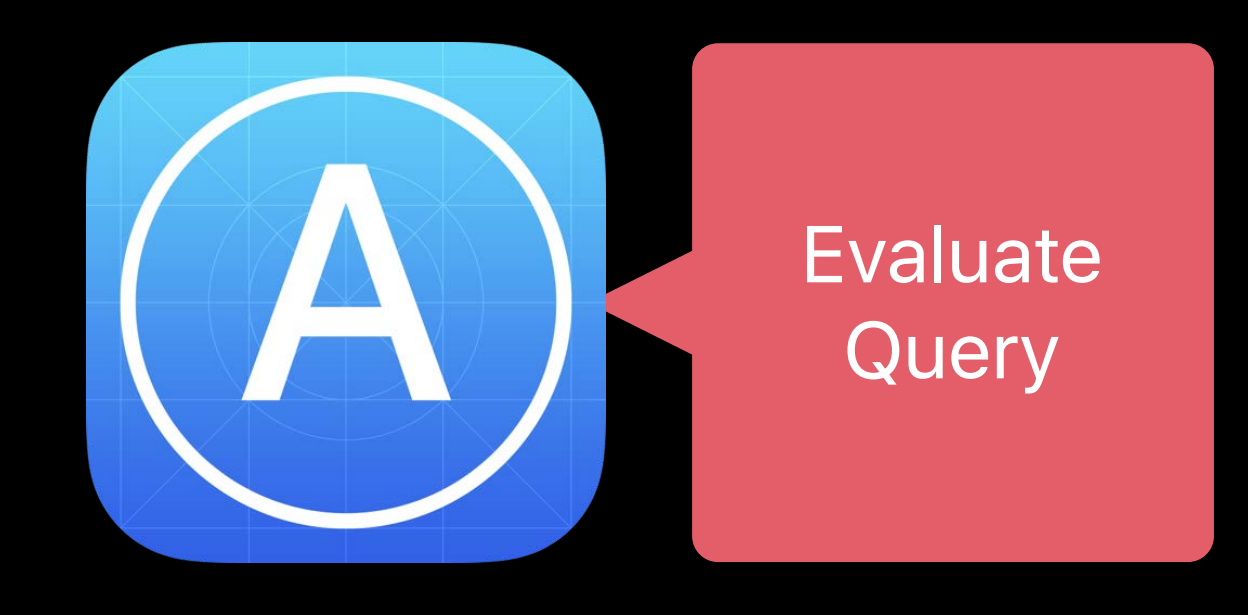

Don't fetch the snapshot

Transmit the query

Evaluate remotely

Return results

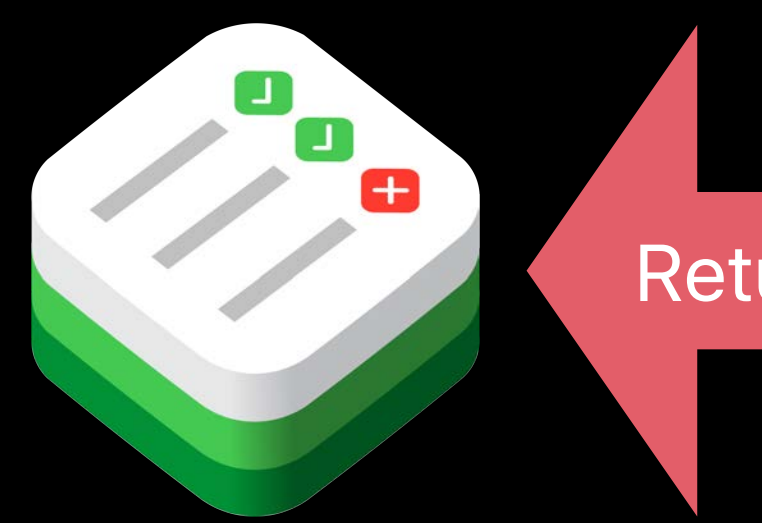

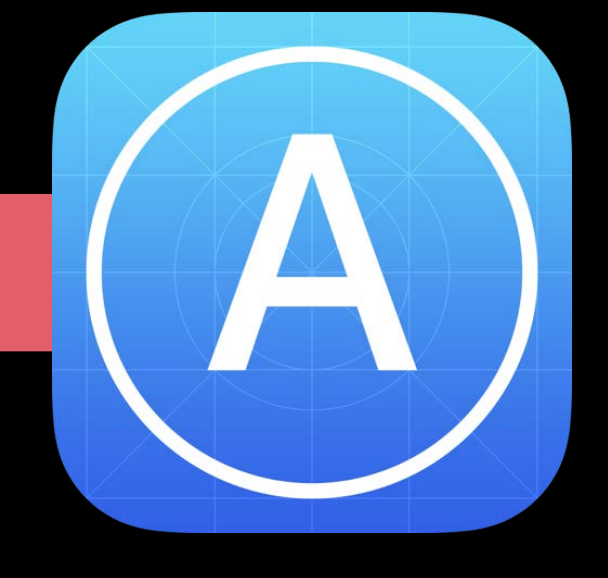

#### **Optimization 1: Remote Queries**  Reduce serialization and transport overhead

Return Matches

- 
- 
- 
- 
- 
- 
- -

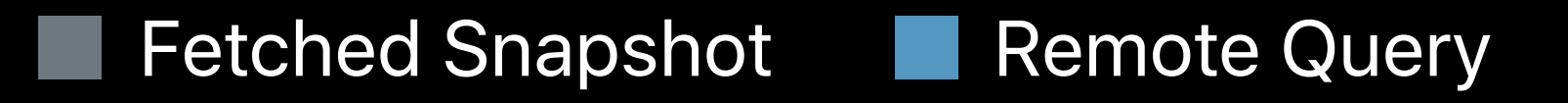

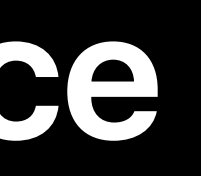

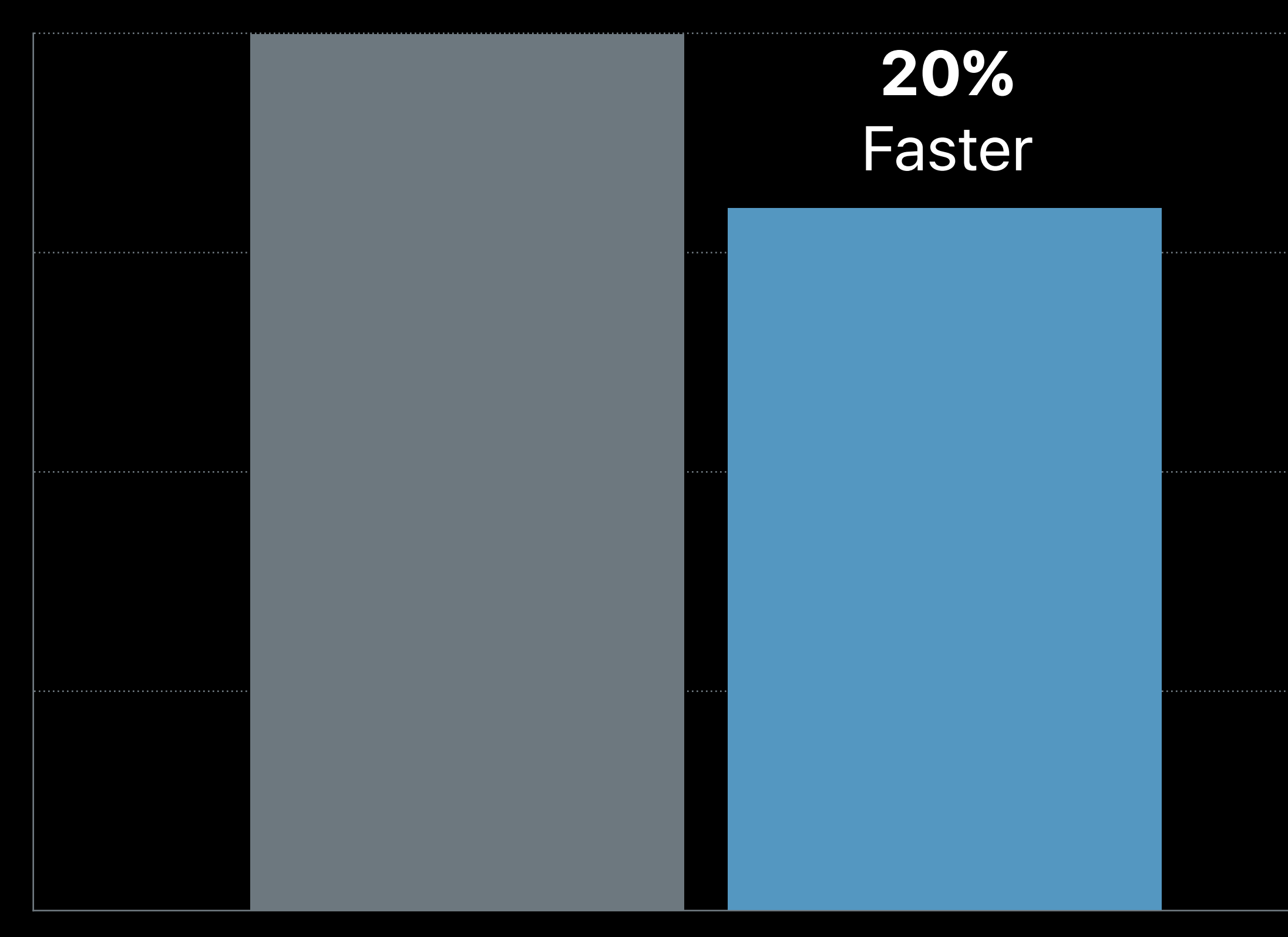

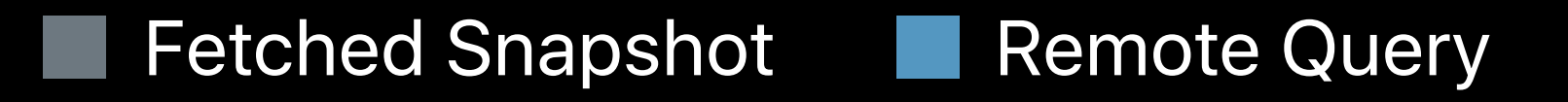

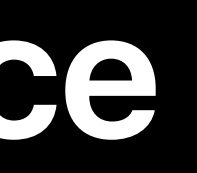

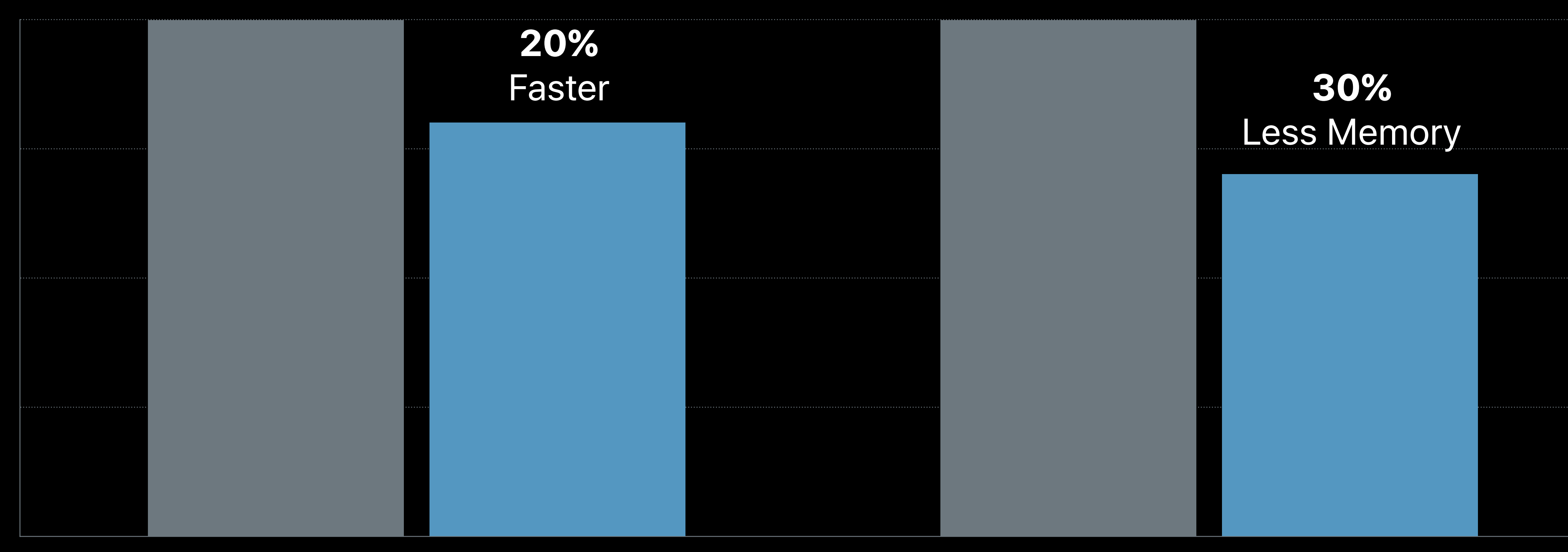

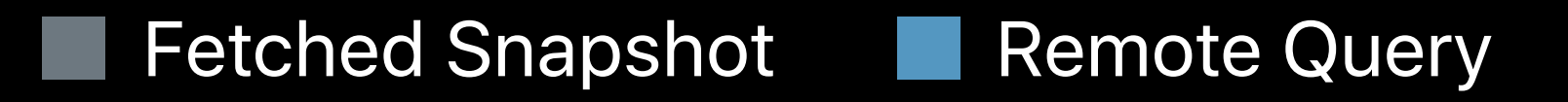

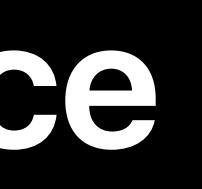

#### **Optimization 2: Query Analysis** Reduce snapshot size

- 
- 
- 
- 
- 
- 
- 

#### **Optimization 2: Query Analysis**  Reduce snapshot size

Minimal set of attributes

#### **Optimization 2: Query Analysis**  Reduce snapshot size

Minimal set of attributes Fetch others on demand

- 
- 
- 
- 
- 
- 
- -

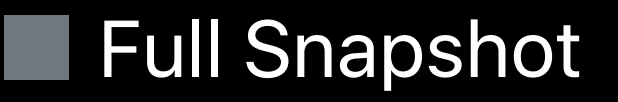

Time Memory

Full Snapshot Reduced Snapshot

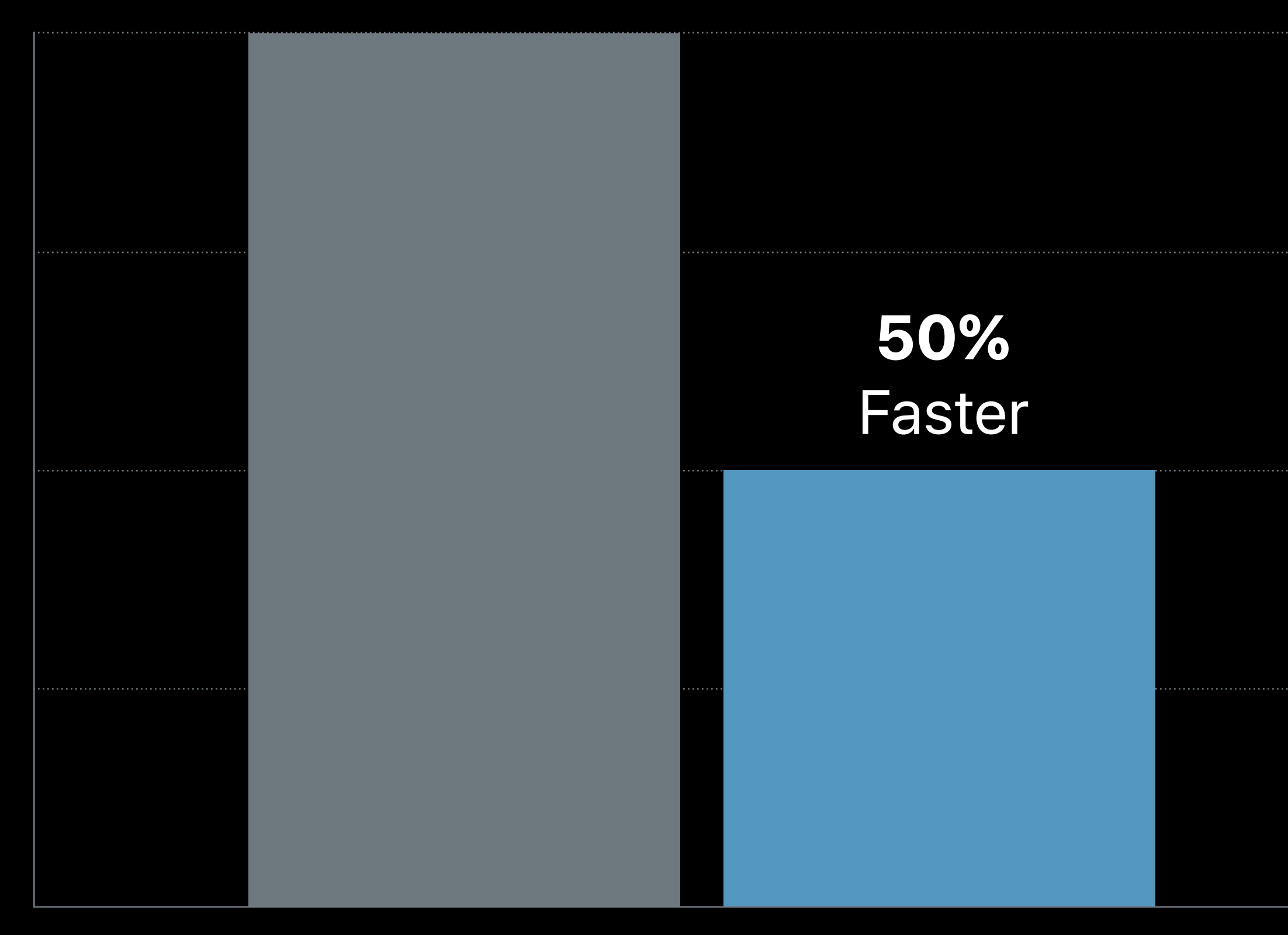

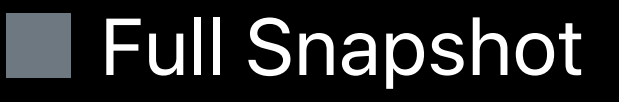

Time Memory

Full Snapshot Reduced Snapshot

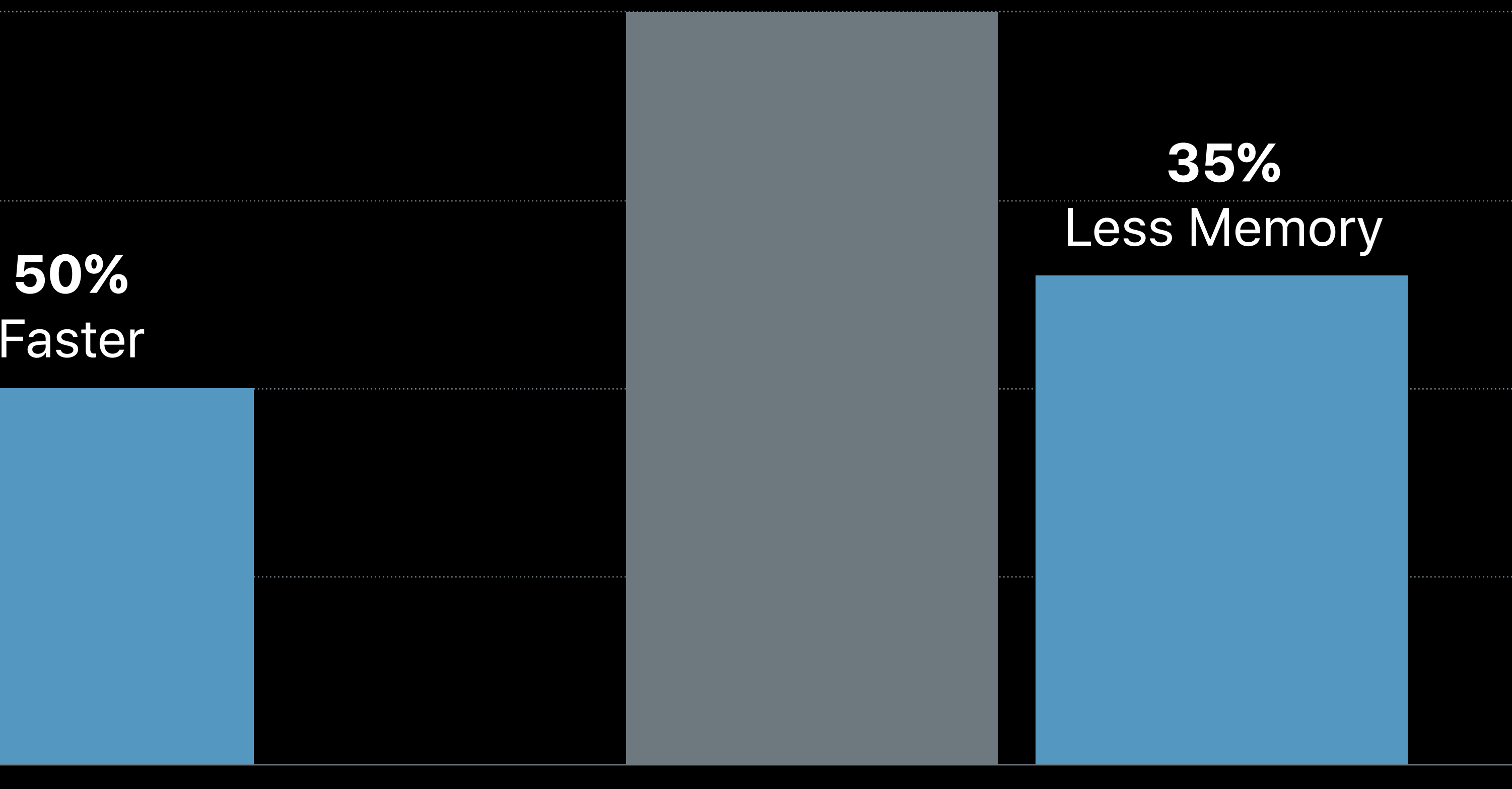

Time Memory

#### Full Snapshot Reduced Snapshot

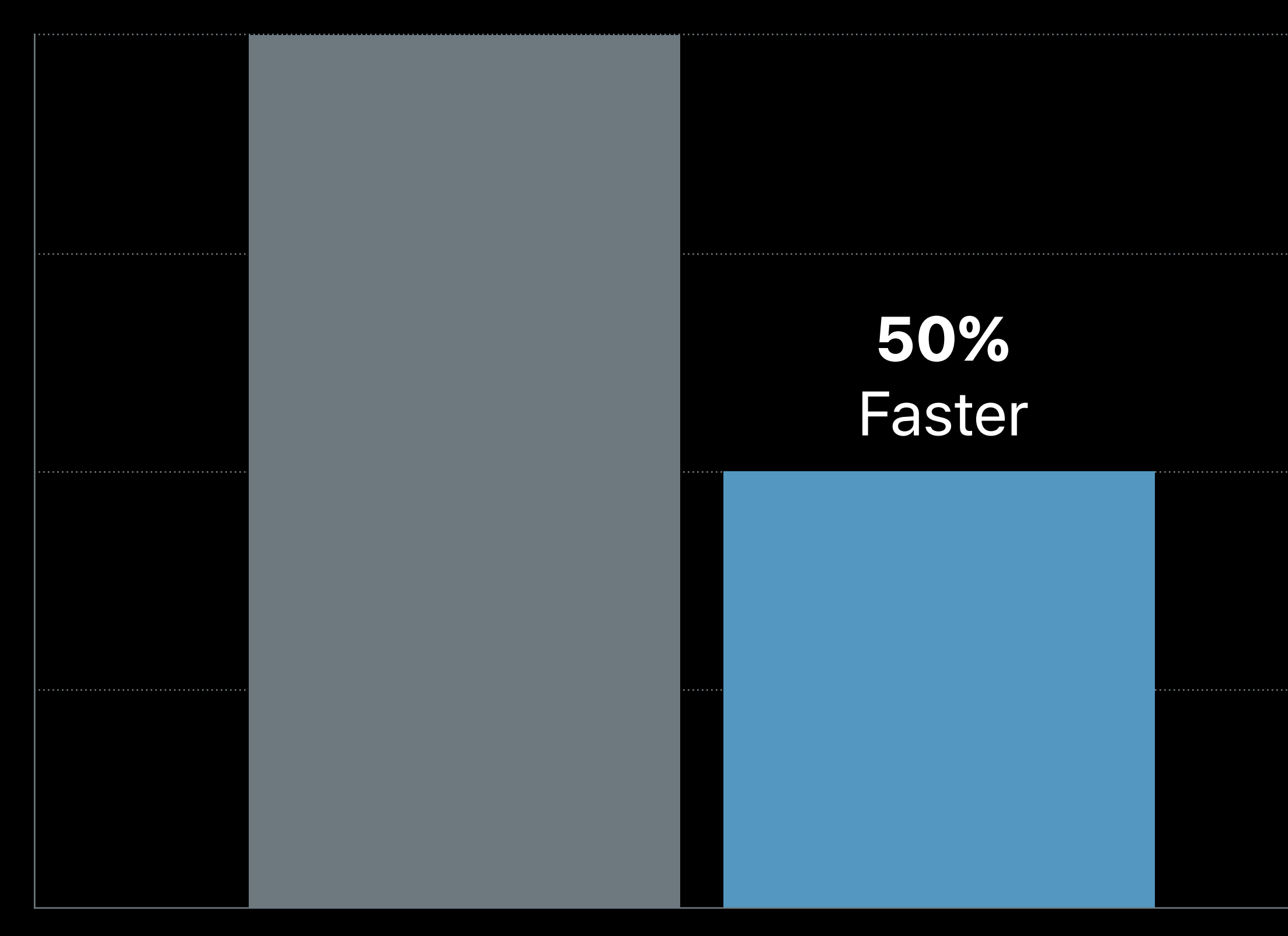

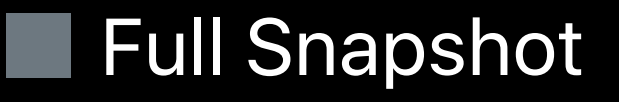

- 
- 
- 
- 
- 
- 
- 

**NEW** 

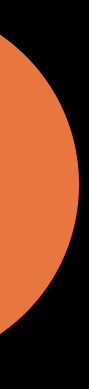

Queries search entire tree

**NEW** 

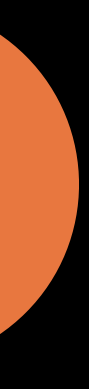

Queries search entire tree

First match halts early

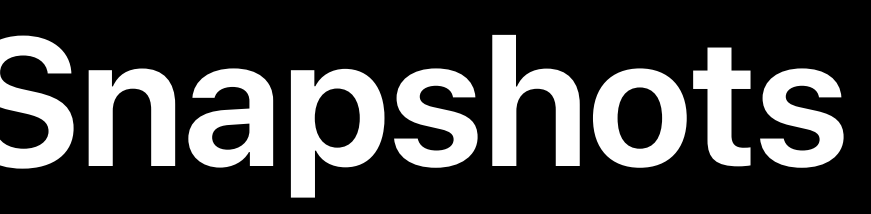

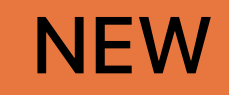

#### var firstMatch: XCUIElement { get }

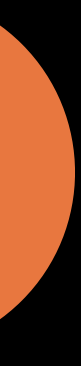

Queries search entire tree

First match halts early

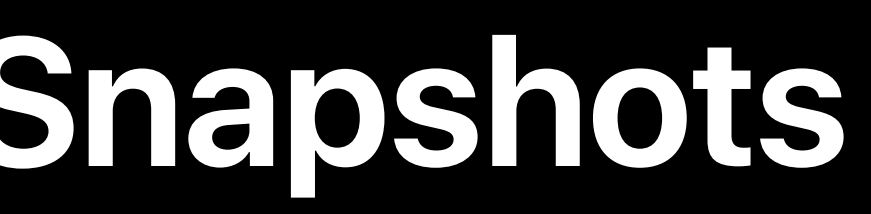

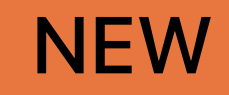

#### var firstMatch: XCUIElement { get }

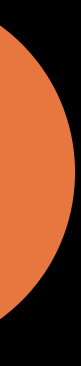

Queries search entire tree

First match halts early

let button = app.navigationBars.buttons["Done"].firstMatch

**NEW** 

#### var firstMatch: XCUIElement { get }

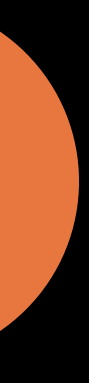

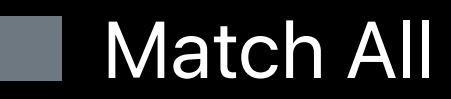

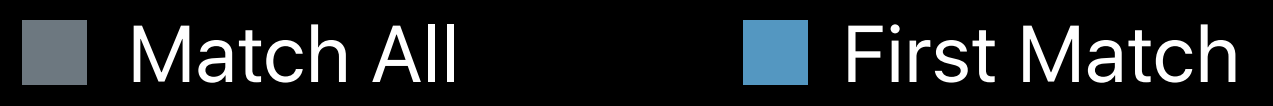

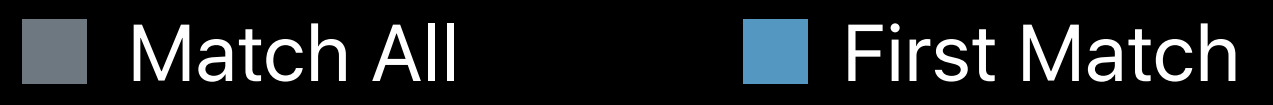

# Order of magnitude faster

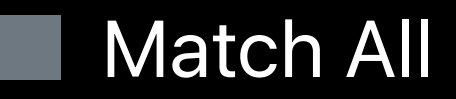

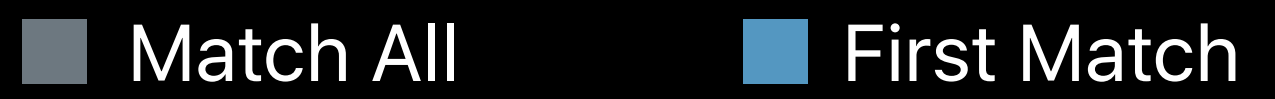

# Order of magnitude faster

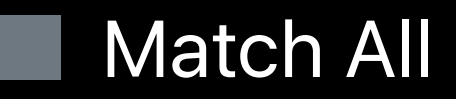

#### No memory spike

- 
- 
- 
- 
- 
- 
- 
- -

Match all detects ambiguity First match requires precision

First match requires precision

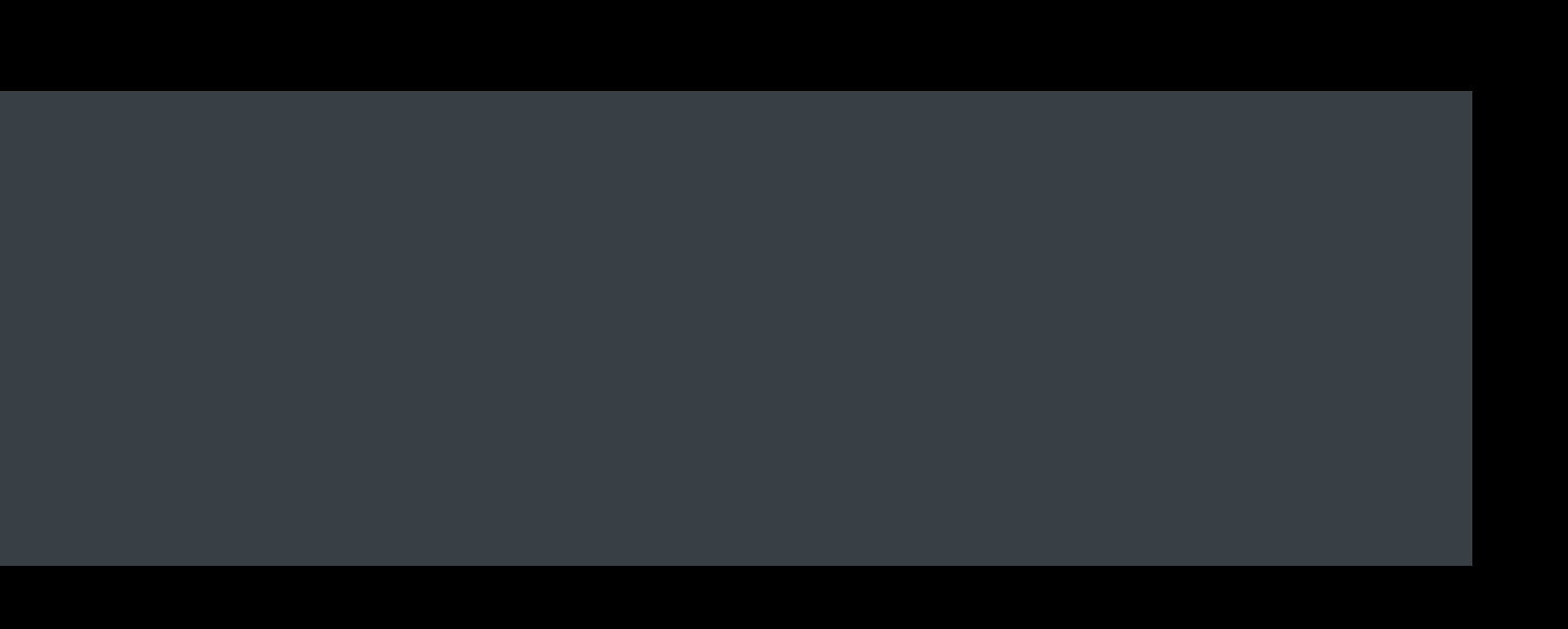

First match requires precision

# **First Match vs. Match All**

*app.buttons.firstMatch // not a good idea!!*

First match requires precision

## **First Match vs. Match All**

*app.buttons buttons.firstMatch firstMatch// not a good idea!! app.buttons["Done"].firstMatch // better* 

First match requires precision

# **First Match vs. Match All**

*app.buttons buttons.firstMatch firstMatch// not a good idea!! app.buttons.firstMatchapp.buttons["Done"].firstMatch // better app.navigationBars.buttons["Done"].firstMatch // best*
- 
- 
- 
- 
- 
- 
- 
- - - - -

Prevents optimizations

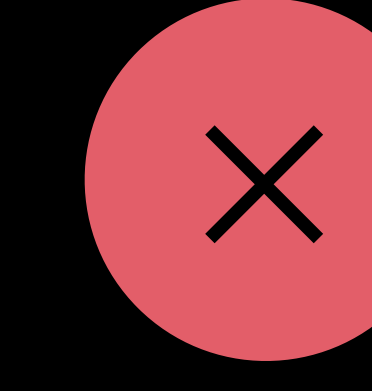

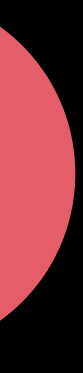

Prevents optimizations

No serialization

· Remote query

O First match

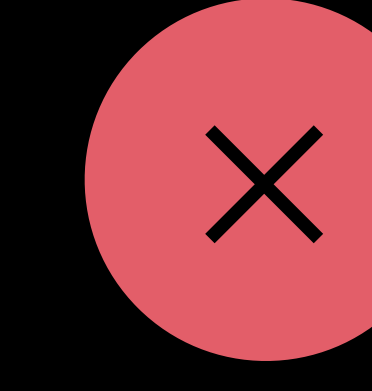

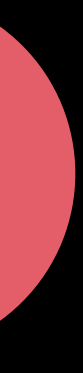

Prevents optimizations

No serialization

- · Remote query
- O First match

No introspection

· Reduced snapshot

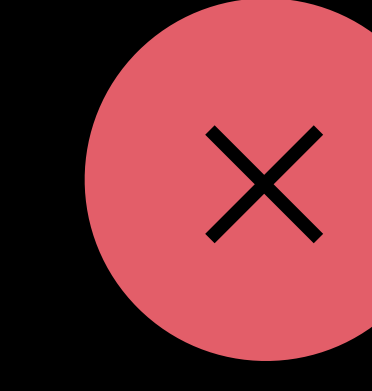

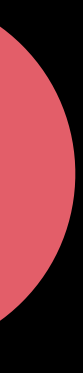

- 
- 
- 
- 
- 
- 
- 
- - - - -

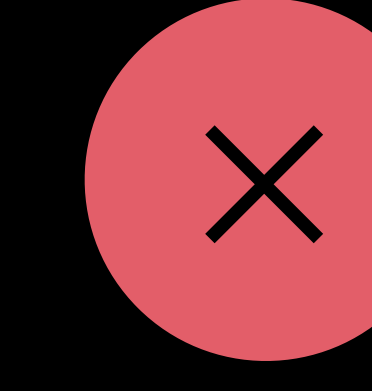

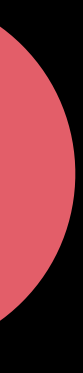

Replace block predicates

- · Format string
- · NSExpression

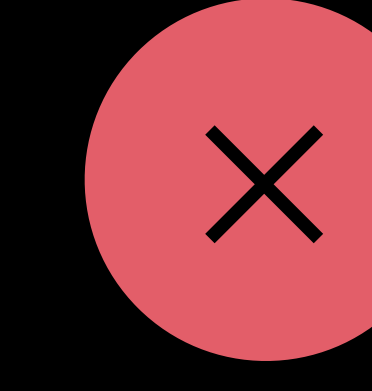

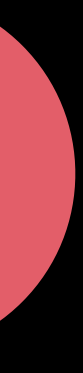

Replace block predicates

- · Format string
- · NSExpression

File enhancement requests!

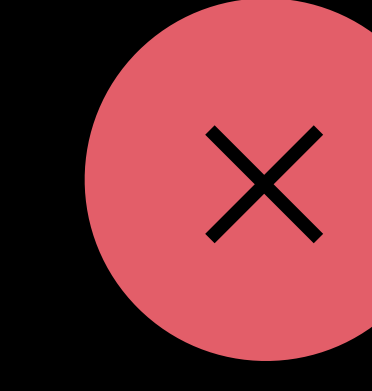

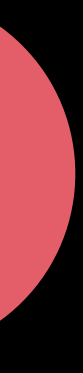

# Ul Testing Performance

- 
- 
- 
- 
- 
- 
- 
- -

Faster in Xcode 9

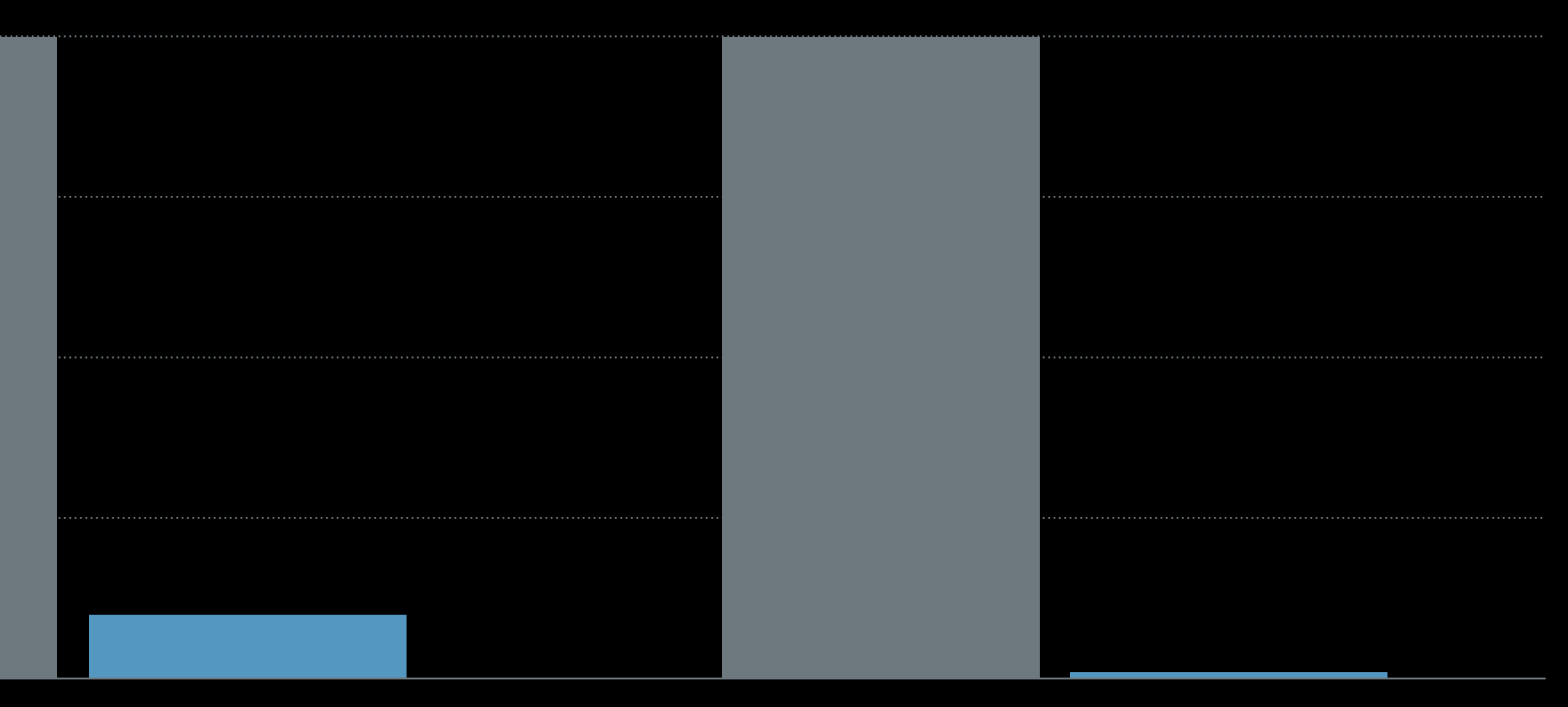

Time Memory

# **UI Testing Performance**

Faster in Xcode 9

Best on newest OS

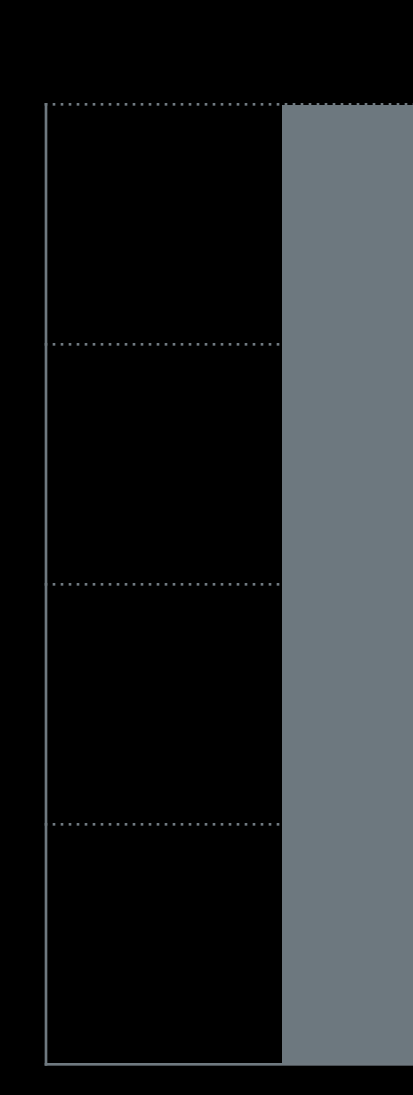

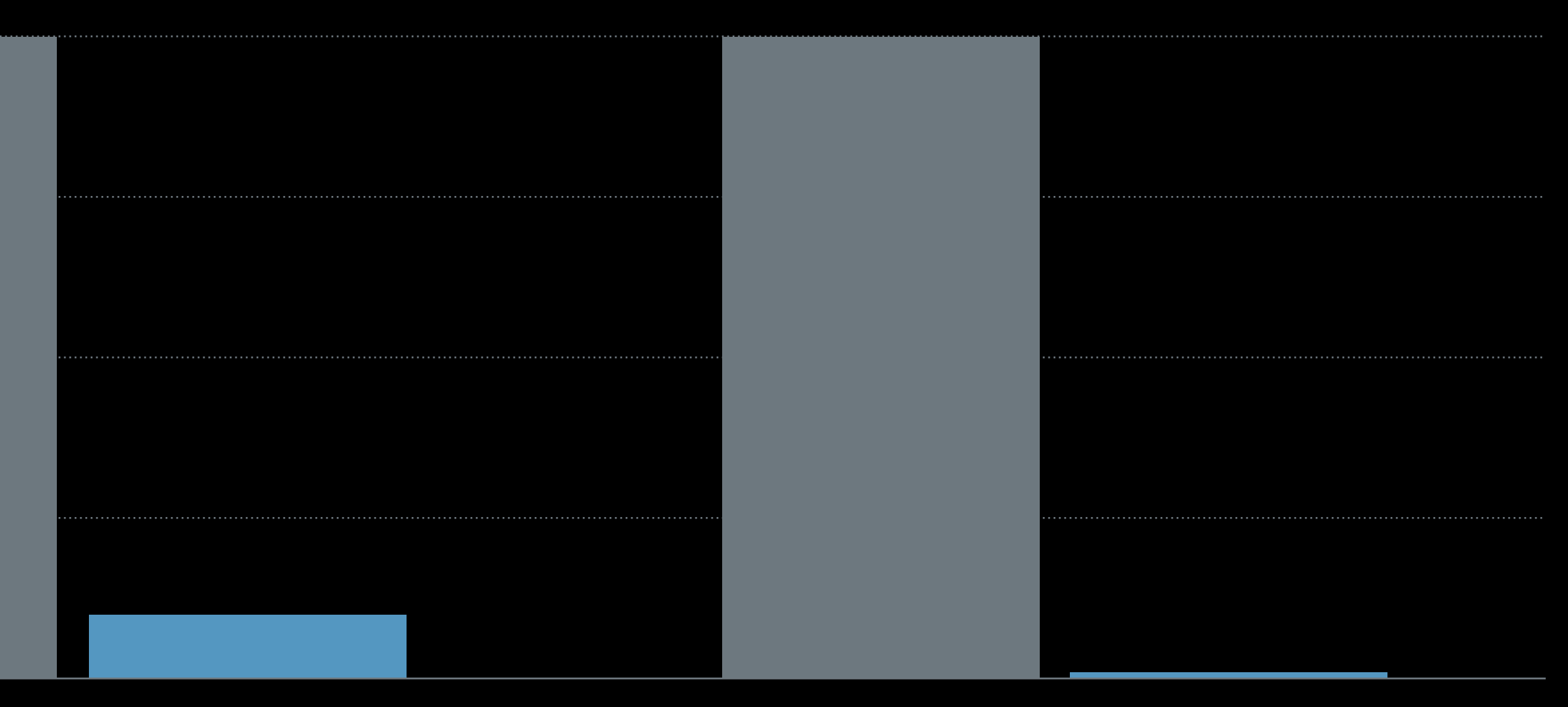

Time Memory

# **UI Testing Performance**

Enhancements Async testing Multi-app testing UI testing performance Activities, attachments, and screenshots

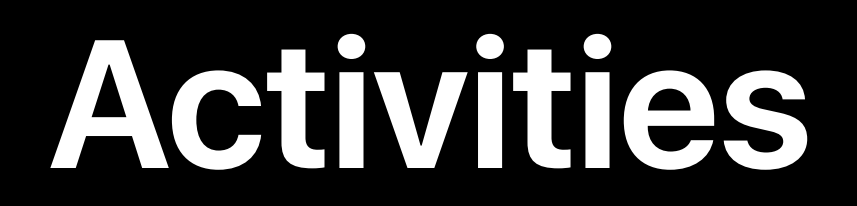

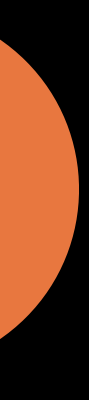

Activities

## Create structure for long tests

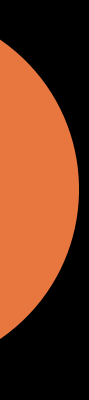

Activities

## Create structure for long tests

**NEW** 

### XCTContext.runActivity(named name: String, block: (XCTActivity))

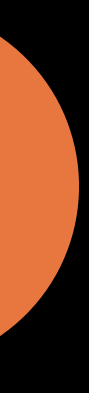

- ▶ Open com.mycon
- $\blacktriangleright$  Tap Cell (7.04s)
	- Find the "Message content" TextView (8.00s)
- ▶ Tap "All Messages" Button (8.03s)
- ▶ Open com.mycompany.Writer (8.82s)
- ▶ Tap "Compose message" TextView (15.10s)
- Type 'Any good coffee pl...' into "Compose messa...
- Tap "return" Button (16.80s)
- Tap "send" Button (17.67s)
- Tap "Return to Reader" Button (19.14s)

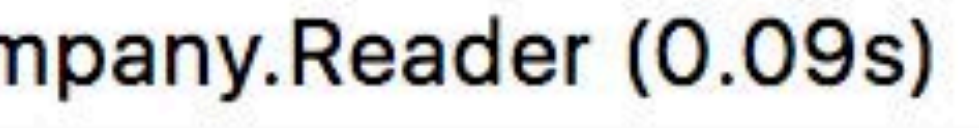

- ▶ Open com.mycon
- $\blacktriangleright$  Tap Cell (7.04s)
	- Find the "Message content" TextView (8.00s)
- Tap "All Messages" Button (8.03s)
- ▶ Open com.mycompany.Writer (8.82s)
- ▶ Tap "Compose message" TextView (15.10s)
- Type 'Any good coffee pl...' into "Compose messa...
- Tap "return" Button (16.80s)
- Tap "send" Button (17.67s)
- Tap "Return to Reader" Button (19.14s)

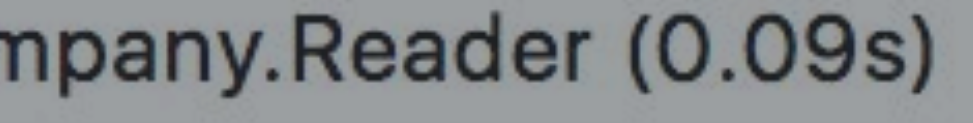

*// Compose and send a new message let composeView = writerApp.textViews["Compose message"] composeView.tap() composeView.typeText("Any good coffee places around McEnery?* ☕ */cc @jane") writerApp.buttons["return"].tap() writerApp.buttons["send"].tap()*

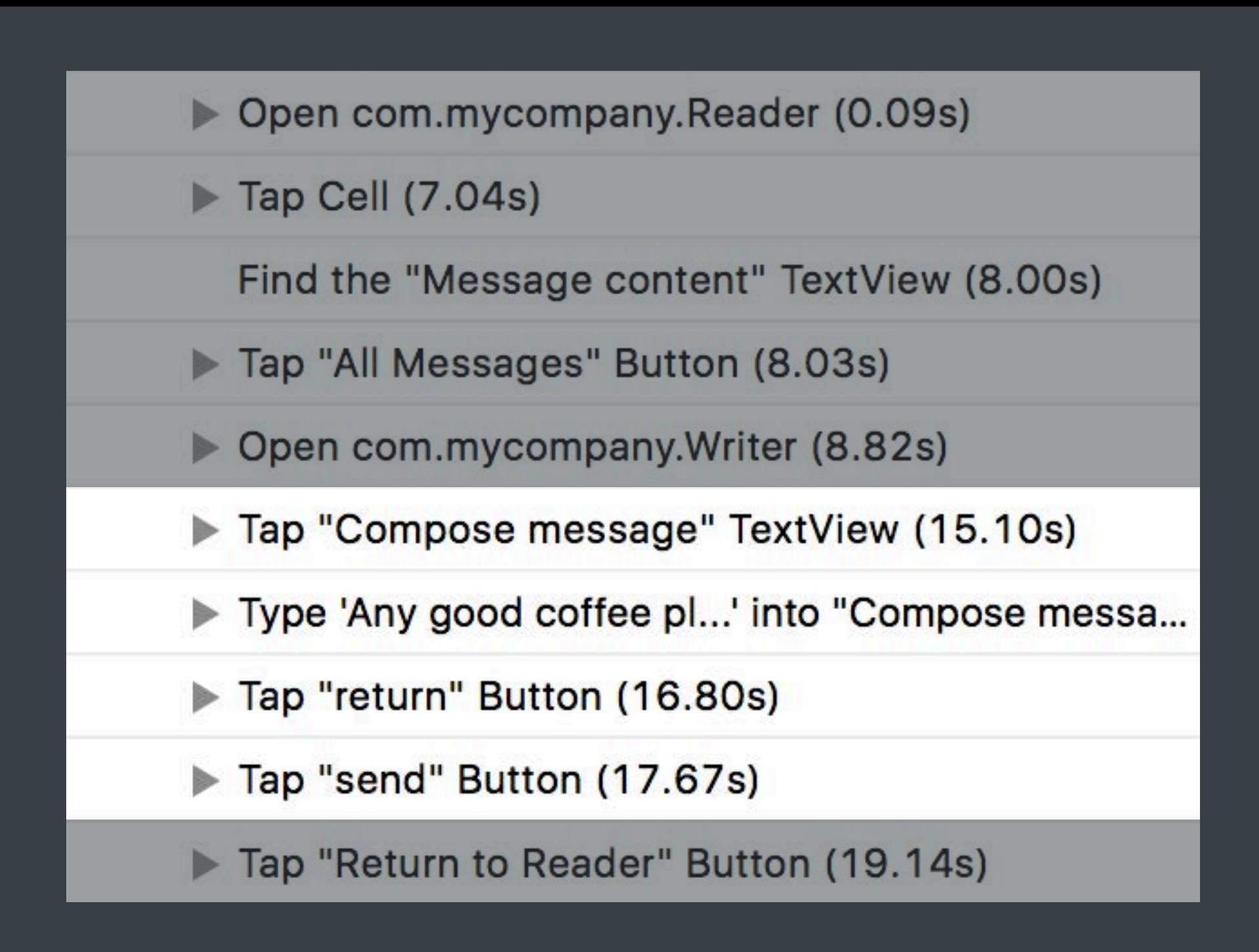

*XCTContext.runActivity(named: "Compose coffee message") { \_ in } // Compose and send a new message let composeView = writerApp.textViews["Compose message"] composeView.tap() composeView.typeText("Any good coffee places around McEnery?* ☕ */cc @jane") writerApp.buttons["return"].tap() writerApp.buttons["send"].tap()*

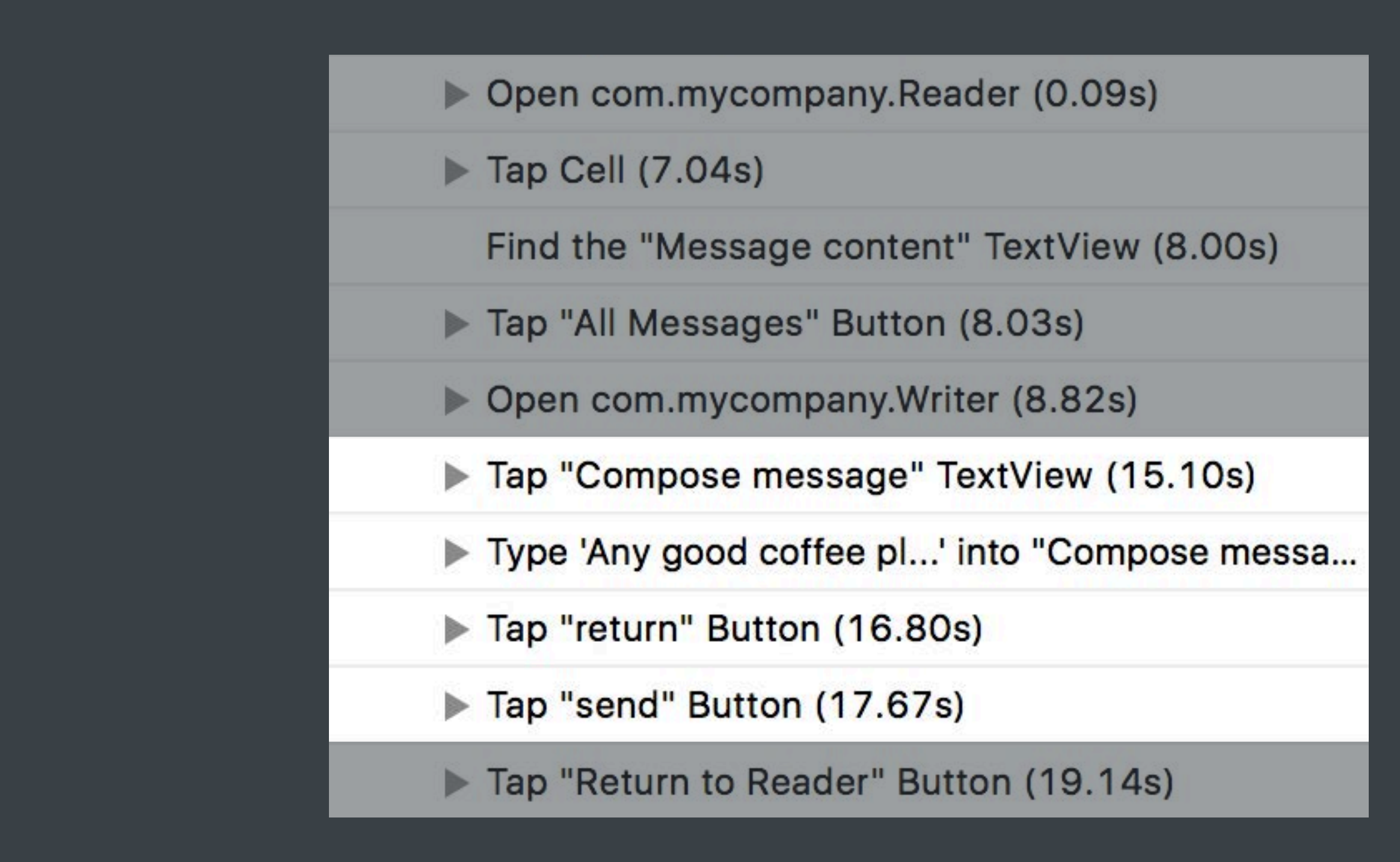

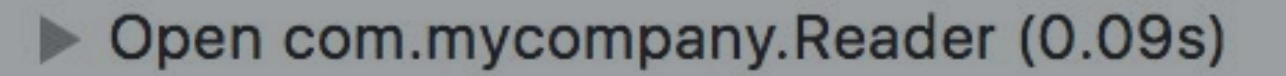

 $\blacktriangleright$  Tap Cell (7.04s)

Find the "Message content" TextView (8.00s)

- Tap "All Messages" Button (8.03s)
- ▶ Open com.mycompany.Writer (8.82s)
- Tap "Compose message" TextView (15.10s)
- Type 'Any good coffee pl...' into "Compose messa...
- Tap "return" Button (16.80s)
- Tap "send" Button (17.67s)
- Tap "Return to Reader" Button (19.14s)

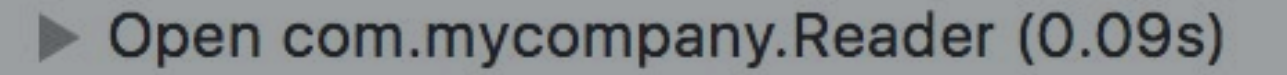

 $\blacktriangleright$  Tap Cell (7.04s)

Find the "Message content" TextView (8.00s)

- Tap "All Messages" Button (8.03s)
- ▶ Open com.mycompany.Writer (8.82s)
- Tap "Compose message" TextView (15.10s)
- Type 'Any good coffee pl...' into "Compose messa...
- Tap "return" Button (16.80s)
- Tap "send" Button (17.67s)
- Tap "Return to Reader" Button (19.14s)

### ▶ Open com.mycompany.Reader (0.09s)

 $\blacktriangleright$  Tap Cell (7.04s)

Find the "Message content" TextView (8.00s)

- Tap "All Messages" Button (8.03s)
- ▶ Open com.mycompany.Writer (8.82s)
- Compose coffee message (11.59s)
- Tap "Return to Reader" Button (19.14s)

## Attachments

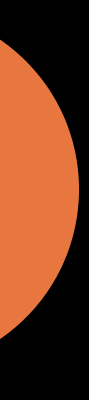

## Attachments

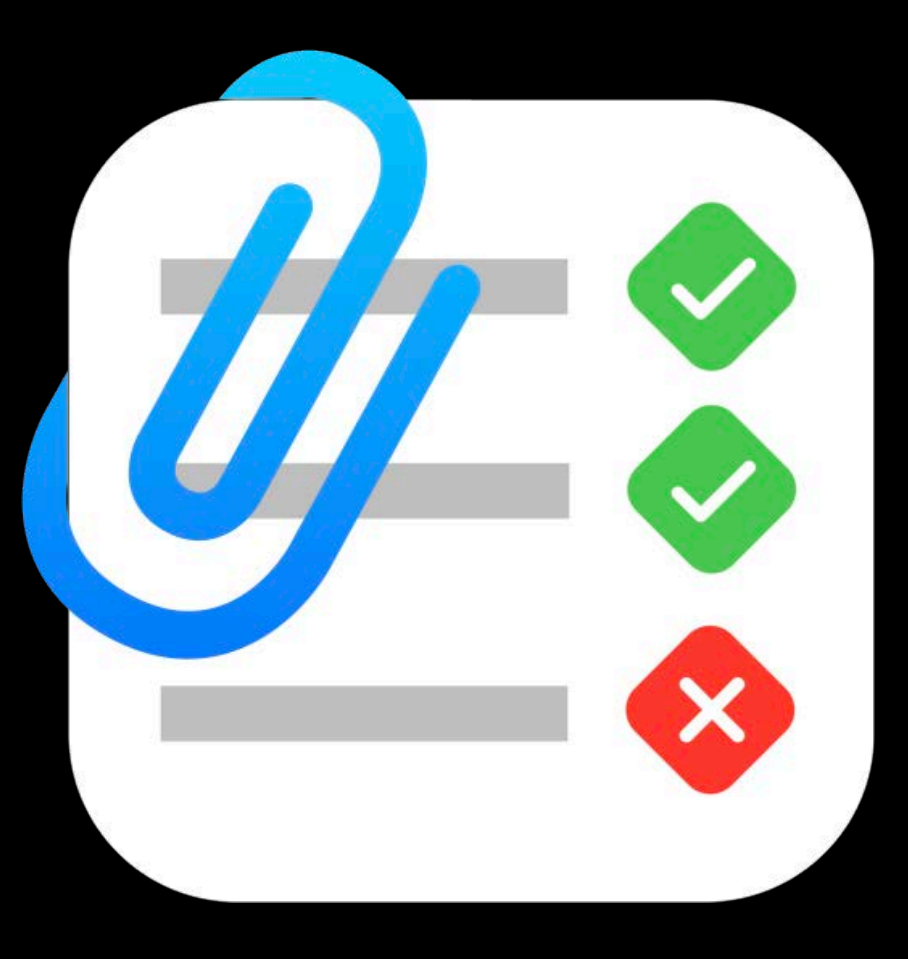

### XCTAttachment

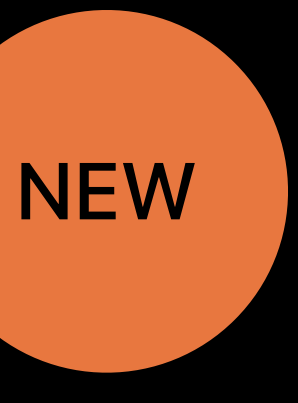

Attachments

Data from tests

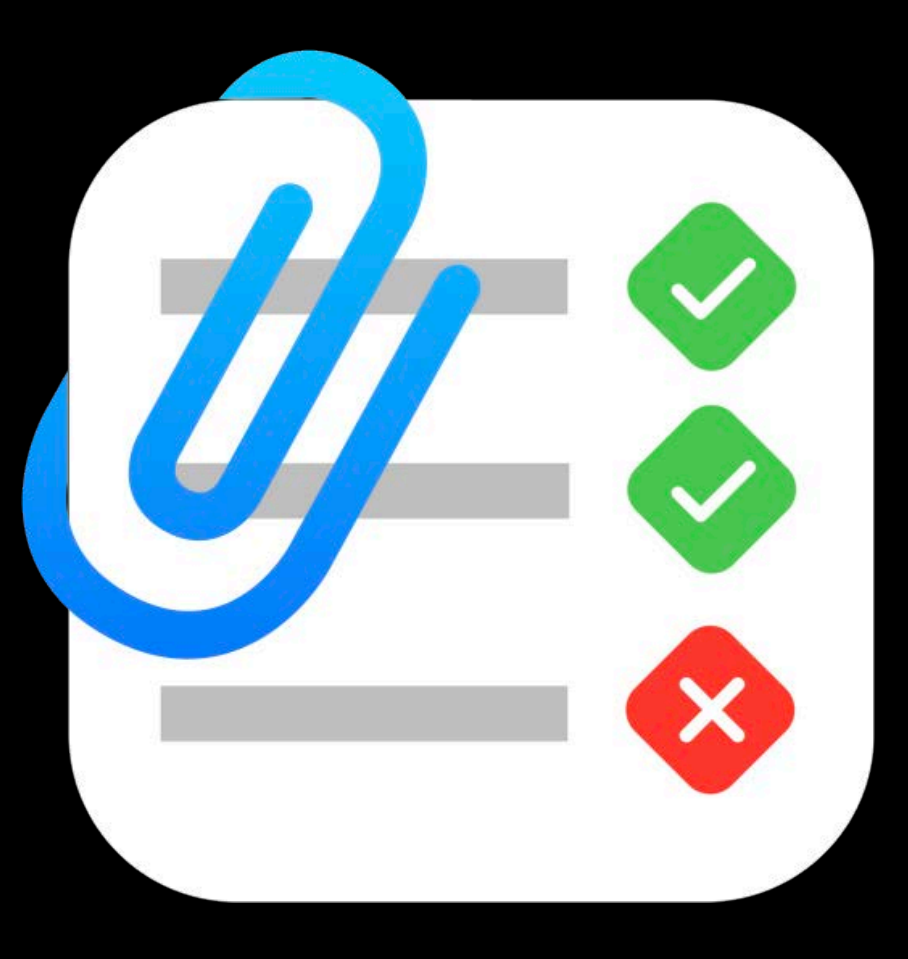

### XCTAttachment

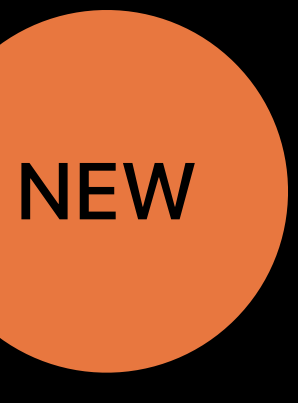

Attachments

Data from tests

Improved triage

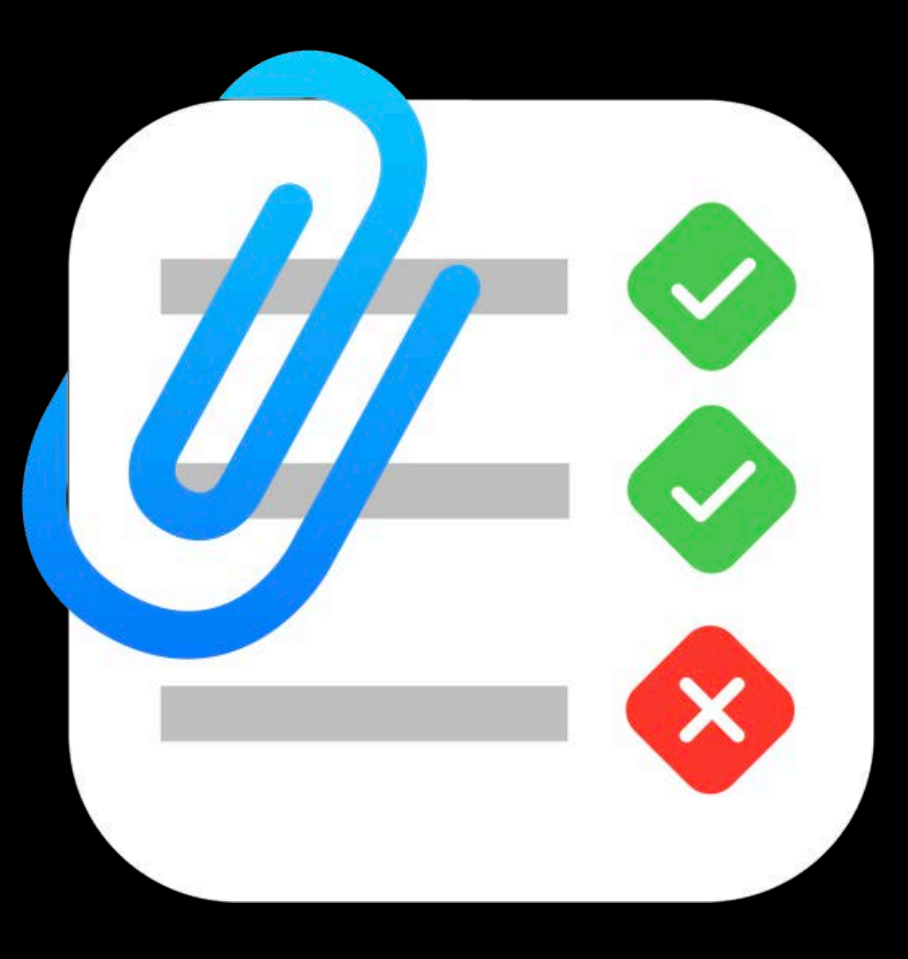

### **XCTAttachment**

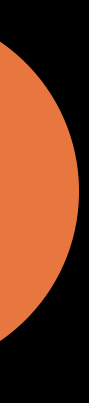

Attachments

Data from tests Improved triage

Post-processing

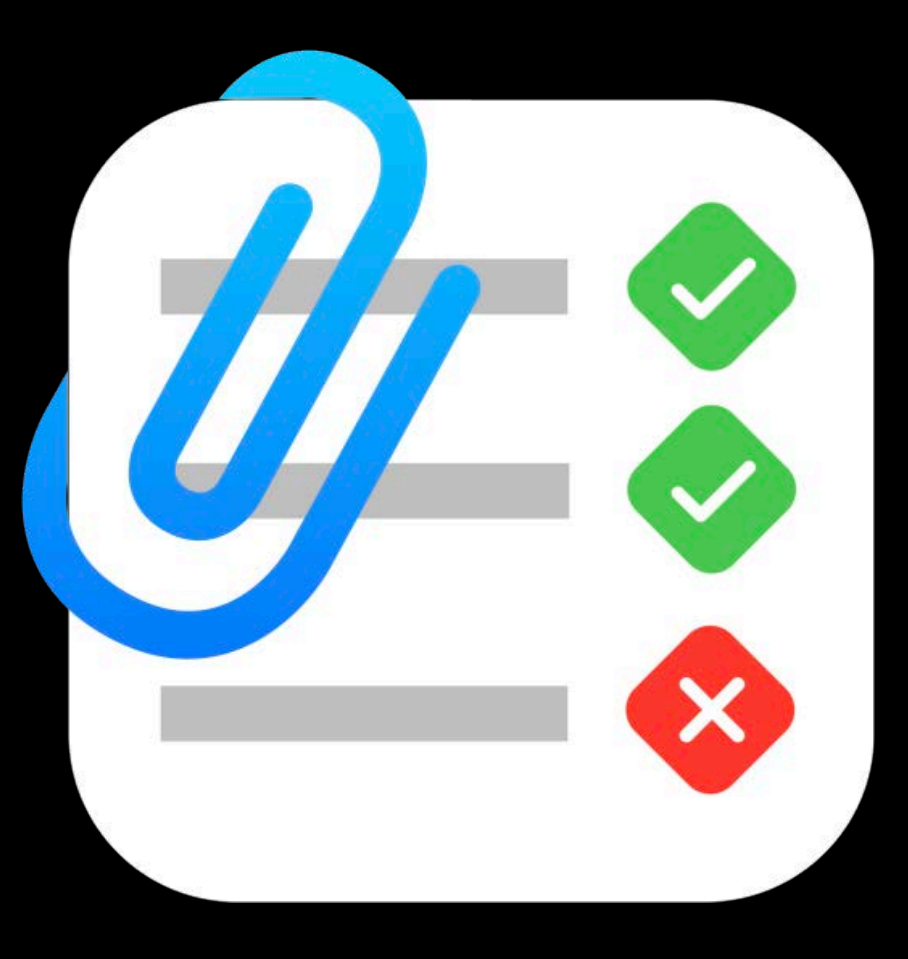

### XCTAttachment

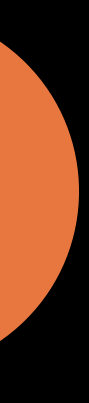

## Attachments

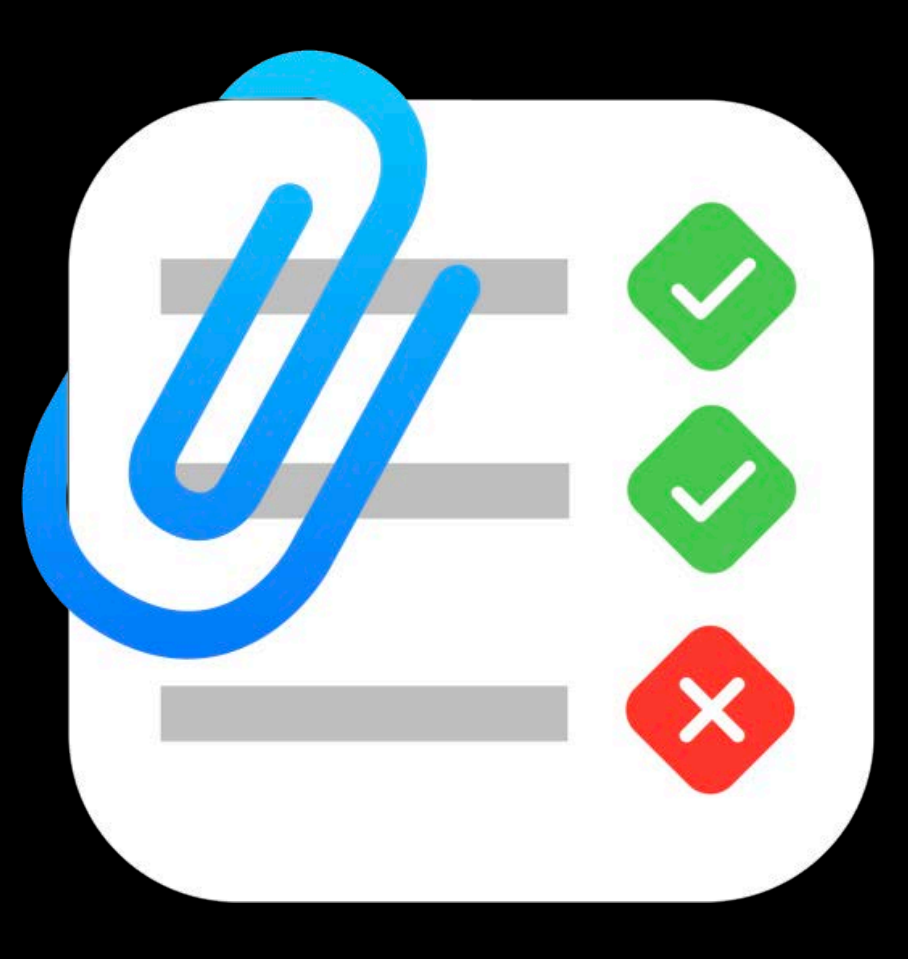

### XCTAttachment

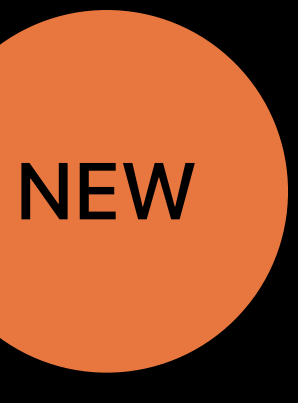

Attachments

Raw binary data

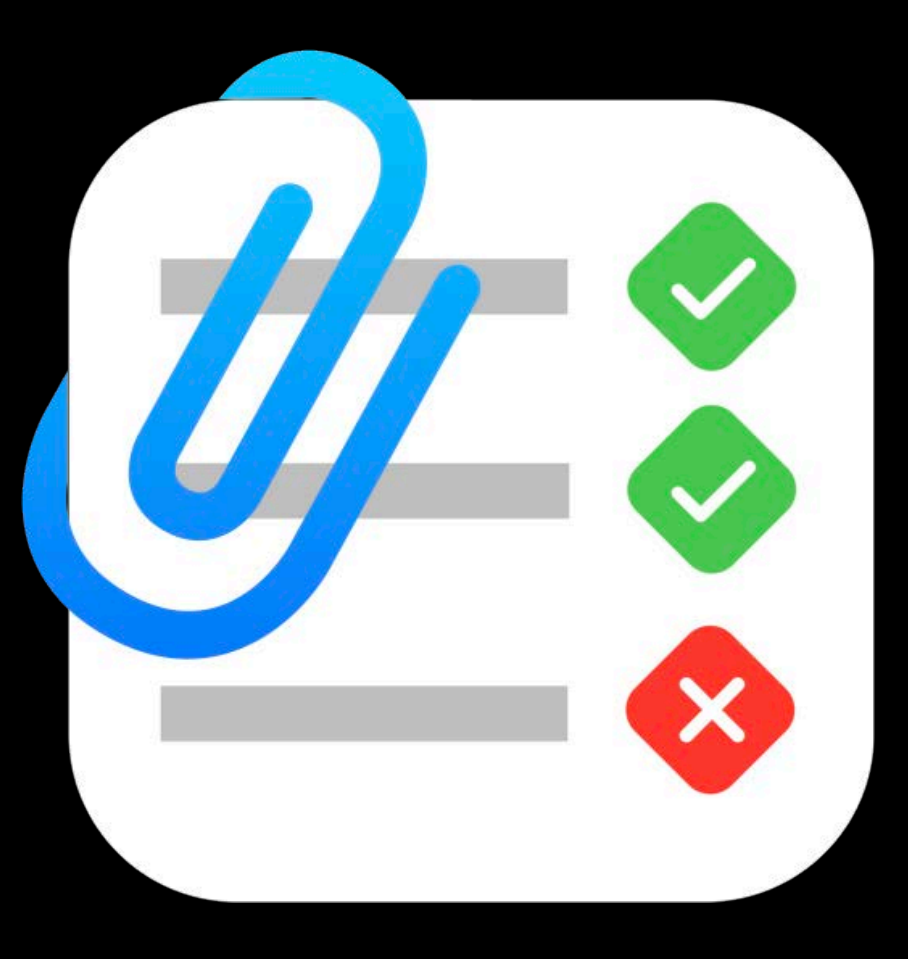

### XCTAttachment

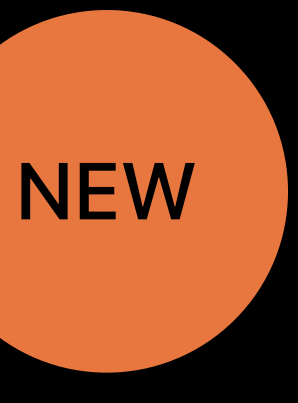

Attachments

Raw binary data

Strings

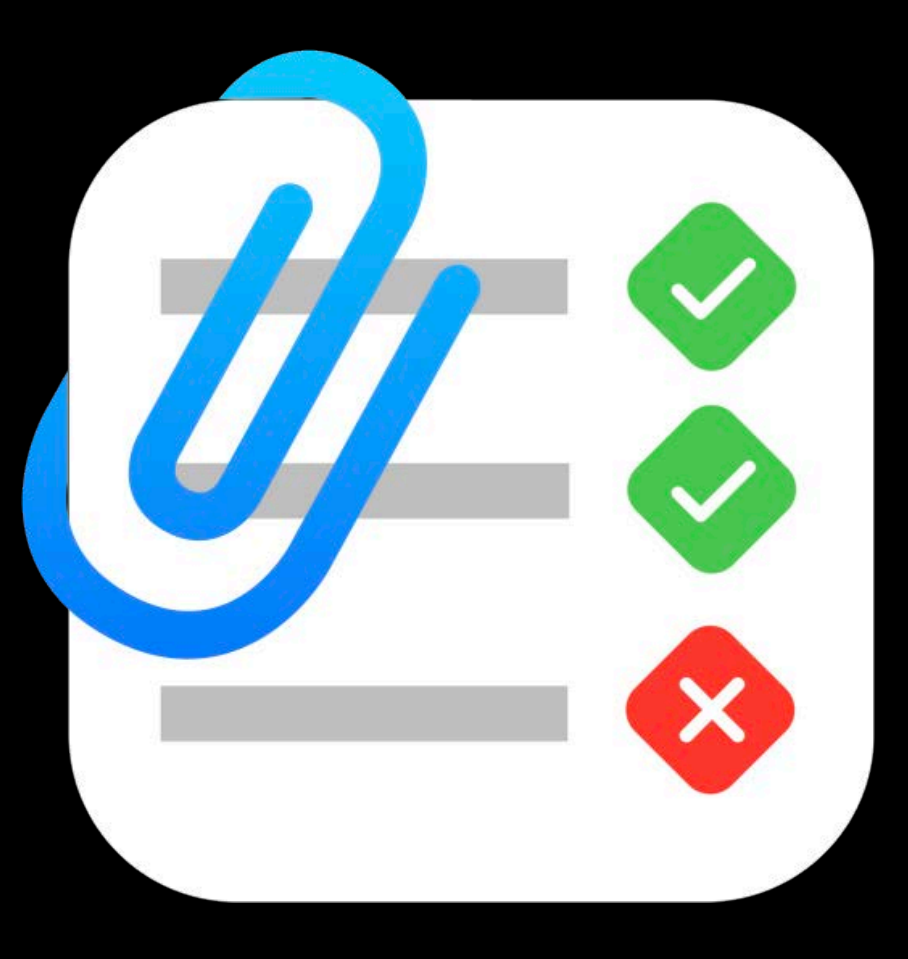

### XCTAttachment

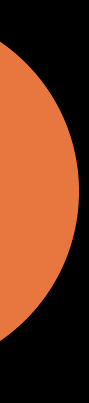

Attachments

Raw binary data Strings **Property lists** 

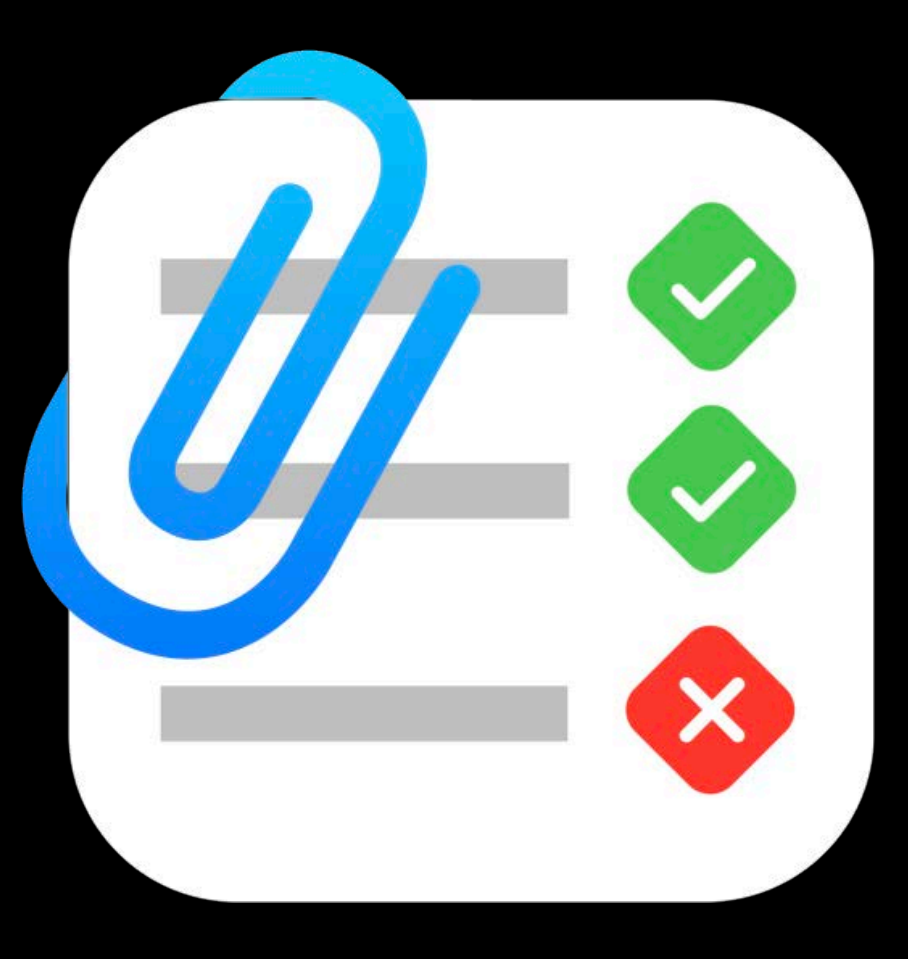

### XCTAttachment

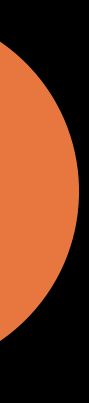

Attachments

Raw binary data Strings **Property lists** Codable objects

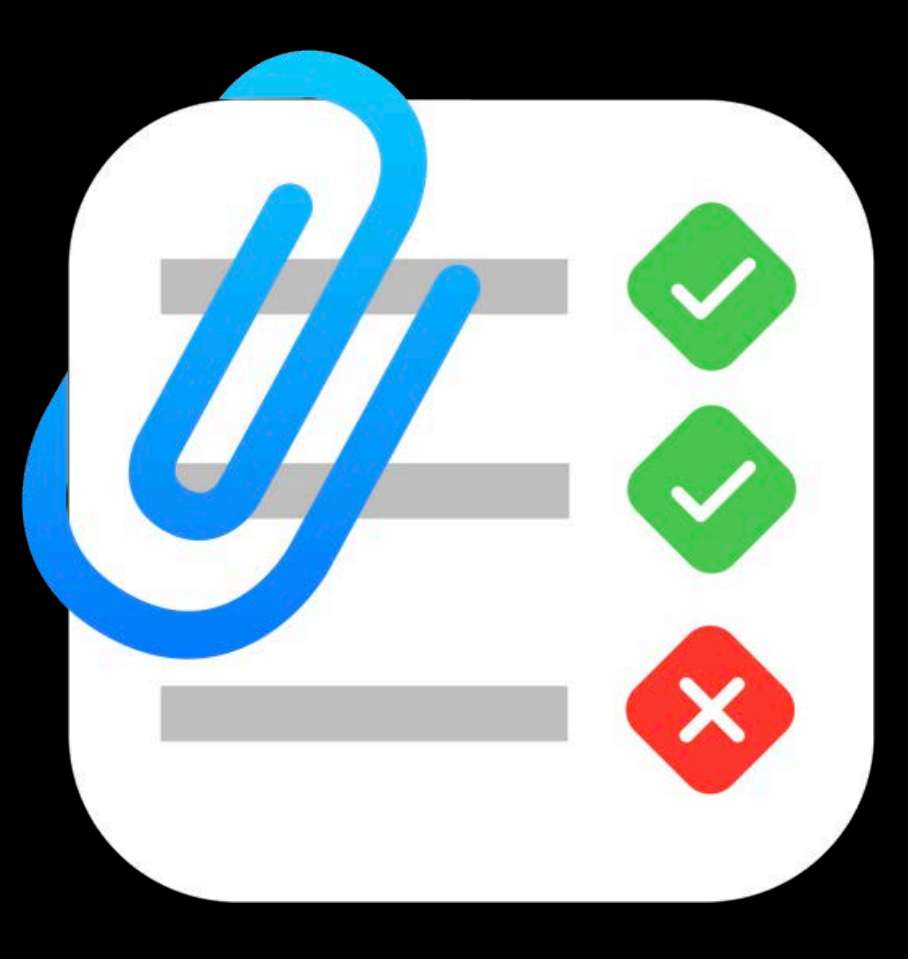

### XCTAttachment

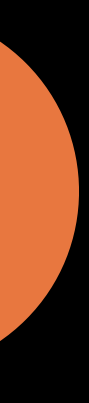

Attachments

Raw binary data Strings **Property lists** Codable objects **Files** 

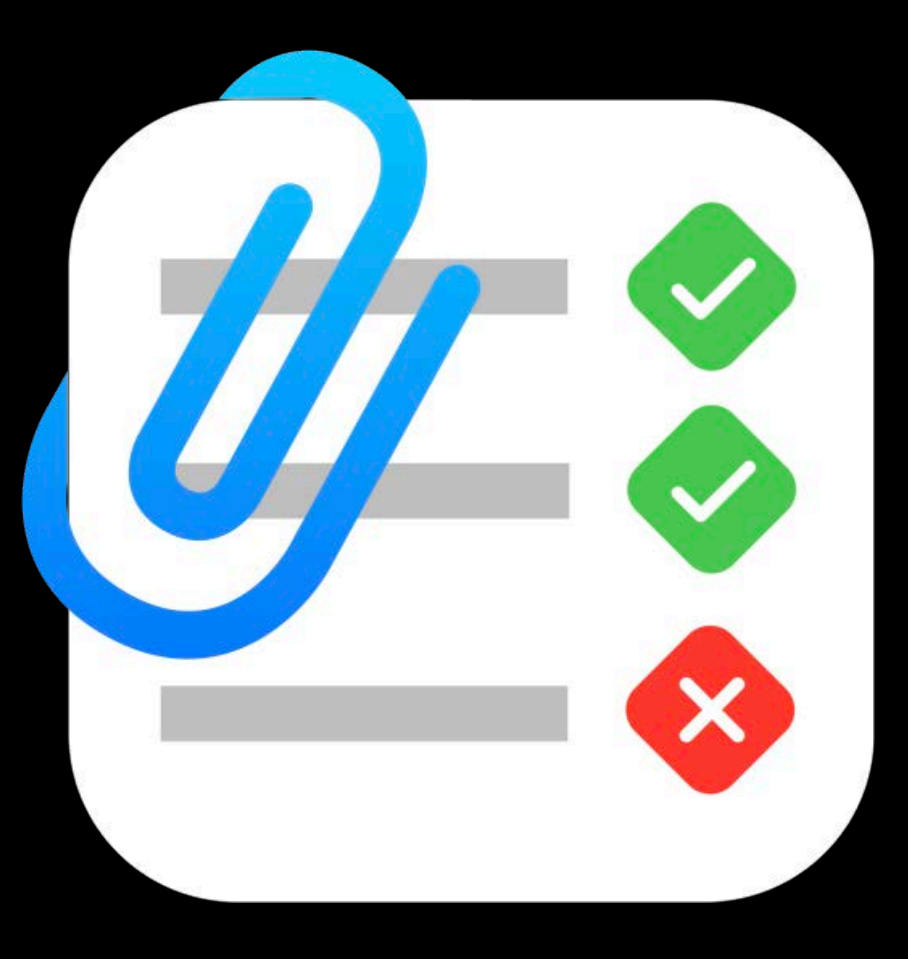

### XCTAttachment

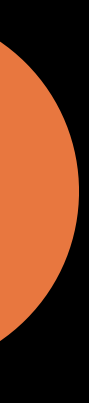

Attachments

Raw binary data Strings **Property lists** Codable objects **Files** Images

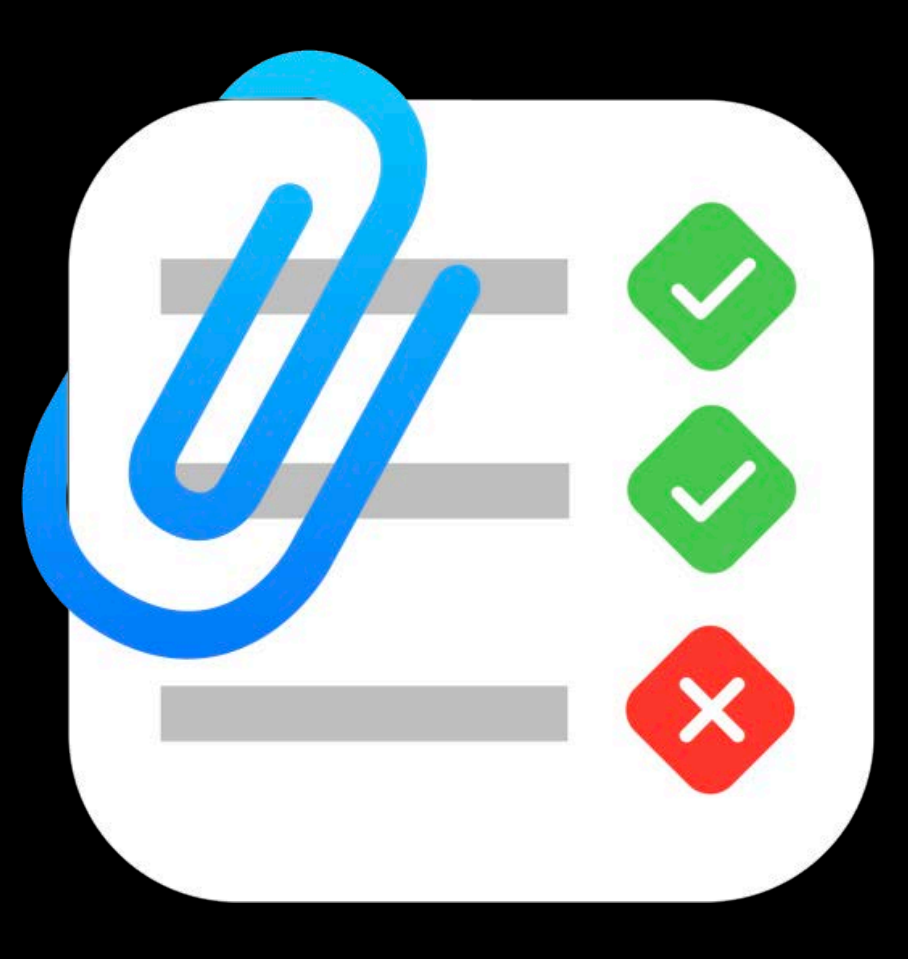

### XCTAttachment

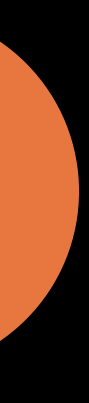

## Screenshots.

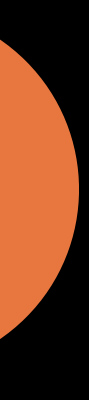

## Screenshots!

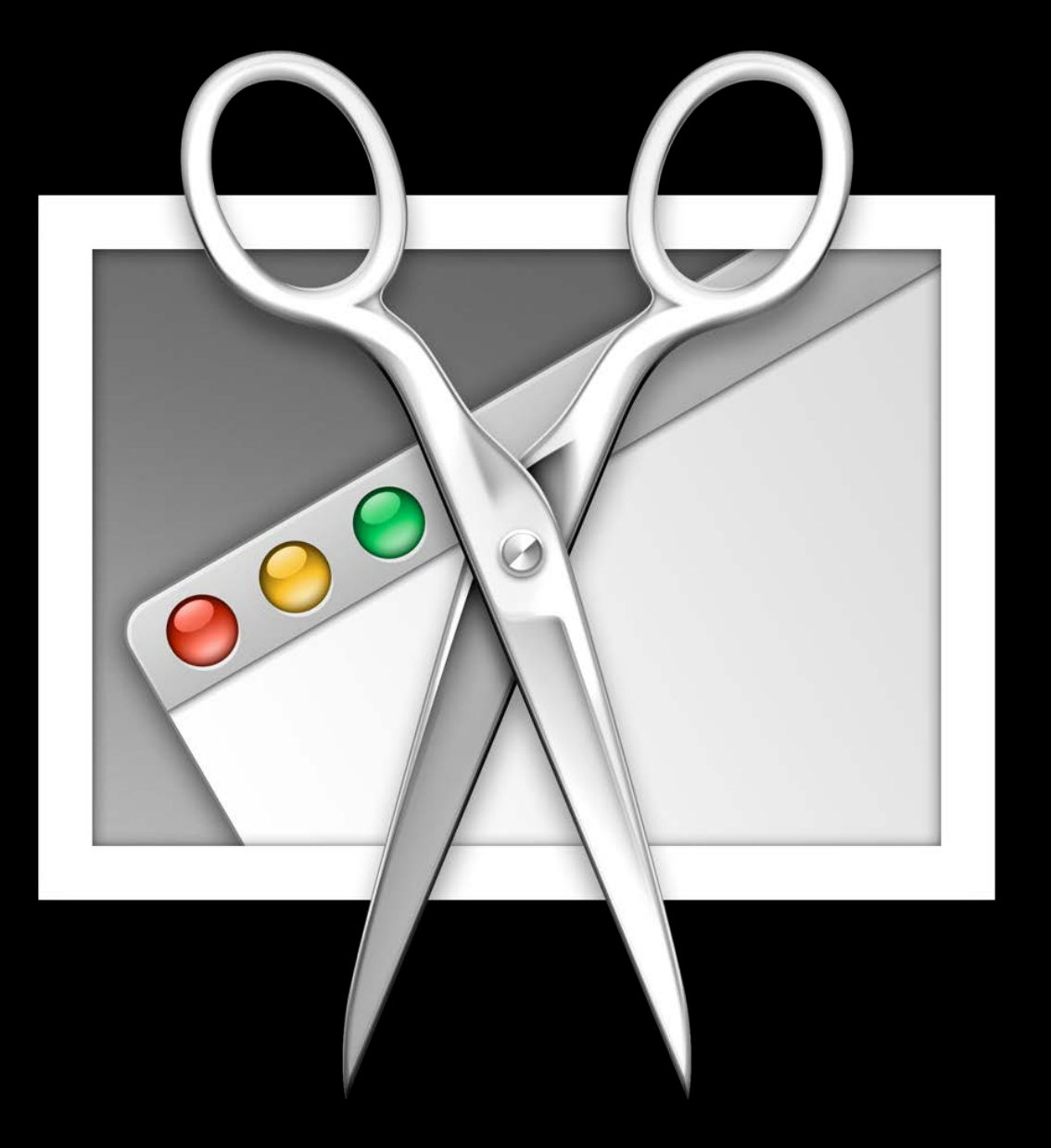

### XCUIScreenshotProviding

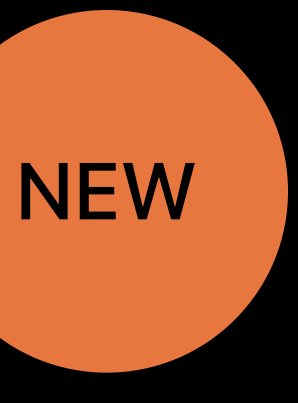

## Screenshots!

## API for capturing on demand

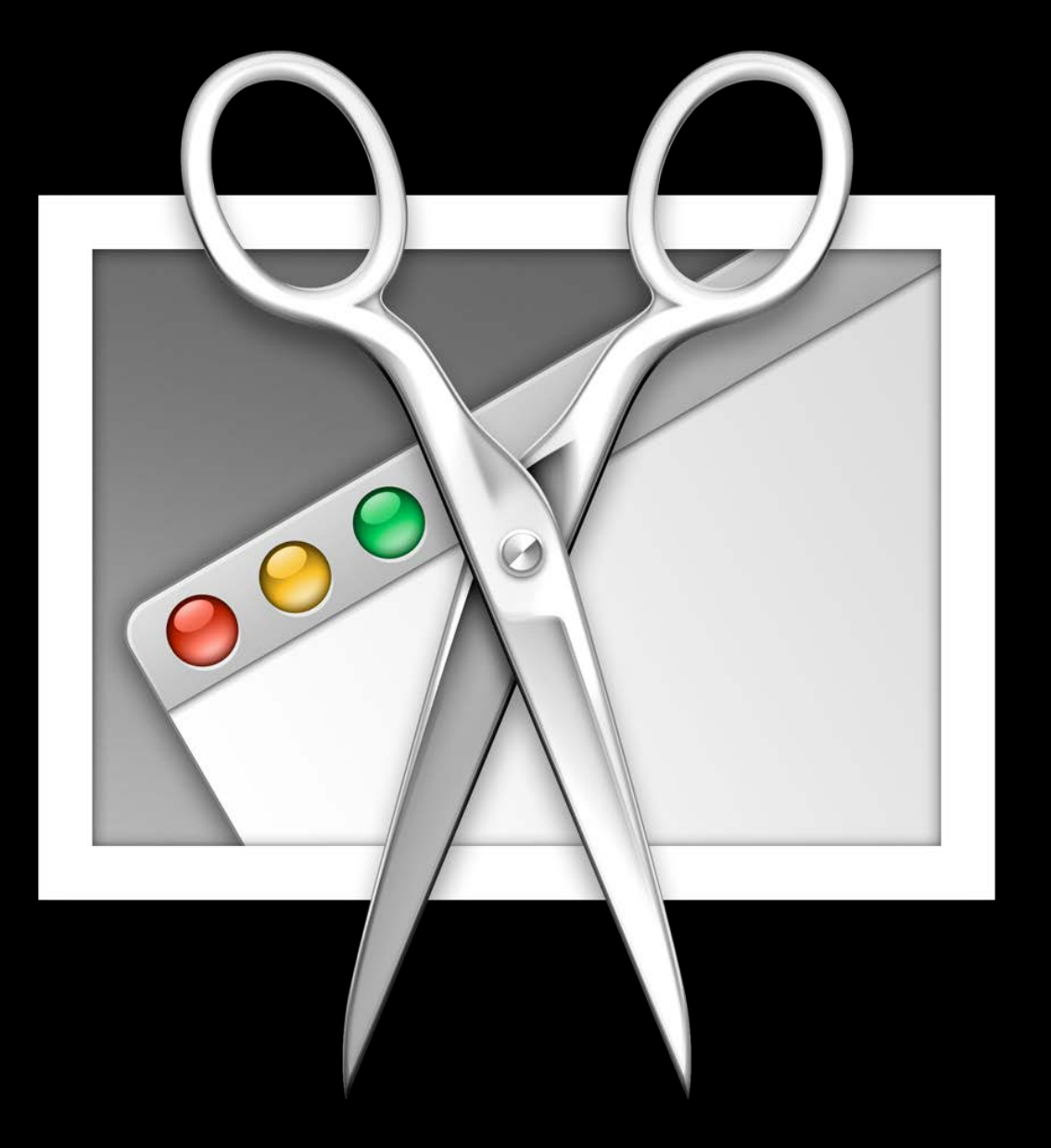

### XCUIScreenshotProviding

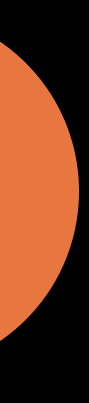

## Screenshots!

## API for capturing on demand

XCUIElement.screenshot

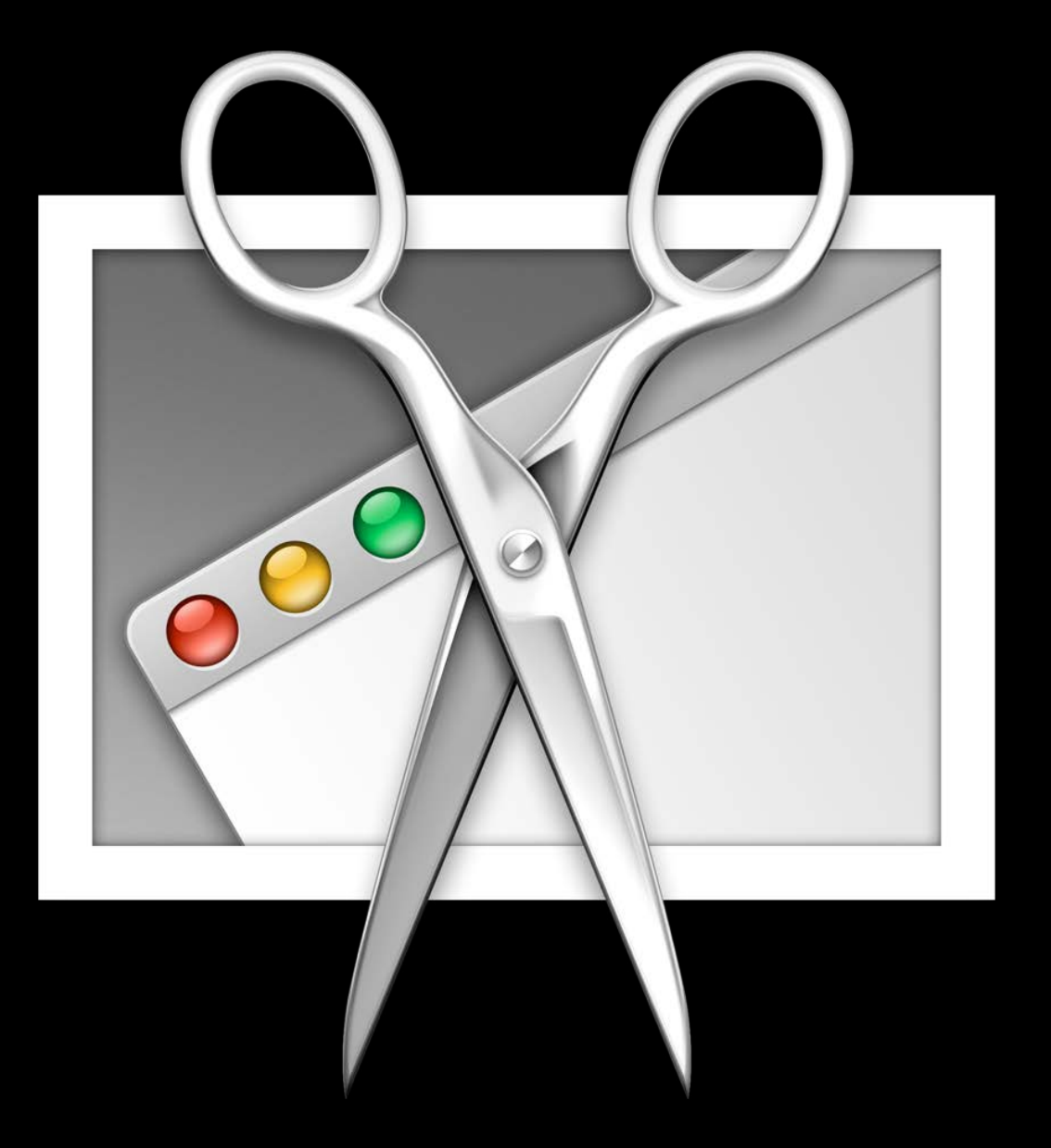

### XCUIScreenshotProviding

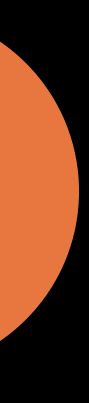
#### **Screenshots!**

#### API for capturing on demand

*XCUIElement.screenshot*

*XCUIScreen.screenshot*

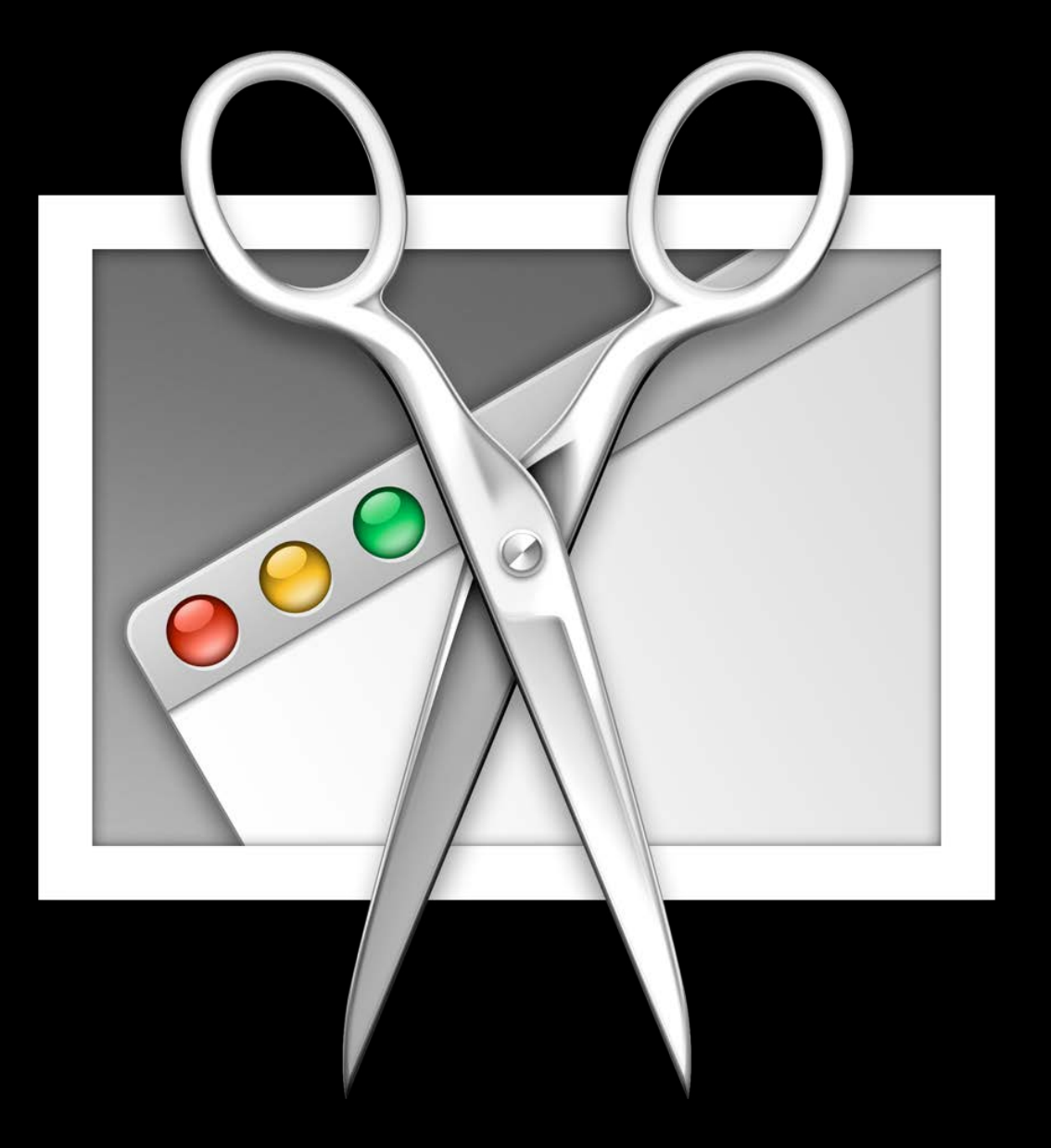

#### *XCUIScreenshotProviding*

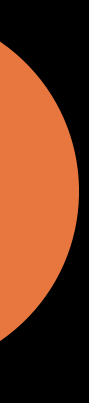

NEW

Delete if test passes

#### Delete if test passes

Scheme option

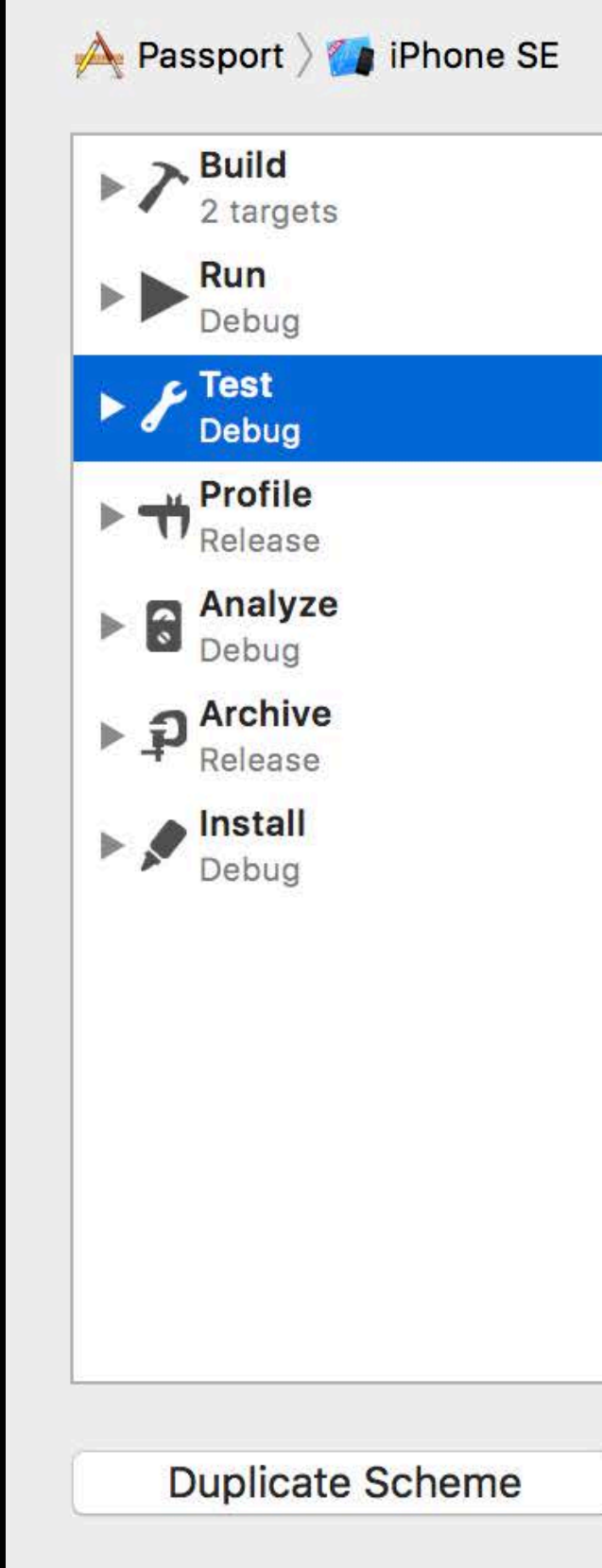

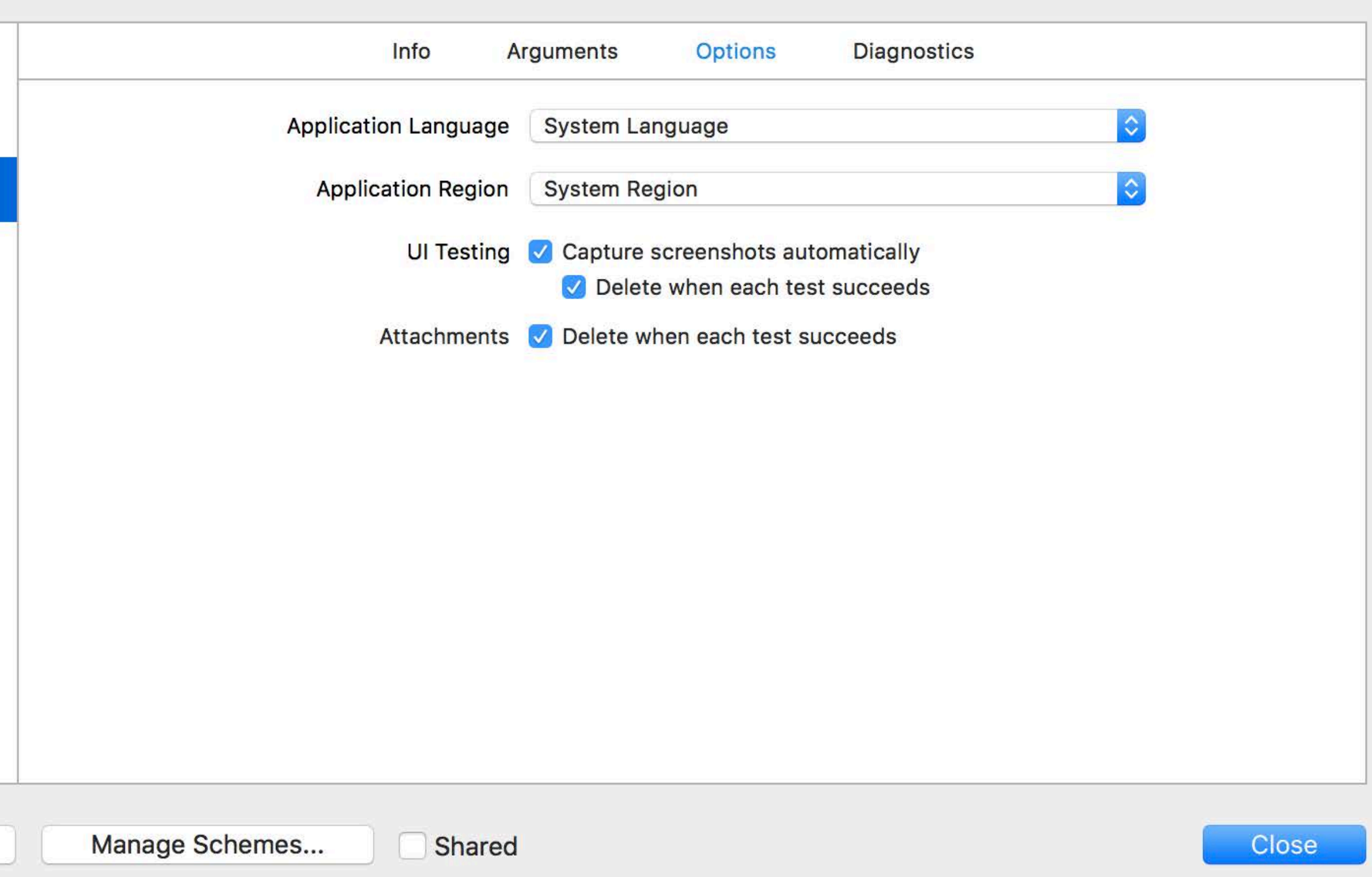

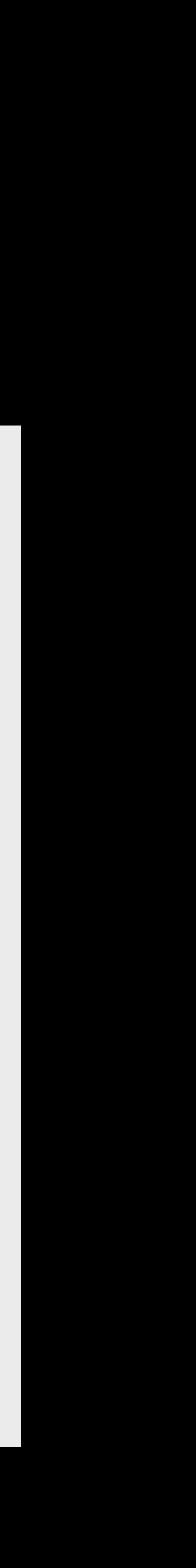

Delete if test passes

Scheme option

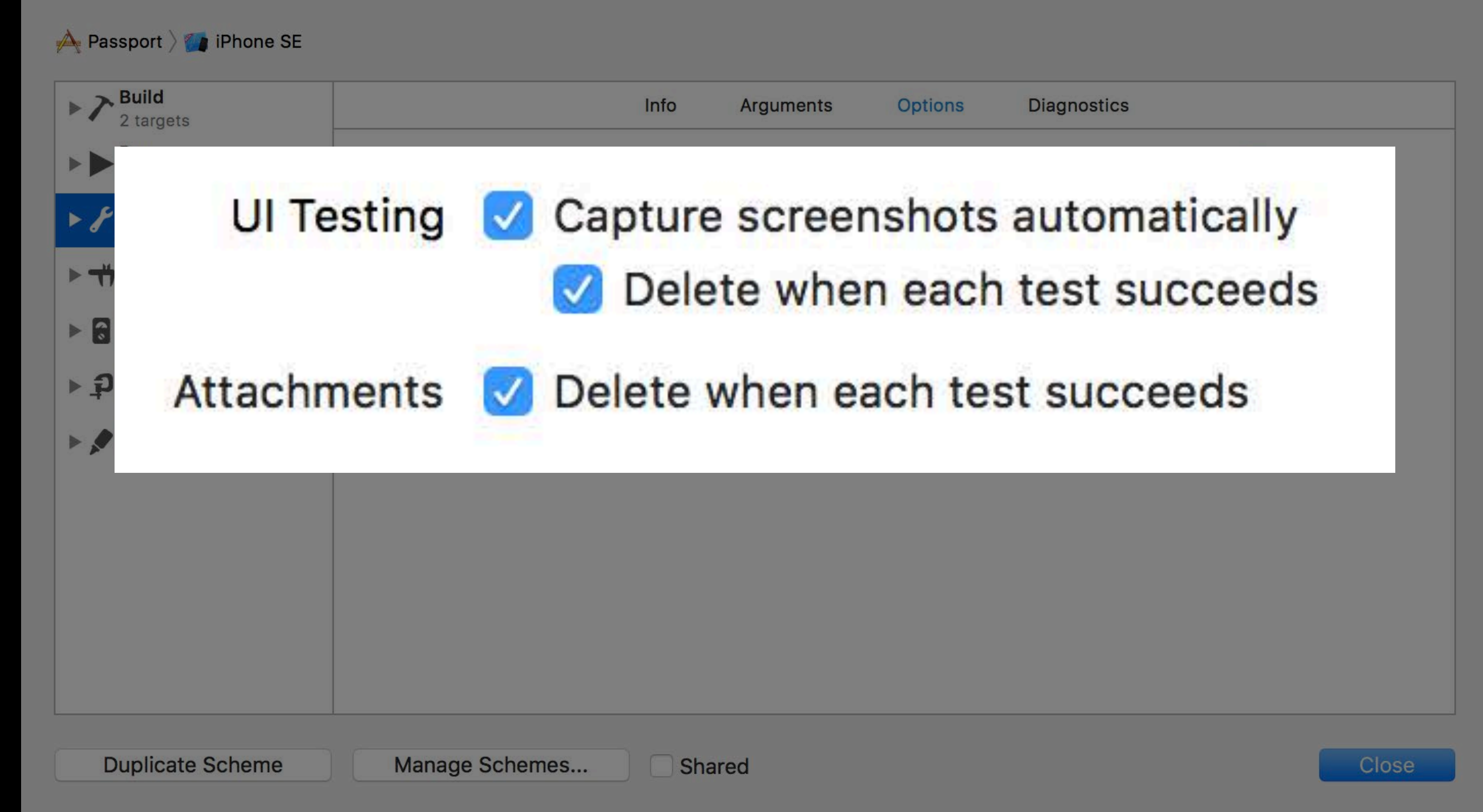

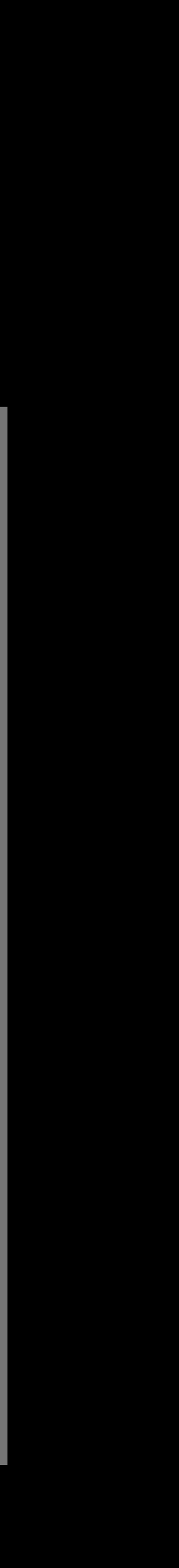

Delete if test passes Scheme option

XCTAttachment API

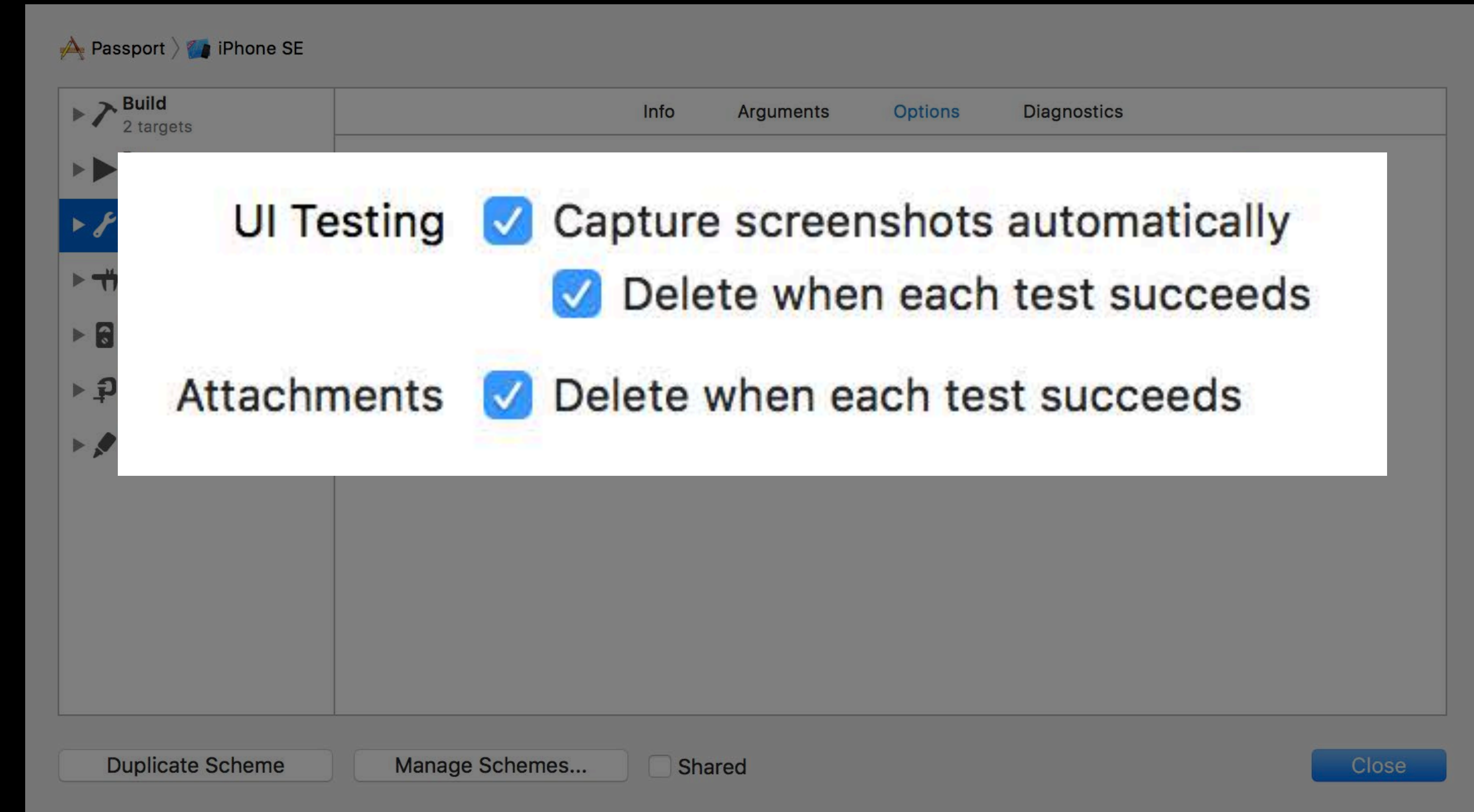

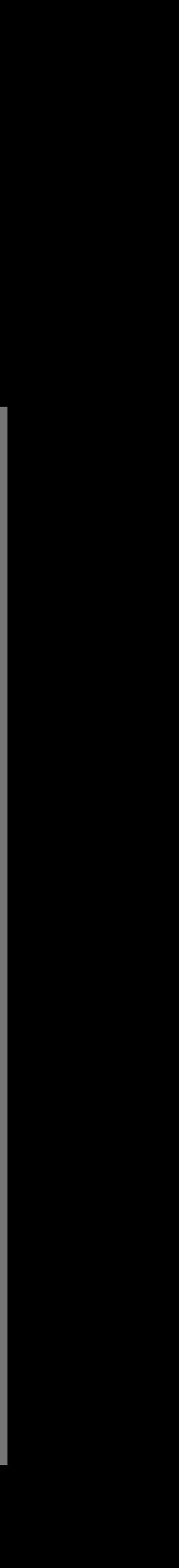

Honza Dvorsky, Xcode Engineer

# *Demo*  Activities, attachments, and screenshots

Many new APIs!

Many new APIs!

Workflow and CI features

Many new APIs!

Workflow and CI features

Performance improvements

### **More Information**

https://developer.apple.com/wwdc17/409

### **Related Sessions**

**Engineering for Testability** 

Localizing with Xcode 9

What's New in Signing for Xcode and Xcode Server

What's New in Accessibility

Advanced Testing and Continuous Integration

UI Testing in Xcode

Testing in Xcode 6

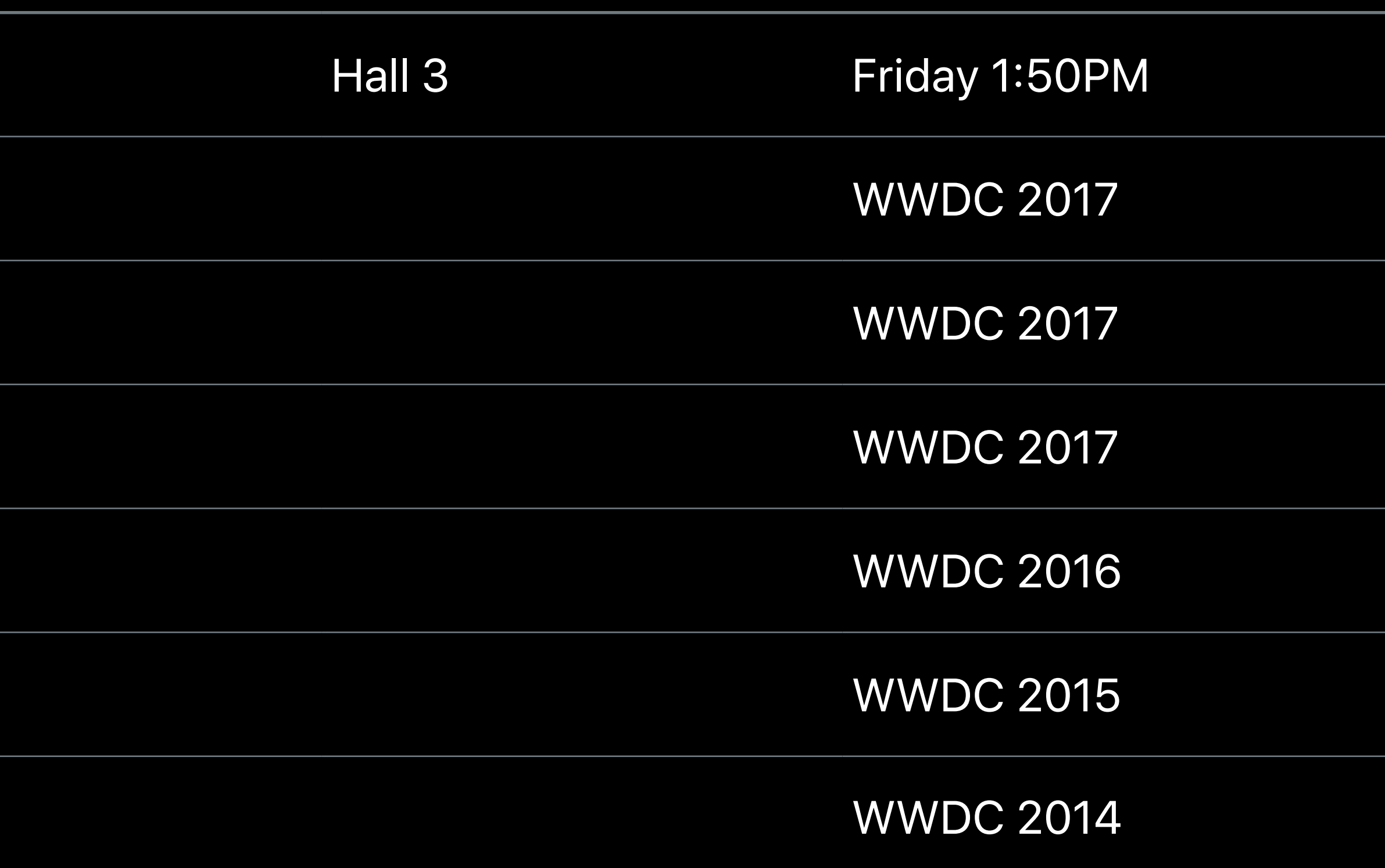

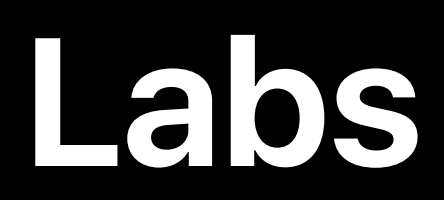

#### Source Control, Simulator, Testing, and Source Control, Simulator, Testing, and<br>Continuous Integration with Xcode Lab Technology Lab K Thu 4:10PM–6:00PM

Xcode Open Hours Technology Lab K Fri 1:50PM–4:00PM

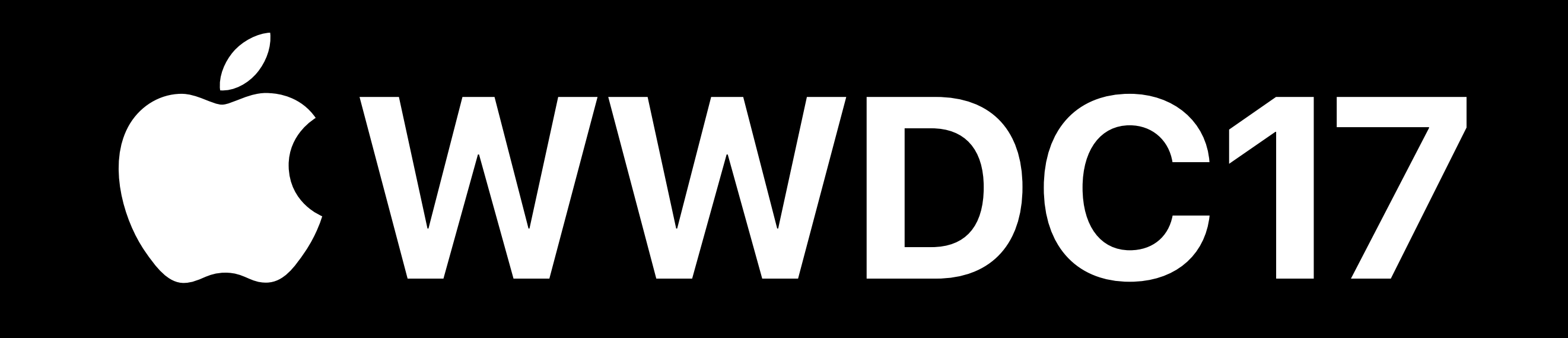